# Netzwerk Schiffs- und Meerestechnik (mar-ing) - Abschlussbericht Teilprojekt Universität Rostock -

Robert Bronsart Martin-Christoph Wanner Petra Müsebeck Ralph von Petersdorff-Campen Uta Rennau

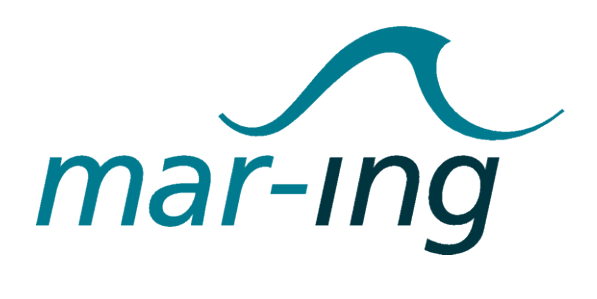

Universität Rostock Center of Marine Information Systems (CeMarIS)

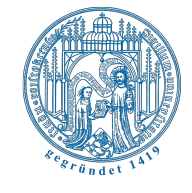

Dezember 2008

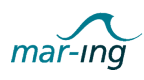

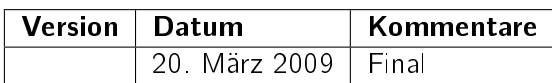

Autor

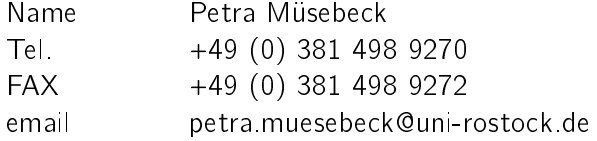

Dieses Dokument wurde im Rahmen des Forschungsvorhaben "Netzwerk Schiffs- und Meerestechnik" erstellt. Die Finanzierung erfolgt durch das Bundesministerium für Bildung und Forschung (BMBF) unter dem Förderkennzeichen: 01PQ05001A Projektträger: DLR/PT Neue Medien in der Bildung, Sankt Augustin

Universität Rostock, CeMarIS Prof. Dr. Ing. Robert Bronsart Albert-Einstein-Str. 2 D-18051 Rostock Tel. +49 (0) 381 498 9270 FAX +49 (0) 381 498 9272 email robert.bronsart@uni-rostock.de URL http://www.schiffbauforschung.de http://www.mar-ing.com

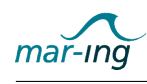

# Inhaltsverzeichnis

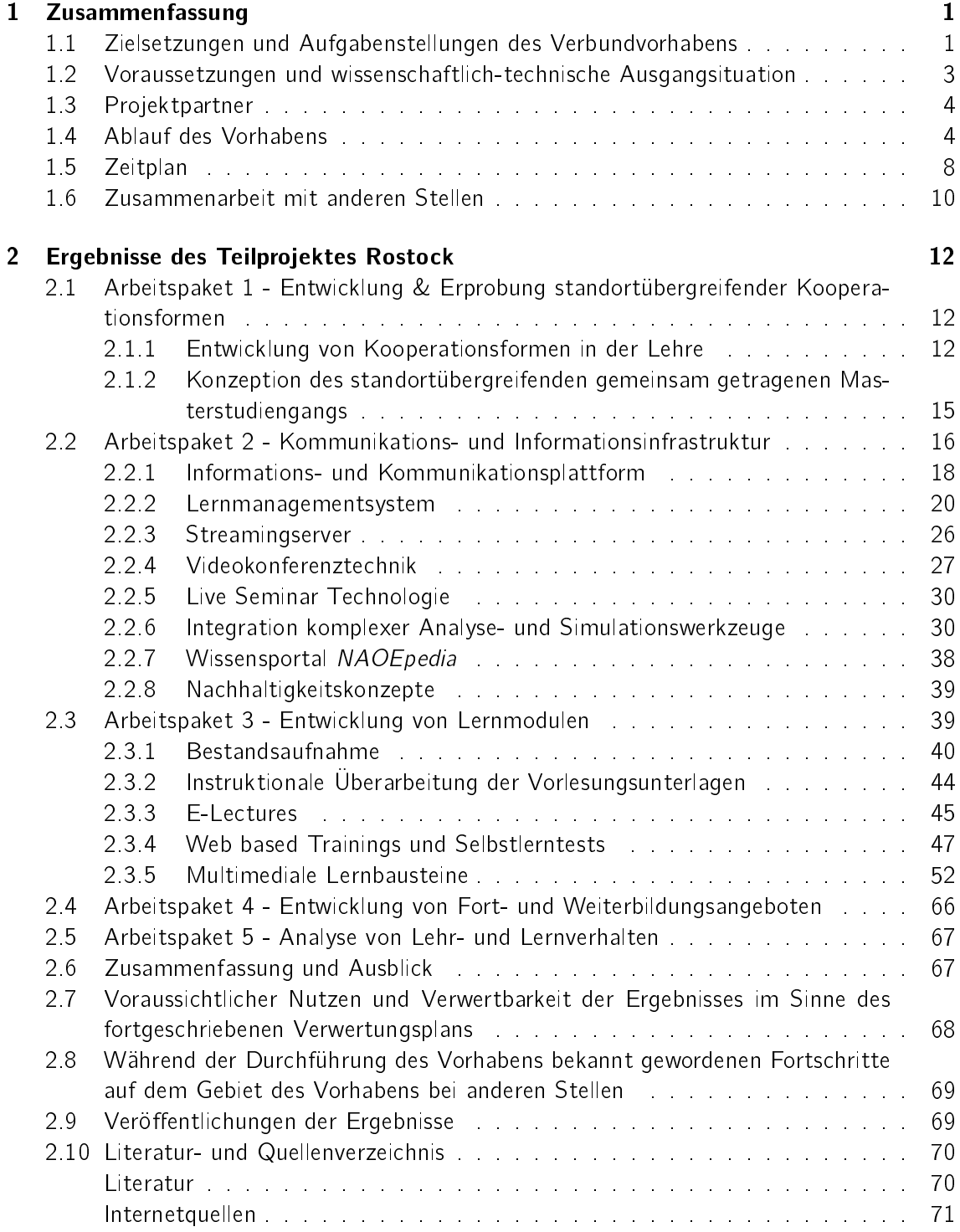

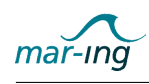

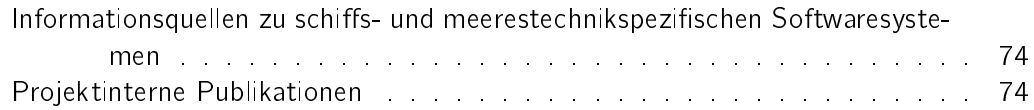

<span id="page-4-0"></span>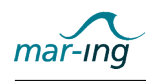

# 1 Zusammenfassung

Auf der unter Federführung des Maritimen Koordinators der Bundesregierung durchgeführten Nationalen Maritimen Konferenz 2003 in Lübeck wurde eindringlich die Notwendigkeit einer ausreichenden Zahl hervorragend ausgebildeter Ingenieure für die Standortsicherung der deutschen maritimen Industrie betont.

Vor diesem Hintergrund entwickelten die Professoren der Technischen Universität Berlin, der Universität Duisburg-Essen, der Technischen Universität Hamburg-Harburg und der Universität Rostock die Idee eines gemeinsamen "Netzwerkes Schiffs- und Meerestechnik" (mar-ing). Die vorhandenen Ressourcen in der Spezialisierungsrichtung Schiffs- und Meerestechnik sollen darin miteinander verbunden werden, um das ingenieurwissenschaftliche Studium auf diesem Gebiet attraktiv weiter zu entwickeln sowie international auszurichten und zukünftig mehr Studierende aus dem In- und Ausland für ein Studium in Deutschland zu gewinnen. Ergänzend wurden der instruktional und technologisch sinnvolle Einsatz moderner Informations- und Kommunikationstechnologien sowie innovativer Lehrmethoden und eine kollaborative Entwicklung bilingualer und multimedialer Lernmaterialien als Vehikel identiziert, mit dem ein gemeinsames Studienangebot entwickelt und vorgehalten sowie ein international anerkanntes Exzellenznetzwerk der schiffs- und meerestechnischen Aus- und Weiterbildung etabliert werden können.

Das Projekt "Netzwerk Schiffs- und Meerestechnik" wurde als Ergebnis der Konferenz im Sinne der Weiterentwicklung des Wissensstandortes Deutschland zur unmittelbaren Umsetzung vorgeschlagen.

Der vorliegende Abschlussbericht fasst die Aufgabenstellungen, die Rahmenbedingungen und die Entwicklungen des Projektkonsortiums "Netzwerk Schiffs- und Meerestechnik" mit besonderem Fokus auf das Teilprojekt Rostock zusammen. Kapitel 1 erläutert dabei aufgrund der federführenden Rolle der Universität Rostock zunächst die Zielsetzungen, die Voraussetzungen und die Organisation des gesamten Verbundforschungsvorhabens. Kapitel 2 stellt daraufhin eingehend die speziell im Teilprojekt Rostock erreichten Ergebnisse dar.

# 1.1 Zielsetzungen und Aufgabenstellungen des Verbundvorhabens

Die Universitäten in Deutschland mit einer schiffs- und meerestechnischen Spezialisierung in ihren ingenieurwissenschaftlichen Studienangeboten eröffnen sich mit einem gemeinsamen Netzwerk neue Wege, um auch zukünftig einer ausreichenden Zahl von Studierenden das notwendige Fach- und Methodenwissen exzellent und fundiert zu vermitteln.

Grundlegend dafür ist die tragfähige Verankerung der Beteiligten in den jeweiligen Universitäten, da die hier existierenden Bildungsangebote auf dem Gebiet der Schiffs- und Meerestechnik das erforderliche Fundament für das gemeinsame Exzellenznetzwerk bilden.

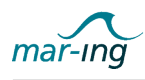

Auf dieser Basis werden die standortspezifischen, differenzierten Kompetenzen in Forschung und Lehre unter Einsatz moderner Informations- und Kommunikationstechnologien und lernwirksamer E-Learning-Methoden gebündelt und ein standortübergreifendes Lehrangebot vorbereitet. Eine durchgängige Modularisierung der E-Learning-Komponenten und die konsequente Beachtung der Anforderungen einer Internationalisierung trägt zudem dem "Bolognaprozess" zur europäischen Vereinheitlichung der Studienbedingungen an den beteiligten Standorten Rechnung.

Die Forschungsgruppe Instruktion und Interaktive Medien (IIM) von der Universität Gießen berät die am Projekt beteiligten ingenieurwissenschaftlichen Hochschullehrer bei der Konzeption und Produktion von E-Learning-Anwendungen sowie der Entwicklung neuer Lehr-, Lernund Kooperationsformen in der Ausbildung.

Zusammengefasst lauten die Ziele des Netzwerkes:

- Sicherstellung einer hervorragend qualizierten ingenieurwissenschaftlichen Ausbildung von Ingenieuren für die Schiffs- und Meerestechnik an allen vier Universitätsstandorten in Deutschland,
- Entwicklung von breit gefächerten E-Learning-Anwendungen (E-Lectures, Web based Trainings (WBTs), webbasierte Übungs- und Prüfungssysteme) zur Steigerung der Nachhaltigkeit der Präsenzlehre und zur Ermöglichung einer standortübergreifenden Nutzung,
- .<br>Entwicklung von Methoden, mit deren Hilfe komplexe, applikationsspezifische Softwaresysteme zur Analyse und Simulation in der Produktentwicklung in E-Learning-Anwendungen integriert werden können, einschließlich einer methodischen Begleitung des Einsatzes dieser Werkzeuge über ein Lernmanagementsystem,
- · Schaffung von Voraussetzungen für die zugleich lernförderlicher und effiziente Teilnahme der Studierenden an Lehrveranstaltungen der Universitäten an allen beteiligten Standorten,
- Unterstützung der Umsetzung des Bolognaprozesses durch Modularisierung der Angebote und Entwicklung entsprechender Leistungsbewertungsmethoden,
- Unterstützung der Internationalisierung der Lehrangebote durch die durchgängige Beachtung der Mehrsprachigkeit und Offenheit für eine zukünftige Beteiligung weiterer Universitäten in anderen Ländern,
- **Schaffen der Voraussetzungen und nachhaltige Bemühungen zur Umsetzung eines ge**meinsam getragenen internationalen Masterstudienganges, möglichst bereits während der Projektlaufzeit,
- Implementierung wirksamer Maÿnahmen zur entwicklungsbegleitenden Evaluation und kontinuierlichen Qualitätsentwicklung,
- Sicherstellung der Nachhaltigkeit der Entwicklungen im Sinne einer Nutzung und Weiterentwicklung im Anschluss an die Förderphase.

<span id="page-6-0"></span>Sowohl die ingenieurwissenschaftliche, berufsqualifizierende Ausbildung für den Berufseinstieg, als auch die berufsbegleitende Fort- und Weiterbildung in den sich dynamisch weiterentwickelnden Verfahren und Methoden für die Entwicklung und Produktion schiffs- und meerestechnischer Konstruktionen sollten dabei adressiert werden. Aufgrund der begrenzt zur Verfügung stehenden Ressourcen musste eine Schwerpunktsetzung auf die Entwicklung von Methoden und Komponenten zum Einsatz im ingenieurwissenschaftlichen Hauptstudium erfolgen.

# 1.2 Voraussetzungen und wissenschaftlich-technische Ausgangsituation

An den vier beteiligten Standorten Technische Universität Berlin, Universität Duisburg-Essen, der Technische Universität Hamburg-Harburg und Universität Rostock erfolgt die ingenieurwissenschaftliche Ausbildung auf einem auch international anerkannten Niveau. Diese Universitäten weisen, basierend auf den an allen Standorten vorhandenen Kernkompetenzen, komplementäre, weitergehende Forschungs- und einhergehend Lehrschwerpunkte auf dem umfangreichen Gebiet der Schiffs- und Meerestechnik auf. Unter Kernkompetenzen der Schiffsund Meerestechnik sind dabei die Gebiete Schiffsentwurf, Hydrodynamik sowie Schiffskonstruktion und -festigkeit zu verstehen.

Gleichwohl werden in den letzten Jahren zunehmend verschiedenartige E-Learning-Komponenten erfolgreich in Bildungsangebote integriert mit dem Ziel, die Präsenzlehre zu verbessern und um zeitgemäße flexible Lösungen für den ständig wachsenden Bedarf an Fortund Weiterbildung zu entwickeln. So werden etwa für ein standortübergreifend vorgehaltenes Angebot an Präsenzveranstaltungen so genannte Lecture Broadcasting- und Webseminar-Technologien eingesetzt. Um die Nachhaltigkeit von Präsenzveranstaltungen zu erhöhen, werden Lecture-on-demand-Lösungen entwickelt, die das Geschehen einer Präsenzveranstaltung "konservieren" und als E-Lecture für die wiederholte und gezielte Nutzung im Nachgang zur Verfügung stehen. Um die Beschränkungen von Printmedien in den Bereichen Interaktivität und Multimedialität aufzuheben, werden WBTs entwickelt, in die interaktive Wissensdiagnosekomponenten und dynamische Visualisierungen eingebettet werden. Die flexible und nachhaltige Nutzbarkeit dieser E-Learning-Inhalte wird über eine modulare Entwicklung und die Beschreibung mit Metadaten gewährleistet, wodurch sie komfortabel recherchierbar und exibel zu Kursen für unterschiedliche Bildungszwecke zusammenstellbar sind. Module, die dem E-Learning-Standard Sharable Content Object Reference Model (SCORM), einem Referenzmodell für austauschbare elektronische Lerninhalte der Advanced Distributed Learning Initiative<sup>1</sup>, genügen, bieten darüber hinaus den Vorteil, in nahezu allen Lernmanagementsystem abspielbar zu sein. E-Learning-Module, die auf der vom World Wide Web Consortium (W3C) herausgegebenen Extensible Markup Language (XML) basieren, die mit Metadaten beschrieben und SCORM-fähig sind können damit leicht aktualisiert und flexibel in unterschiedlichen Umgebungen eingesetzt werden.

Vor diesem Hintergrund bezogen sich die wissenschaftlich-technischen Zielstellungen des Exzellenznetzwerkes mar-ing insbesondere auf der Entwicklung entsprechender schiffs- und meerestechnikspezifischer E-Learning-Module und adäquater E-Learning-Methoden. Zudem sollte untersucht werden, inwieweit komplexe ingenieurwissenschaftliche Analyse- und Simulationsprogramme in ein zu wählendes Lernmanagementsystem integriert werden können.

<sup>1</sup>Advanced Distributed Learning (ADL): SCORM. URL: http://www.adlnet.gov/Scorm/index.aspx

<span id="page-7-0"></span>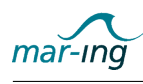

# 1.3 Projektpartner

An dem Verbundprojekt mar-ing waren die folgenden fünf Partneruniversitäten aktiv beteiligt:

An der Technischen Universität Berlin (TUB) wird die universitäre schiffs- und meerestechnische Ingenieurausbildung als Studienrichtung im Studiengang Verkehrswesen angeboten. Neben den hierfür erforderlichen Grundlagen der Ingenieurwissenschaften als auch speziell in der Schiffs- und Meerestechnik existieren hier differenzierende Schwerpunkte auf den Gebieten der Meerestechnik und dem Seeverkehr/Logistik.

An der Universität Duisburg-Essen (UDE) erfolgt die universitäre schiffs- und meerestechnische Ingenieurausbildung als Studienrichtung im Studiengang Maschinen- und Anlagenbau. Neben den hierfür erforderlichen allgemeinen Grundlagen der Ingenieurwissenschaften werden auch spezielle, in der Schiffs- und Meerestechnik differenzierende Schwerpunkte auf dem Gebiet der Propulsion und des Schiffsmaschinenbaus sowie des Entwurfes und der Hydromechanik von Binnenschiffen angeboten.

Die Forschungsgruppe Instruktion und Interaktive Medien (IIM) der Universität Gießen (JLU) verfügt über jahrelange Erfahrung und Expertise in Hinblick auf die Entwicklung von E-Learning-Anwendungen, ihre curriculare Einbettung in die Präsenzlehre und schließlich die sozialwissenschaftlichen Methoden zur Evaluation und Qualitätssicherung von Bildungsangeboten.

An der Technischen Universität Hamburg-Harburg (TUHH) erfolgt die universitäre schiffsund meerestechnische Ingenieurausbildung in einem grundständigen Studiengang Schistechnik. Als besondere Schwerpunkte können hier benannt werden: Systementwurf, Hydrodynamik, Festigkeit, Konstruktion und Schiffselektrotechnik.

An der Universität Rostock (URO) ist die universitäre schiffs- und meerestechnische Ingenieurausbildung eine Studienrichtung im Studiengang Maschinenbau. Neben den hierfür erforderlichen Grundlagen der Ingenieurwissenschaften allgemein als auch speziell in der Schiffsund Meerestechnik existieren differenzierende Schwerpunkte auf den Gebieten der Produktionstechnik, der Informations- und Kommunikationstechnik sowie der Strukturmechanik.

Mit diesen Partnern besteht ein Verbund, der die einzigartige Möglichkeit bietet, ein Exzellenznetzwerk der Schiffs- und Meerestechnik zu entwickeln, um eine ausgezeichnete Ausbildung von Ingenieuren der Schiffs- und Meerestechnik zu gewährleisten.

## 1.4 Ablauf des Vorhabens

Die Bearbeitung des Forschungsvorhabens erfolgte in Arbeitspaketen, die jeweils von einem Partner in der Funktion des Federführers geleitet wurden (vgl. Tabelle [1\)](#page-8-0). Gleichzeitig arbeiteten die Vorhabenspartner kooperativ zusammen und beteiligten sich ebenfalls aktiv durch Einbringen von Know-how und entsprechenden Ressourcen in den anderen Arbeitspaketen.

Die Federführer bei allen Partnern waren verantwortlich für die jeweiligen Beiträge im Rahmen des Verbundforschungsvorhabens und für die Ergebnisdarstellung nach Maßgabe eines vom

<span id="page-8-0"></span>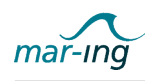

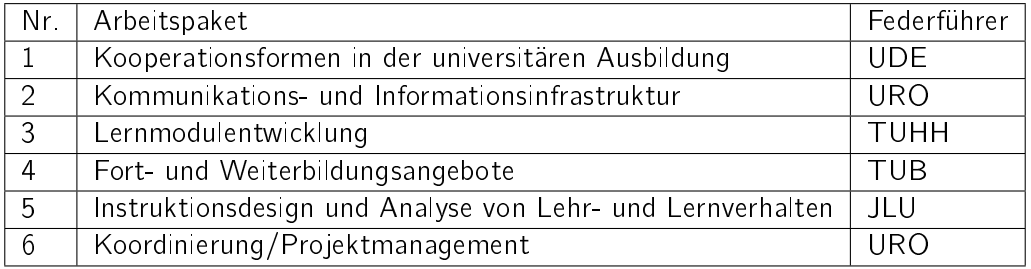

### Tabelle 1: Arbeitspakete im Verbundvorhaben

Projektkoordinator in Abstimmung mit den Projektleitern zu entwickelnden Dokumentationsplans. Zudem regelte eine den Maßgaben des Zuwendungsgebers entsprechende Kooperationsvereinbarung die gegenseitig eingeräumten Rechte und Pflichten, wobei Urheberrechtsfragen berücksichtigt, aber auch sichergestellt wurde, dass alle Partner an den entwickelten Ergebnissen partizipieren können.

Nachfolgend werden die Aufgaben und Ziele der einzelnen Arbeitspakete skizziert:

### Arbeitspaket 1 - Entwicklung & Erprobung standortübergreifender Kooperationsformen

Die Aufgabenstellung des von der Universität Duisburg-Essen federführend geleiteten Arbeitspaketes 1 beinhaltete die Entwicklung unterschiedlicher Formen einer standortübergreifenden Kooperation in der Durchführung des Studiums der Schiffs- und Meerestechnik mit dem Ziel, einen von den Partnern gemeinsam getragenen, international ausgerichteten und akkreditierfähigen Masterstudiengang "Naval Architecture and Ocean Engineering" zu konzipieren sowie erste konkrete Schritte zu dessen Realisierung zu unternehmen. Darüber hinaus sollten Möglichkeiten analysiert und erprobt werden, die es gestatten, Studierenden anderer Studiengänge eine schiffs- und meerestechnische Zusatzqualifikation, z.B. in Form eines studienbegleitenden Fernstudiums, anzubieten.

### Arbeitspaket 2 - Kommunikations- und Informationsinfrastruktur

Das von der Universität Rostock federgeführte Arbeitspaket 2 hatte zur Aufgabe, eine Informations- und Kommunikationsinfrastruktur bereitzustellen, die basierend auf den in den anderen Arbeitspaketen identifizierten Anforderungen mit entsprechenden Funktionen speziell für den Einsatz in der schiffs- und meerestechnischen Ausbildung ausgestattet ist und den Lehrenden und Studierenden an den Standorten der Partner zur Verfügung steht. Darüber hinaus sollte diese Plattform für Fort- und Weiterbildungsangebote für interessierte Personen der Industrie und entsprechende Organisationen als grundlegende Infrastruktur einsetzbar sein. Ferner galt es zu untersuchen, inwieweit komplexe, schiffs- und meerestechnikspezifische Programmsysteme in einzelne E-Learning-Module und global in ein Lernmanagementsystem integriert werden können. Unter Berücksichtigung einer eigenständigen Tragfähigkeit waren in diesem Kontext auch Verfahren der nachhaltigen Pflege und Weiterentwicklung für die im Rahmen der Förderphase entwickelte Infrastruktur zu konzipieren.

### Arbeitspaket 3 - Entwicklung von Lernmodulen

Die Aufgabenstellung des von der Technischen Universität Hamburg-Harburg federgeführten Arbeitspaketes 3 beinhaltete die Entwicklung von breit gefächerten Lernmodulen, die sowohl begleitend zum schis- und meerestechnischen Präsenzstudium als auch für das Fernstudium sowie im Rahmen von Fort- und Weiterbildungsangeboten eingesetzt werden können. Es

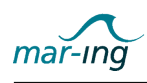

sollten Möglichkeiten gefunden werden, die den Anforderungen kleinerer Kursgrößen und den stark formellastigen Lerninhalten besonders Rechnung tragen.

Hierzu vereinbarten die Partner die Entwicklung von komplementären Lernmodulen entsprechend einer Prioritätenliste, wobei für jedes Lehrgebiet ein verantwortlicher Partner benannt wurde, der die Zuarbeiten der weiteren Beteiligten an der Entwicklung koordinierte, siehe Tabelle 2.

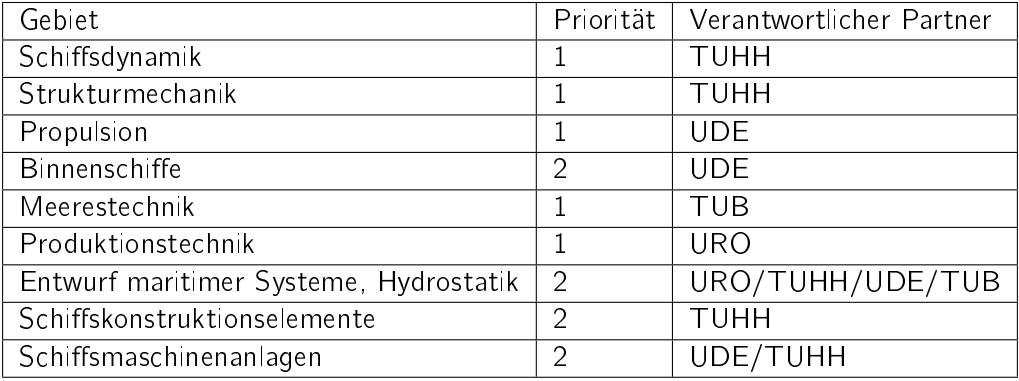

Tabelle 2: Vereinbarte Verantwortlichkeiten sowie deren Entwicklungspriorität

Jedes der aufgeführten Lehr- und Forschungsgebiete wird in einer Reihe von aufeinander aufbauenden Lehrveranstaltungen vermittelt. Vor diesem Hintergrund war es wichtig, dass sich die Partner zu den jeweiligen inhaltlichen Strukturen der Gebiete verständigen, um abgestimmt Module entwickeln zu können, die flexibel einsetzbar sind und entsprechend den unterschiedlichen Anforderungen der Zielgruppen konfiguriert werden können. Durch die Verwendung einheitlicher Entwicklungswerkzeuge sollte zudem die Integration der Lernmodule in die von Arbeitspaket 2 eingerichtete E-Learning-Infrastruktur des Netzwerkes sichergestellt werden.

#### Arbeitspaket 4 - Entwicklung von Fort- und Weiterbildungsangeboten

Das von der Technischen Universität Berlin federführend geleitete Arbeitspaket 4 hatte die Entwicklung von Lehrkonzepten für die Fort- und Weiterbildungsangebote zur Zielstellung. Hierzu waren die Bedarfe von Seiten der Industrie zu erfassen und entsprechend den ebenfalls zu erfassenden Prioritäten und Randbedingungen beispielhaft umzusetzen.

#### Arbeitspaket 5 - Analyse von Lehr- und Lernverhalten

Im Rahmen des von der Universität Gießen geleiteten Arbeitspaketes 5 sollten die Lehrerfahrungen und Lernergebnisse auf der Basis einer einsatzbegleitender Evaluation analysiert werden, um auf dieser Grundlage eine kontinuierliche Qualitätsentwicklung zu erreichen und zugleich weitergehende E-Learning-Methoden erproben zu können. Hierzu vereinbarten die Partner, erreichte Zwischenstände der im Rahmen von Arbeitspaket 3 entwickelten Lernmodule frühzeitig in der Lehre einzusetzen, um somit Erkenntnisse in Bezug auf den Einsatz selbst sowie die Rezeption des mit diesen Lernformen vermittelten Wissens bei der Weiterentwicklung berücksichtigen zu können.

Arbeitspaket 6 - Projektmanagement

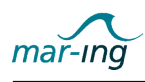

Die übergeordnete Leitung des Verbundvorhabens erfolgte an der Universität Rostock durch einen Projektkoordinator, unterstützt von einem ihm direkt zugeordneten Geschäftsführer. Der Koordinator war zum einen Schnittstelle des Projektkonsortiums zum Fördermittelgeber und zum anderen im Projektinnenverhältnis verantwortlich gegenüber den Partnern nach Maÿgabe der geschlossenen Verträge. Gleichzeitig lag die Umsetzung der Empfehlungen des Steuerkreises und des Beirates (s. u.) in seinem Aufgabenbereich. Für die zielgerichtete, operative Durchführung des Verbundvorhabens zeichnete sich der Geschäftsführer verantwortlich. Dies beinhaltete insbesondere inhaltliche und administrative Verfolgung der Arbeiten im Projekt nach Maßgabe des Kooperationsvertrages und dem Projektgesamtarbeitsplan.

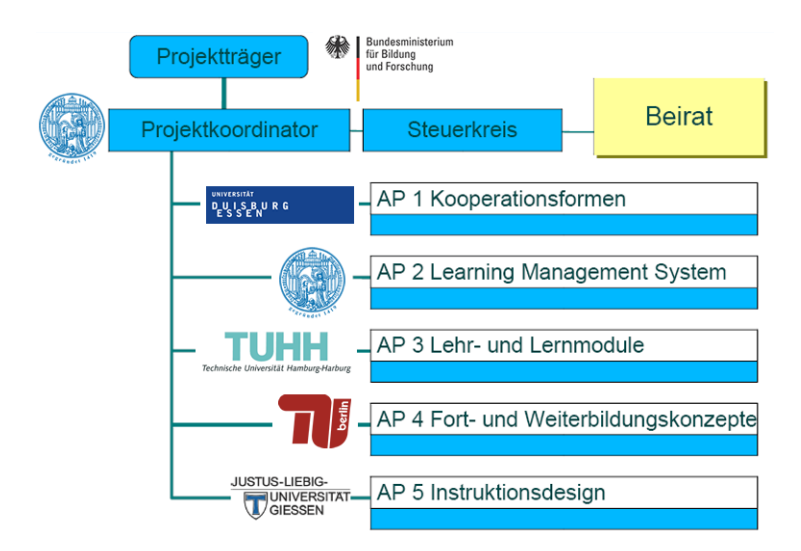

Die Gesamtprojektorganisation ist Abbildung 1 zu entnehmen.

Abbildung 1: Arbeitspaketstruktur

Für die Sicherstellung der Integration der Ergebnisse aus den einzelnen Arbeitspaketen war ein fortlaufender Koordinierungsprozess notwendig. Zu diesem Zweck wurde zusätzlich ein Steuerkreis eingerichtet, der in insgesamt siebzehn Sitzungen zur Sicherstellung des Erreichens der Vorhabensziele ständig den Fortgang strategisch steuerte und kontrollierte. Er setzte sich aus den verantwortlichen, aktiv an dem Vorhaben beteiligten Hochschullehrern der Partner, dem Projektkoordinator und dem Geschäftsführer zusammen. Ferner waren auch Studierende mit beratender Stimme beteiligt, damit die Erfahrungen und Vorstellungen der potenziellen Zielgruppe abgestimmt Berücksichtigung finden konnten. Zu den Aufgaben des Steuerkreises zählten im Einzelnen:

- die Bestätigung bzw. Korrektur der vorgeschlagenen inhaltliche Ausrichtung in der Bearbeitung des Vorhabens,
- die Diskussion und Bestätigung der zu den Meilensteinen präsentierten Zwischenergebnisse,
- $\bullet$  das Definieren weiterer Arbeitsschwerpunkte,
- die Diskussion und Abstimmung der Projektergebnisse bzw. Zielstellungen mit dem Beirat.

<span id="page-11-0"></span>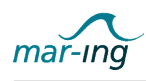

Weiterhin wurde ein jährlich mindestens einmal tagender Beirat eingerichtet, bestehend aus projektexternen, ausgewiesenen Experten auf dem Gebiet des E-Learning sowie Verantwortung tragenden Persönlichkeiten der Schiffs- und Meerestechnikindustrie, in dem das Projektkonsortium durch den Koordinator und den Geschäftsführer sowie der Fördermittelgeber mit einem Gaststatus vertreten waren. Die weiteren Mitglieder des Steuerkreises konnten darüber hinaus an den insgesamt fünf Sitzungen des Beirates mit beratender Stimme teilnehmen. Die speziellen Aufgaben des Beirates bezogen sich auf:

- die Bestätigung bzw. Korrektur der vorgeschlagenen inhaltlichen Ausrichtung des Vorhabens,
- die Anregung weiterer Maÿnahmen zur Projektausgestaltung,
- die Unterstützung der Projektpartner bei der Entwicklung von Fort- und Weiterbildungsangeboten in Kooperation mit der maritimen Industrie,
- die Kommunikation des Projektes in der Fachwelt und die aktive Unterstützung des Konsortiums bei der Gewährleitung der Nachhaltigkeit der erzielten Ergebnisse.

Um die Ziele des Vorhabens zu erreichen, erfolgten während der Projektlaufzeit zudem insgesamt dreizehn interne Mitarbeiterworkshops, um eine kontinuierliche Anpassung der Entwicklungen zu erreichen. Insbesondere die Abstimmung der Inhalte der zu entwickelnden E-Learning-Materialien, die Gestaltung der Infrastruktur, die Entwicklung des mar-ing Studienganges und die Koordinierung des Austauschs von Lehrveranstaltungen erforderte eine kontinuierliche enge Abstimmung mit allen Partnern.

## 1.5 Zeitplan

Das Verbundvorhaben war insgesamt für eine Laufzeit von ca. drei Jahren angelegt, beginnend am 01. Dezember 2004 und endend am 31. März 2008, wobei die jeweiligen Arbeitspakete nicht immer in vollem zeitlichen Umfang an den Arbeiten beteiligt waren.

Ein entsprechender Zeitplan ist in Abbildung [2](#page-12-0) dargestellt. Ihm sind ebenfalls einige der durchgeführten Steuerkreis- und Beiratsitzungen sowie die für das Projekt vorgesehenen Meilensteine zu entnehmen.

Bezüglich der Einhaltung des ursprünglichen avisierten Zeitplanes ist anzumerken, dass sich der Projektstart und damit auch die Arbeiten in Ermangelung von qualifizierten Mitarbeitern stark verzögerten. Das erste Kick-Off-Meeting des Steuerkreises wurde zwar wie geplant zu Beginn des Jahres 2005 realisiert, allerdings konnten teilweise erst zur Mitte des Jahres ProjektmitarbeiterInnen eingestellt und mit den Entwicklungen begonnen werden. Erschwerend hinzu kam im Jahr 2006 die Förderalismusreform, die die Analyse der standortbezogenen Vorgaben und Ressourcen bezüglich einer Lehrkooperation sowie die Projektadministration deutlich beeinträchtigte.

Die dennoch nahezu vollständig erreichten (Zwischen)Ergebnisse konnten analog dem originären Zeitplan in jährlichen Abständen, verteilt auf zwei Meilensteine und eine Abschlusspräsentation, dem Beirat und der Öffentlichkeit präsentiert werden.

<span id="page-12-0"></span>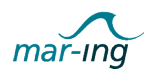

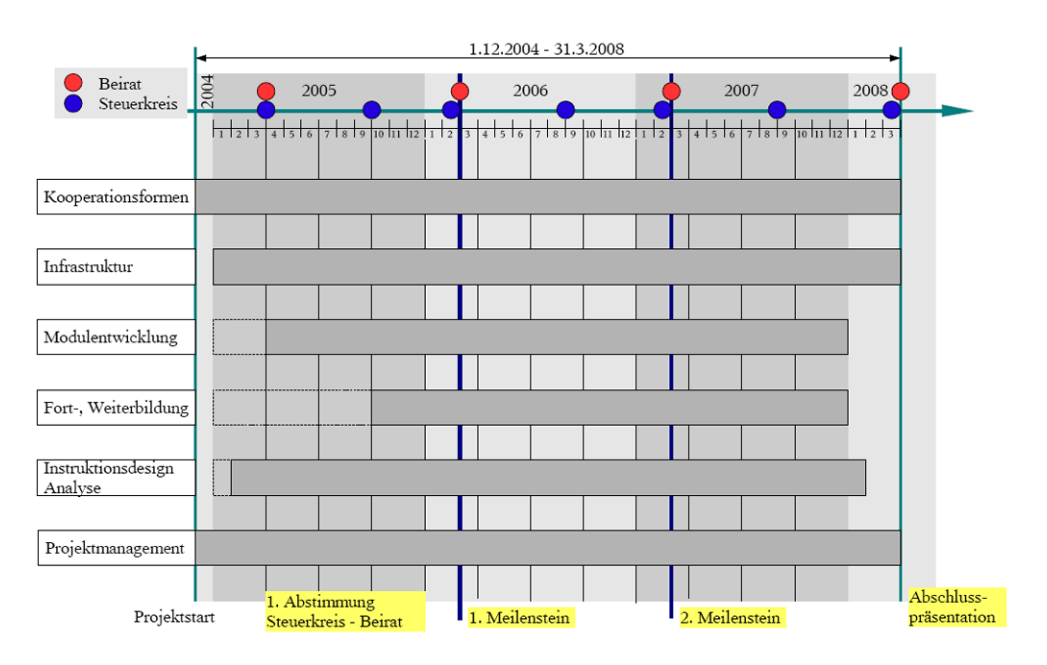

Abbildung 2: Zeitplanung

Zum ersten Meilenstein - 15 Monate nach Projektstart - wurden folgende Teilergebnisse erreicht:

- die Entwicklung von Kooperationsmethoden für eine standortübergreifende Zusammenarbeit in der universitären Ausbildung,
- ondie Installation einer für das Projekt speziell konfigurierte E-Learning-Infrastruktur,
- die Entwicklung von für sinnvoll befundenen E-Learning-Methoden,
- · Planung der gemeinsamen Entwicklung von schiffstechnikspezifischen Lehrmodulen,
- erste Zwischenergebnisse in der Entwicklung von Lehrmodulen,
- Vorüberlegungen bzgl. der Unterstützung der Fort- und Weiterbildungsangebote sowie eines Arbeitsprogramms für die Ermittlung der Bedarfe und der damit zusammenhängenden erforderlichen Kooperation mit der maritimen Industrie.

Die Zwischenergebnisse wurden dabei im Sinne der Konformität zum Antrag bestätigt und die weiteren Schwerpunkte der Bearbeitung in Abstimmung mit dem Beirat diskutiert und abgestimmt.

Zum 2. Meilenstein - 27 Monate nach Projektstart - stellte das Projektkonsortium folgende Teilergebnisse vor:

- eine Fülle an komplementären Lernmodulen,
- erste Erkenntnisse zum Lernverhalten der Studierenden unter Einsatz der entwickelten Lernmodule,
- die Bedarfsermittlung auf der Grundlage einer breit angelegten Befragung zu realisierenden Maßnahmen im Bereich der Fort- und Weiterbildung,

<span id="page-13-0"></span>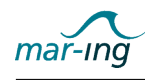

- konzeptionelle Lösungsansätze zur Einbindung von (schiffstechnikspezifischen) Analyse- und Simulationswerkzeugen,
- die aus einer Akkreditierung folgenden Anforderungen an einen gemeinsam getragenen Masterstudiengang und die daraus folgende weitere Vorgehensweise.

Die erreichten Zwischenstände wurden im Sinne der Konformität zum Antrag bestätigt. Gleichzeitig wurden wiederum die weiteren Schwerpunkte der Bearbeitung in Abstimmung mit dem Beirat diskutiert und dabei festgestellt, dass eine Realisierung des geplanten Masterstudiengangs aufgrund des enormen Aufwandes für die Erstellung entsprechender E-Learning-Module und -Szenarien sowie aufgrund der Unsicherheiten bezüglich der Umstrukturierung der bestehenden Studiengänge an den beteiligten Universitäten nicht innerhalb der Projektlaufzeit realisierbar erscheint. Vor diesem Hintergrund wurde dem Konsortium zudem empfohlen, die aufgrund des gegenwärtig eklatanten Ingenieur- und Mitarbeitermangels nicht in vollem Umfang vorhandenen Personalkapazitäten auf die Realisierung von Lehr- und Lernszenarien für die Erstausbildung zu konzentrieren und die zu realisierenden Maÿnahmen für die Fortund Weiterbildung in ein möglicherweise folgende Anschlussprojekt zu verlagern.

Am Ende der Projektlaufzeit fand ein Abschlussworkshop statt, auf dem die erzielten Ergebnisse den Vertretern der maritimen Industrie, der Fachgesellschaft sowie der relevanten Verbände auf einem Workshop präsentiert worden sind. Dieser fokussierte auf:

- die Vorstellung der implementierten Bildungs-(E)-Infrastruktur,
- ausgewählte Lernbausteine und Lernmodule für unterschiedlich Lernanforderungen,
- das entwickelte Konzept für den gemeinsam konzipierten Masterstudiengang.

Gemeinsam mit dem Beirat wurden Vereinbarungen zur Weiterführung der erzielten Ergebnisse im Anschluss an die Förderphase diskutiert, wobei alle Beteiligten die dringende Notwendigkeit der Weiterführung des überaus erfolgreichen Projektes betonten.

### 1.6 Zusammenarbeit mit anderen Stellen

Der Geschäftsführer war aktiv in folgende, im Rahmen der 2. Förderrunde der BMBF Initiative "Neue Medien in der Bildung" initiierte, Arbeitskreise eingebunden, in denen jeweils die Erfahrungen in den geförderten Projekten, sowie aktuelle Trend und Entwicklungen ausgetauscht wurden:

- Arbeitskreis Geschäftsmodelle
- Arbeitskreis Recht
- Arbeitskreis Projektmarketing.

Im Rahmen der Recherchen und Aktivitäten zur Realisierung der geplanten Ziele wurde au-Berdem mit folgenden Stellen zusammengearbeitet:

- Arbeitsgruppe Hochschulentwicklung der Nationalen Maritimen Konferenz,
- Fachakkreditierungsagentur für Studiengänge der Ingenieurwissenschaften, der Informatik, der Naturwissenschaften und der Mathematik (ASIIN),

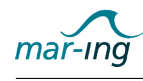

- Deutschen Initiative für Netzwerkinformation (DINI) e. V., speziell Arbeitsgruppe Videokonferenztechnologie und ihre Anwendungsszenarien,
- Deutsches Forschungsnetzwerk (DFN),
- Campus Source,
- Centrum für eCompetence in Hochschulen Nordrhein-Westfahlen,
- Medien- und Rechenzentren sowie verantwortliche Stellen für die Studienreform an den beteiligten Hochschulen.

Außerdem wurden die aktuellen Diskussionen in der schiffs- und meerestechnsichen sowie der E-Learning-Fachöentlichkeit während der gesamten Projektlaufzeit aufmerksam verfolgt, teilweise erfolgten gezielt Konferenz-, Messe- und Workshopbesuche sowie Fachvorträge.

Exemplarisch sei an dieser Stelle verwiesen auf die

- E-Learning Tage MV 2005 2007
- LEARNTEC 2005
- GMW 2006
- Campus Source 2006
- Delphi 2006
- International Conference on e-Learning (ICEL) 2006
- International Conference on Offshore Mechanics and Arctic Engineering (OMAE) 2006
- Shipbuilding, Machinery and Marine Technology International Trade Fair (SMM) 2006
- von der WEGEMT organisierte CAREMAR Workshops 2006 und 2007
- Content Sharing Conference MV 2007
- International Conference on Computer Applications in Shipbuilding (ICCAS) 2007 sowie die
- International Conference on Computer Applications and Information Technology in the Maritime Industries (COMPIT) 2007.

Die jeweiligen Publikationen sind dem Anhang dieses Berichtes beigefügt.

<span id="page-15-0"></span>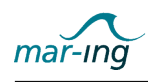

# 2 Ergebnisse des Teilprojektes Rostock

Die nachfolgende eingehende Darstellung der im "Teilprojekt Rostock" erzielten Ergebnisse erfolgt zur besseren Verständlichkeit in Anlehnung an die im Kapitel I bereits erläuterte Arbeitspaketstruktur. Dabei werden nach einer kurzen Darstellung der jeweiligen Arbeitspaketziele die Entwicklungsarbeiten und Ergebnisse mit Rostocker Beteiligung vorgestellt. In diesem Zusammenhang ist zu beachten, dass das "Teilprojekt Rostock" sowohl die Gesamtkoordinationsfunktion, als auch die Federführung des Arbeitspaketes 2, innehatte.

## 2.1 Arbeitspaket 1 - Entwicklung & Erprobung standortübergreifender Kooperationsformen

Das Ziel des von der Universität Duisburg-Essen federführend geleiteten Arbeitspaketes 1 bestand in der Entwicklung unterschiedlicher Formen einer standortübergreifenden Kooperation in der Durchführung des Studiums der Schiffs- und Meerestechnik (vgl. 2.1.1) mit der Perspektive, einen von den Partnern gemeinsam getragenen, international ausgerichteten und akkreditierfähigen Masterstudiengang "Naval Architecute and Ocean Engineering"(vgl. [2.1.2\)](#page-18-0) zu konzipieren sowie erste konkrete Schritte zu dessen Realisierung zu unternehmen.

### 2.1.1 Entwicklung von Kooperationsformen in der Lehre

Aufbauend auf einer eingehenden Analyse bereits existierender und vergleichbarer nationaler wie internationaler Initiativen wurde in der Projektlaufzeit ein Katalog unterschiedlicher, standortübergreifender Kooperationsformen entwickelt und deren grundsätzliche Eignung im mar-ing Kontext analysiert. Auf dieser Basis erfolgte die schrittweise Einführung in die Studienangebote an den Standorten, um die unterschiedlichen Möglichkeiten auf ihre Praxistauglichkeit hin bewerten zu können.

Im Rahmen des "Teilprojektes Rostock" wurden in diesem Zusammenhang mit der Hochschulsowie der verantwortlichen Fakultätsleitung die Bedingungen für die Beteiligung an einem gemeinsam von den Partneruniversitäten des Verbundes getragenen Lehrangebot sowie die Möglichkeiten der Anerkennung von Studierendenleistungen, bei grundsätzlicher Gleichwertigkeit zu den am eigenen Studienstandort zu erbringenden Leitungen, abgeklärt.

Zum anderen wurden recherchiert, inwieweit synchrone standortübergreifende Lehrformen (Lecture Broadcasting und Webseminare) realisierbar sind und erste Szenarien erprobt. Die technischen Details hierzu werden im Rahmen der Ausführungen zu den Arbeiten im Arbeitspaket 2 näher beleuchtet, an dieser Stelle erfolgt lediglich eine kurze Skizzierung der realisierten Szenarien.

Die Begriffe Lecture Broadcasting und Webseminar beziehen sich auf die Live-Übertragung einer Lehrveranstaltung über das Internet. Die Video- oder Webseminarübertragung zwischen

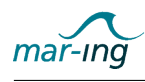

den Standorten kann durch Präsentationen auf einer virtuellen Tafel, Umfragen, Tests und ähnliches ergänzt werden. Die Aktionen des Dozenten - z.B. Blättern oder Notizen in der Präsentation, Aufrufen eines Dokuments, aber auch Vorführen eines Programms - können auf den Bildschirmen der Teilnehmer oder über eine Leinwand nachvollzogen werden. Da die Kommunikation beim Lecture Broadcasting synchron - also zeitgleich - ist, sind Rückfragen aus dem Publikum - und damit eine multidirektionale Kommunikation - möglich. Die gesamte Veranstaltung inklusive Ton und Bild kann zudem mit einem hierfür geeigneten Softwaretool aufgezeichnet zur Nachbereitung verfügbar gemacht werden. Das Potenzial von derartigen Szenarien kommt insbesondere dann zur Geltung, wenn es unmöglich oder zu teuer ist, alle Zuhörer zu einem Zeitpunkt an einem Ort zusammen zu bringen.

Auf dieser Grundlage konnten unter Beteiligung der Universität Rostock die folgenden fünf standortübergreifende Kooperationsszenarien im Rahmen des schiffs- und meerestechnischen Studiums erprobt und auf ihre Eignung hin geprüft werden. Detaillierte Erläuterungen zum den verwendeten Techniken folgen im Rahmen der Ausführungen zum Arbeitspaket 2.

Lecture Broadcasting "Schiffsfertigungstechnik" (Rostock <-> Hamburg) Die aus Vorlesung und Übung bestehende Lehrveranstaltung Schiffsfertigungstechnik wird regelmäßig von Professor Wanner, dem Leiter des Lehrstuhls Fertigungstechnik an der Fakultät für Maschinenbau und Schistechnik der Universität Rostock, angeboten. Sie umfasst mit 2 Semesterwochenstunden insgesamt 23 Vorlesungen und 4 Übungen, wobei letztere bisher als Workshops am Lehrstuhl bzw. vor Ort in der Warnemünder Werft stattfanden. Während des Sommersemesters 2007 ist diese Lehrveranstaltung in Zusammenarbeit mit dem Arbeitsbereich Schiffstechnische Konstruktionen und Berechnungen der Universität Hamburg-Harburg erfolgreich standortübergreifend angeboten worden. Dabei wurde die Vorlesung teilweise als Präsenzveranstaltung in Rostock resp. Hamburg und teilweise von Rostock nach Hamburg bzw. umgekehrt per Videokonferenz übertragen. Die Übungen wurden zu einer Blockveranstaltung zusammengefasst und fanden weiterhin als Präsenzworkshop an der Universität Rostock sowie in der Warnemünder Werft statt. Die Evaluationsergebnisse zeigten eine gute Akzeptanz bei den Studierenden und auch der Dozent zeigte sich aufgeschlossen, diese standortübergreifende Lehrform für die Lehrveranstaltung Schisfertigungstechnik weiterhin beizubehalten.

Lecture Broadcasting & Webseminar "Leckstabilität und Kentersicherheit" (Rostock -> Duisburg) Die Lehrveranstaltung Leckstabilität und Kentersicherheit wird regelmäßig von Professor Bronsart, dem Leiter des Lehrstuhls Schiffbau der Universität Rostock, angeboten. In Ermangelung eines entsprechenden Lehrbeauftragten im Bereich Hydrostatik und vergleichsweise geringer Studierendenzahlen in diesem Bereich fragte die Universität Duisburg-Essen diese Lehrveranstaltung im Sommersemester 2007 ebenfalls nach. Auch hier wurde das bereits für die Lehrveranstaltung Schiffsfertigung gewählte Videokonferenzszenario für die Vorlesung realisiert. Zusätzlich zu den in Vorbereitung erstellten Präsentationsfolien wurde während dieser Lehrveranstaltung mit einer virtuellen Tafel (SMART-Board) experimentiert, wodurch eine unmittelbare Formelherleitung während der Veranstaltung und deren Übertragung, ähnlich wie es traditionell an der Tafel erfolgte, möglich war. Die Übungen erfolgten in diesem Szenario an beiden Standorten, wobei die jeweiligen Aufgabenstellungen und Lösungswege in Rostock erstellt und digitalisiert sowie den Studierenden im Anschluss an die jeweilige Vorlesung mitsamt den Folien über das Lernmanagementsystem zur Verfügung gestellt wurden. Die notwendige Betreuung bei der Aufgabenlösung übernahmen die MitarbeiterInnen an den beiden Standorten, vereinzelt erfolgt eine eins-zu-eins Beratung aus Rostock mittels der

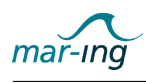

Webseminar-Technologie Adobe Connect (s. u.). Im Rahmen der Evaluation äußerten sich auch hier alle Beteiligten überwiegend positiv.

Webseminar "Einrichtung und Ausrüstung" (Berlin <-> alle Partner) Die Lehrveranstaltung Einrichtung und Ausrüstung wird bisher einzig von Professor Hohlbach vom Fachbereich Meerestechnik der Technischen Universität Berlin angeboten. Im Wintersemester 2007/2008 nutzten deshalb alle anderen Partner die Gelegenheit, um diese Lehrveranstaltung mittels Webtechnologie zu importieren. Da es in Rostock eine zeitliche Überschneidung mit der ebenfalls per Videokonferenz importierten Lehrveranstaltung "Antriebstechnik" (s. u.) gab, wurde hierfür ein neuartiges Szenario erprobt. In diesem Fall bildete die vom Deutschen Forschungsnetzwerk (DFN) vorgehaltene Live-Seminar-Technologie Adobe Connect die Grundlage für die teilweise während der Veranstaltung interaktiv entwickelten Vorlesungsmaterialien. Das Audiosignal war dabei anfangs nicht immer ausreichend gut, konnte jedoch mit Hilfe der Instant Messenger-Technologie Skype deutlich verbessert werden. Da das Semester erst kürzlich beendet ist, liegen hierzu noch keine Evaluationsergebnisse vor. Das informelle Feedback ist von allen Seiten gut.

Lecture Broadcasting "Antriebstechnik" (Fraunhofer Institut Stuttgart -> Rostock) Die Lehrveranstaltung Antriebstechnik wird regulär von Professor Hirschmann, dem ehemaligen Leiter des Lehrstuhls für Getriebetechnik/Antriebstechnik der Universität Rostock angeboten. Der Dozent befindet sich seit dem Wintersemester 2006/2007 im Ruhestand, bietet die Lehrveranstaltung jedoch in Ermangelung eines Nachfolgers weiterhin an. Da der Ruhestandsitz von Professor Hirschmann in Stuttgart ist, nahm er die über die mar-ing Initiative eingerichteten Möglichkeiten zur standortungebundenen Lehre wahr und bot seine Vorlesung mit Hilfe der Videokonferenzanlagen des Fraunhofer Institutes in Stuttgart und der Universität Rostock an. Die Übung wurde mit Hilfe der wissenschaftlichen Assistenten des Lehrstuhls in Rostock sowie der Live Seminar Technologie Adoe Connect realisiert. Da das Semester erst kürzlich beendet ist, liegen hierzu noch keine Evaluationsergebnisse vor. Das informelle Feedback ist von allen Seiten gut.

Webseminar tribon-Workshop (Rostock <-> alle Partner) Am Standort Rostock finden traditionell und bedarfsabhängig Workshops zur Handhabung der komplexen Schiffsentwurfsund -konstruktionssoftware tribon statt. Im Rahmen des Verbundforschungsvorhabens maring wurde das bisher etabliert Szenario insofern erweitert, als dass nicht nur Studierende am Standort Rostock daran teilnahmen, sondern netzbasiert auch Studierende der Partneruniversitäten. Die Erläuterungen und Vorführungen des Dozenten wurden dabei an allen Standorten an eine Leinwand projiziert. Gleichzeitig arbeiteten die Studierenden über einen Terminalserver direkt mit dem Programm tribon. Um gezielte Hilfestellungen geben zu können, waren zudem alle Beteiligten über Adobe Connect miteinander vernetzt, wodurch zum einen die verbale Kommunikation mittels Audiosignal sowie zum anderen auch das unmittelbare Eingreifen des Dozenten in die jeweiligen tribon-Programmoberflächen an den Rechnern der Studierenden über eine Remotedesktop-Verbindung möglich war. Dieses bisher einzigartige standortübergreifende Lernszenario konnte noch vor dem Ende der Projektlaufzeit erfolgreich realisiert, aber aus Zeitgründen nicht mehr evaluiert und optimiert werden. Die informellen Rückmeldungen des Dozenten sowie der Teilnehmer sind überaus positiv.

Ferner wurden während der Projektlaufzeit unter Beteiligung der Universität Rostock insgesamt siebzehn Kolloquien zu aktuellen Themen aus der Schiffs- und Meerestechnik mit Hilfe der Videokonferenzanlage ausgestrahlt bzw. empfangen. Hierzu konnten an allen Standorten

<span id="page-18-0"></span>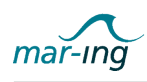

neben den Studierenden und MitarbeiterInnen zunehmend auch externe, weiterbildungsinteressierte Teilnehmer aus der maritimen Industrie begrüßt werden. Abbildung 3 zeigt ein Foto eines solchen Kolloquienszenarios.

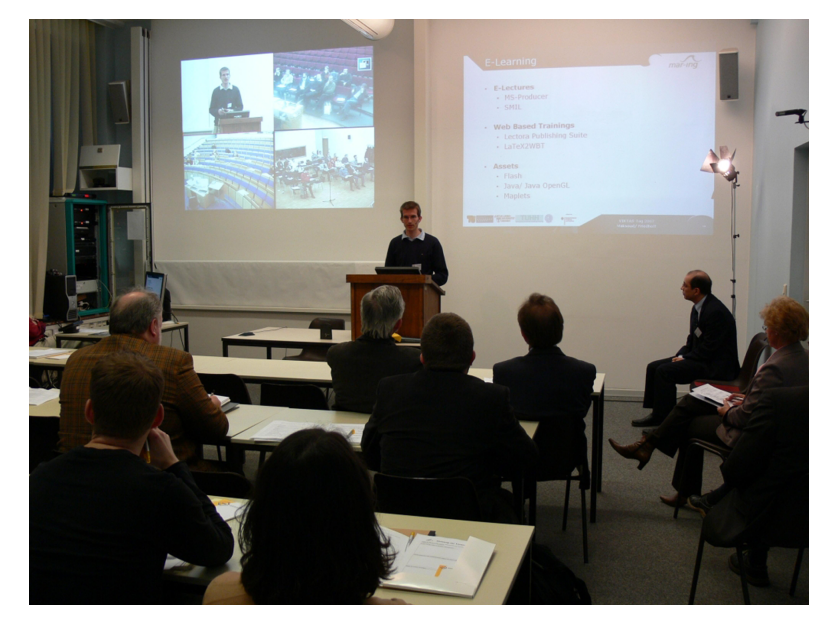

Abbildung 3: Kolloquienszenario

Insgesamt kann für den Bereich der im Projekt entwickelten und hier vorgestellten standortübergreifenden synchronen und kooperativen Lernformen durchweg ein positives Resümee gezogen werden. Die Studierenden, wie auch die Dozenten, zeigten sich nach einer allgemein zu erwartenden und individuell unterschiedlich lang andauernden Eingewöhnungsphase sehr aufgeschlossen gegenüber diesen Veranstaltungsformen. Sofern die Technik, insbesondere das Audiosignal - und im speziellen Falle des Workshops der Zugriff auf den Terminaldienst - fehlerfrei arbeitete, verweisen die Evaluationsergebnissen auf eine sehr gute Akzeptanz.

Detaillierte Informationen zu der Evaluation der entwickelten kooperativen Lehrszenarien sind dem Abschlussbericht des Teilprojektes Universität Gießen als Federführer des für die Evaluation verantwortlichen Arbeitspaketes 5 zu entnehmen.

### 2.1.2 Konzeption des standortübergreifenden gemeinsam getragenen Masterstudiengangs

Die Untersuchung der Randbedingungen und Durchführungsmöglichkeiten für einen von den vier beteiligten Universitäten mit einem schis- und meerestechnischen Studienangebot gemeinsam getragenen internationalen Masterstudiengang wurde an der Universität Rsotck in den ersten beiden Dritteln der Projektlaufzeit vorangetrieben.

Die an der Universität Rostock für die Studienreform verantwortliche Stelle ist am Zentrum für Qualitätssicherung in Studium und Weiterbildung (ZQS) angesiedelt. Die Aufgaben des ZQS bestehen in der Planung von Studienprogrammen, der Durchsetzung der Vorgaben

<span id="page-19-0"></span>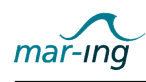

der Universitätsleitung in Studium und Weiterbildung, in der Begleitung des Bolognaprozesses, der Evaluation, der Akkreditierung sowie der Landesgraduiertenförderung und der wissenschaftlichen Weiterbildung. Gemeinsam mit der Leiterin dieser Organisationseinheit Dr. Teichmann wurden die entsprechenden Vorgaben und Verfahrensweisen an der Universität Rostock geklärt sowie ein möglicher Zeitplan inklusive Maßnahmenkatalog und vorzubereitender Unterlagen entwickelt und an den Federführer des Arbeitspaketes verteilt. Die expliziten Vorgaben für die Universität Rostock sind zu großen Teilen öffentlich im Internet abrufbar unter http://www.uni-rostock.de/ZQS/index.asp?k=2&b=2. Die speziellen Vorgaben für die Fakultät für Maschinenbau und Schiffstechnik wurden erst im April 2007 verabschiedet. Zudem erfolgten zahlreiche Gespräche mit der Fakultätsleitung, um eine Vernetzung mit den lokalen Studienangeboten zu ermöglichen.

Auÿerdem wurde zusammen mit dem Federführer des Arbeitspaketes Kontakt zur Fachakkreditierungsagentur für Studiengänge der Ingenieurwissenschaften, der Informatik, der Naturwissenschaften und der Mathematik (ASIIN) aufgenommen und umfangreiche Informationen zu den Akkreditierungsvoraussetzungen und dem -prozedere recherchiert. Informationen hierzu vgl. die Internetseiten der Akkreditierungsagentur ASIIN http://www.asiin.de sowie die Ergebnisdarstellung im Bericht der Universität Duisburg-Essen.

Zusätzlich zu den von den hochschulseitig und aus der Sicht der Akkreditierungsagentur zu berücksichtigenden Vorgaben wurden auch die kundenseitig, also aus der Sicht der Studierenden zu erfüllenden Anforderungen eruiert. In diesem Zusammenhang wurde unter Leitung des Federführers ein entsprechender Fragebogen entwickelt und über den studentischen Vertreter an die Studierenden verteilt.

Im Rahmen der inhaltlichen Ausgestaltung des Masterstudiengangkonzeptes sind für den Standort Rostock fünf übergreifende Lernfelder identifiziert und Beschreibungen für entsprechende mehrteilige Module in den korrespondierenden Bereichen "Schwimmfähigkeit und Stabilität", "Leckstabilität und Kentersicherheit", "Widerstand und Propulsion", "Rechnergestützte Methoden" sowie "Schiffsfertigungstechnik" erarbeitet worden. Die hierzu entwickelten Lernmaterialien werden im Rahmen der Erläuterungen zu den Arbeiten im Arbeitspaket 3 näher ausgeführt.

Die Zusammenführung und Auswertung der von den Partnern gesammelten Informationen bezüglich des gemeinsamen Masterstudiengangs erfolgte beim Federführer des Arbeitspaketes 1 in Vor- und Nachbereitung der zahlreichen Steuerkreissitzungen zu diesem Thema im Zeitraum Juni 2005 bis November 2007. Die konkreten Ergebnisse für dieses Arbeitspaket sind entsprechend dem Abschlussbericht des federführenden Teilprojektes Universität Duisburg-Essen zu entnehmen.

## 2.2 Arbeitspaket 2 - Kommunikations- und Informationsinfrastruktur

Die Aufgabenstellung des von der Universität Rostock federgeführend geleiteten Arbeitspaketes 2 bezog sich auf die Bereitstellung einer Informations- und Kommunikationsinfrastruktur, die basierend auf den in den anderen Arbeitspaketen identizierten Anforderungen mit entsprechenden Funktionen speziell für den Einsatz in der schiffs- und meerestechnischen Ausbildung ausgestattet ist und den Lehrenden und Studierenden an den Partnerstandorten zur Verfügung steht. Darüber hinaus sollte diese Plattform für Fort- und Weiterbildungsangebote

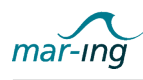

für interessierte Personen der Industrie und entsprechende Organisationen als grundlegende Infrastruktur einsetzbar sein. Ferner galt es zu untersuchen, inwieweit komplexe, schiffs- und meerestechnikspezifische applikationsspezifische Programmsysteme in einzelne E-Learning-Module und global in ein Learning Management System integriert werden können. Unter Berücksichtigung einer eigenständigen Tragfähigkeit waren Verfahren der nachhaltigen Pflege und Weiterentwicklung für die im Rahmen der Förderphase entwickelten Infrastruktur zu konzipieren.

Die nachfolgende Abbildung 1 zeigt zunächst überblicksartig die im Rahmen des Teilarbeitspaketes 2 entwickelte E-Infrastruktur für das Netzwerk Schiffs- und Meerestechnik, bevor in den nachfolgenden Abschnitten näher auf die einzelnen Bestandteile und deren Konfiguration eingegangen wird.

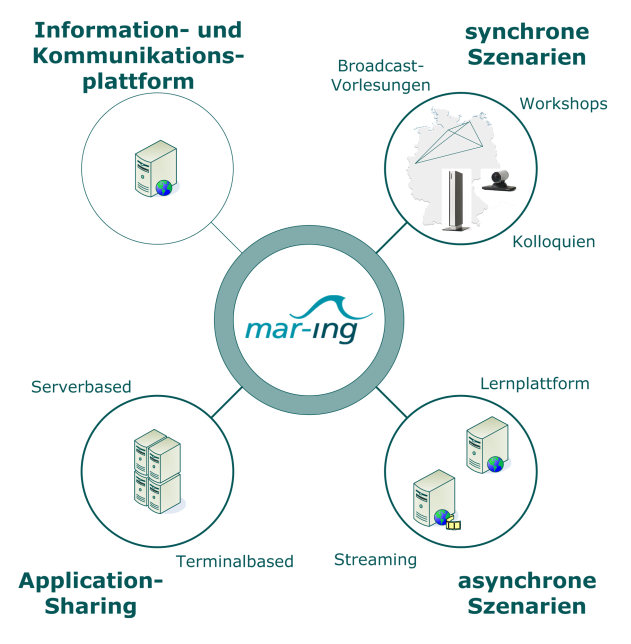

Abbildung 4: Überblick mar-ing E-Infrastruktur

Wesentliche Elemente sind in diesem Zusammenhang:

- die Informations- und Kommunikationsplattform für den projektinternen Austausch sowie die Kommunikation mit der Öffentlichkeit (vgl. 2.2.1),
- das zentrale Lernmanagementsystem (vgl. 2.2.2) in Kombination mit einem Streamingserver für die Realisierung asynchroner Lernszenarien (vgl. 2.2.3)
- die Videokonferenzausstattung (vgl. 2.2.4) sowie die Live Seminar-Technologie (vgl. 2.2.5) inklusive einer adäquaten räumlichen Umgebung zur Realisierung synchroner Lernszenarien
- · die Serverinfrastruktur zur Realisierung der Integration von komplexen schiffs- und meerestechikspezifischen Analyse- und Simulationswerkzeugen, je nach verwendeter Applikation entweder serverbasiert oder terminalbasiert.

Zusätzlich zu den hier im Rahmen der E-Infrastruktur vorgestellten Hard- und Softwarekomponenten wurden verschiedene Content-Development-Werkzeuge erprobt und bereitgestellt,

<span id="page-21-0"></span>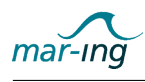

auf die im Rahmen der Ausführungen zu den Arbeiten im Arbeitspaket 3 näher eingegangen wird.

### 2.2.1 Informations- und Kommunikationsplattform

Für den strukturierten, standortübergreifenden, projektinternen Austausch der Partner untereinander wurde eine internetbasierte Informations- und Kommunikationsplattform (www.maring.org) eingerichtet. Über diese Plattform waren über die gesamte Projektlaufzeit für alle Beteiligten die für sie relevanten Informationen und Unterlagen zugänglich, wobei alle Partner in die fortlaufende Aktualisierung eingebunden wurden. Die Informations- und Kommunikationsplattform ermöglichte außerdem die Kommunikation der Ziele und Aktivitäten des Projektkonsortiums an die Öffentlichkeit.

In der ersten Iteration wurde als Basis das Open Source-Contentmanagementsystem Plone<sup>1</sup> verwendet, da diese Technologie bereits im Vorfeld erfolgreich für ähnliche Zwecke am Lehrstuhl Schiffbau eingesetzt worden ist. Im Laufe des Projektfortschrittes zeigte sich jedoch, dass das gewählte Basissystem den Anforderungen des Konsortiums nicht immer ausreichend entsprechen konnte. Die Unzufriedenheit bezog sich insbesondere auf den hohen Komplexitätsgrad des Systems, wodurch die Administration und auch die Anpassung an sich im Rahmen der Projektlaufzeit einstellende neue Gegebenheiten nur durch einen versierten Informatiker und mit einem erhöhten Arbeitsaufwand möglich war. Zudem konnte eine genaue Zuordnung von Rechten durch die mehrfach gestaffelte Workflow- und Zugriffsstruktur nur sehr schwierig erreicht und damit die Präsentation spezieller Teilergebnisse für unterschiedliche Zielgruppen nicht ausreichend ermöglicht werden. In die Argumentation miteinbezogen wurden weiterhin eine Reihe von individuellen Präferenzen der bei den verschiedenen Partnern beschäftigten ProjektmitarbeiterInnen, etwa solche wie Probleme mit der verwendeten Programmiersprache (Python) oder Schwierigkeiten mit der objektorientierten Datenbankstruktur.

Vor diesem Hintergrund wurden im zweiten Drittel der Projektlaufzeit noch einmal die konkreten Anforderungen identiziert und Verbesserungsmöglichkeiten untersucht. Besonderes Augenmerk wurde dabei auf eine einfache Wartbarkeit und Erweiterbarkeit des Basissystems gelegt. Die speziellen Anforderungen bezogen sich aus administrativer Sicht vor allem auf ein einfach zu handhabendes, rollenbasiertes Rechtesystem und aus Nutzersicht auf ein Templatesystem für die vereinfachte Handhabung der Plattform auch für nicht programmiertechnisch versierte ProjektmitarbeiterInnen. Gleichzeitig musste für die Außendarstellung des international ausgerichteten Projektes die einfache Bereitstellung von multilingualen Inhalten möglich und aktuelle Termine des Projektes wie etwa Kolloquien, Konferenzen und Workshops darstellbar sein. Für das interne Dokumentensystem wurde aufgrund der Fülle an neuen Informationen ebenfalls eine "What's newFunktionalität als notwendig erachtet, um es den Partnern zu erleichtern, aktualisierte Inhalte Dokumente schneller zu finden.

Die Aktivitäten mündeten schließlich - vor dem Hintergrund der Überlegung, dass eine nachhaltige Nutzung nach Projektlaufzeit nur dann wahrscheinlich ist, wenn die Bedienung keine Hürde darstellt - in eine mehrheitliche Abstimmung gegen die - nur eingeschränkt mögliche - Anpassung des bestehenden Systems Plone und für den Einsatz des Systems Joomla<sup>2</sup>.

<sup>1</sup> http://www.plone.org

<sup>2</sup> http://www.joomla.de/

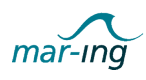

Im Anschluss wurde die softwareseitige Basis der Informations- und Kommunikationsplattform auf Joomla umgestellt und neben der Migration der Daten des alten Systems eine Anpassung des Layouts an das Corporate Design durchgeführt.

Abbildung 5 zeigt Screenshots der zwei Arbeitsbereiche der mar-ing Informations- und Kommunikationsplattform.

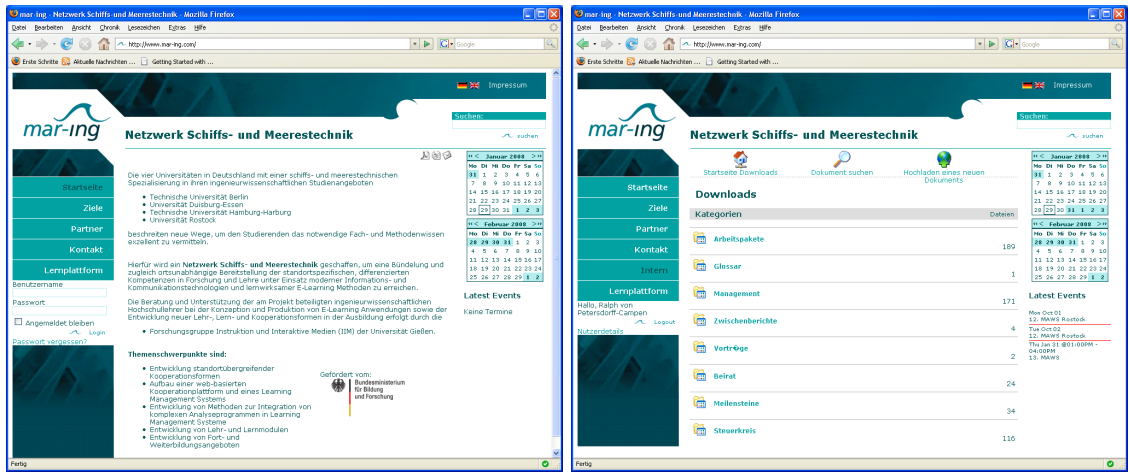

Abbildung 5: Öffentlicher und interner Arbeitsbereich der mar-ing Informations- und Kommunikationsplattform

<span id="page-23-0"></span>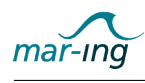

### 2.2.2 Lernmanagementsystem

Die Aufgabe des Arbeitspaketes 2 beinhaltet neben dem Aufbau einer Informations- und Kommunikationsinfrastruktur für die projektprozess- und öffentlichkeitsarbeitsbezogenen Tätigkeiten insbesondere die Auswahl, Konfiguration und Pflege einer E-Learning-Infrastruktur, die den gemeinsamen standortübergreifenden Lehrbetrieb nach Maßgabe der in Arbeitspaket 1, 3 und 5 entwickelten E-Learning-Szenarien sowie das internetgestützte Angebot von Fortund Weiterbildung für die maritime Industrie ermöglicht.

Das Herzstück einer solchen E-Learnig-Infrastruktur ist dabei üblicherweise ein Lernmanagementsystem (LMS), das wiederum aus den vier Komponenten Webfrontend, Verwaltung, Werkzeuge und einem Learning Object Repository (LOR) besteht (vgl. Abb. 6).

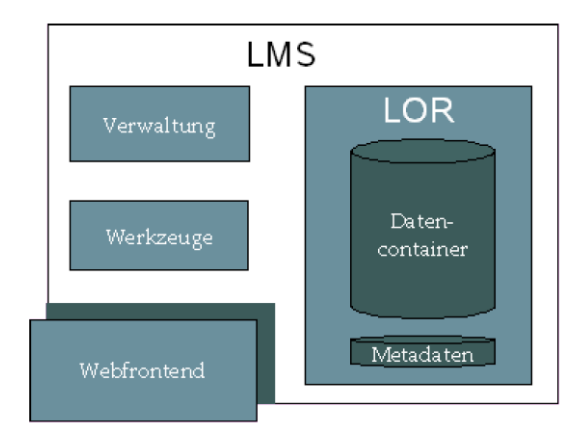

Abbildung 6: Konzeption eines modernen Lernmanagementsystems

Die Kommunikation des Nutzers mit dem LMS erfolgt in der Regel webbasiert mit einem Internetbrowser, dies wird auch als Webfrontend bezeichnet. Über die Verwaltungskomponente werden die Rechte der verschiedenen Nutzergruppen definiert und damit festgelegt, wem welche Inhalte in welcher Form zugänglich sind. Im Werkzeugbereich sind üblicherweise Komponenten enthalten, die verschiedene Funktionalitäten für die jeweiligen Nutzergruppen bereitstellen. Dies sind je nach System unterschiedlich viele und variabel umfangreiche Werkzeuge für die Kurserstellung und für die internetbasierte Kommunikation und Koordination. Einen besonderen Stellenwert innerhalb eines LMS nimmt das Learning Object Repository (LOR) ein, in dem die bereitzustellenden Inhalte - wie in einem Archiv - gelagert werden. Die LOR moderner Systeme ermöglichen eine Zuordnung von Metadaten zu jedem enthaltenen Objekt und damit auch die gezielte Suche nach diesen Inhalten. Das Vorhandensein eines metadatenfähigen LOR ist somit die Grundlage für die flexible Handhabung und den Austausch von enthaltenem E-Contents. Aktuellere Ansätze bei der Entwicklung von LMS verfolgen eine Trennung zwischen Verwaltung und Inhalt, wobei das LOR als eigenständiges System losgelöst vom LMS betrachtet wird.

Grundsätzlich bestand - wie im Projektantrag beschrieben - zum Zeitpunkt des Projektstarts die Möglichkeit, auf verschiedene kommerzielle und frei verfügbare LMS zurück zu greifen, die alle in unterschiedlichem Ausmaß die grundlegend notwendigen Vorgänge und Aktionen - etwa zur Organisation von Dokumenten oder für die Kommunikation im Internet - unterstützten.

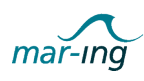

Erste umsetzungstechnische Überlegungen in diesem Zusammenhang betrafen zunächst eine Analyse der möglichen Systemarchitektur für die mar-ing E-Learning-Infrastruktur. Hier wurden drei verschiedene Arten der Vernetzung vorgeschlagen, welche in der Abbildung 7 dargestellt sind.

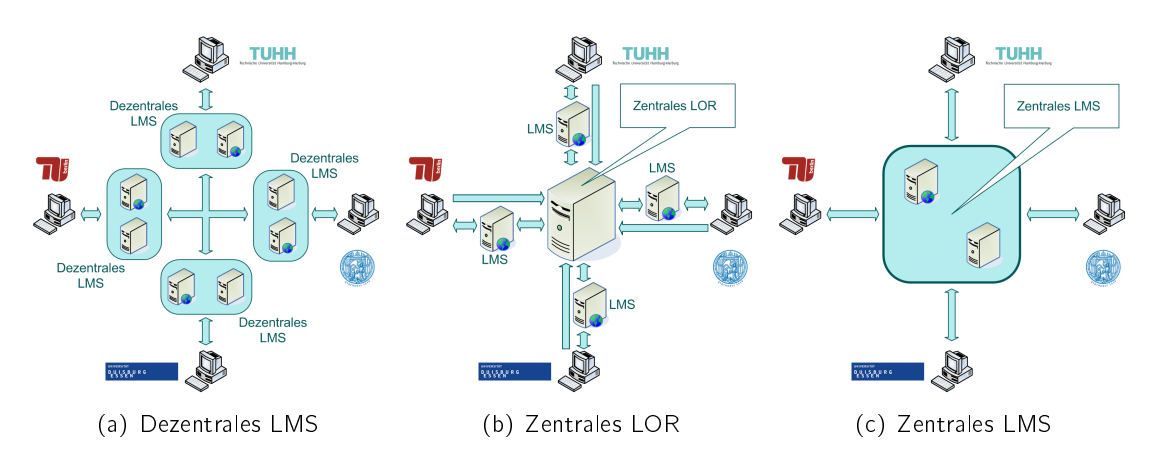

Abbildung 7: LMS Architekturen

In der Abbildung 7(a) zeigt eine dezentrale Architektur, in welcher an jedem Standort ein eigenes LMS betrieben wird. Die Inhalte liegen in einem internen LOR und der Austausch dieser Inhalte erfolgt über festgelegte Schnittstellen. Abbildung 7(b) zeigt eine den neueren Ansätzen folgende Architektur, in welcher jede Universität ein eigenes LMS besitzt, die Inhalte aber in einem zentralen LOR abgespeichert werden. Ein zentrales LMS wird in Abbildung 7(c) dargestellt. Bei dieser Architektur nutzen alle Standorte ein gemeinsames LMS sowohl für die Inhaltsspeicherung, wie auch für deren Bereitstellung.

Da die für den Verbund zu wählende E-Infrastruktur nach Möglichkeit in die an den Partneruniversitäten bereits vorhandenen Lernmanagementsysteme und Medienrichtlinien integrierbar sein sollte, wurde basierend auf den Erkenntnissen zu möglichen Architekturen eine umfangreichen Erhebung bezüglich der an den Partneruniversitäten vorhandenen Infrastrukturen durchgeführt. Dabei stellte sich heraus, dass die bisherige Nutzung von E-Learning-Systemen an den Standorten eher vereinzelt stattfand und kaum einheitliche, universitätsübergreifende Strukturen existierten.

Gleichzeitig verwiesen die Gespräche mit den Rechenzentren der Partneruniversitäten auf neuere Tendenzen, die sich im Rahmen der zu diesem Zeitpunkt neu gestarteten Projekte der Förderrunde II "E-Learning-Integration" ergaben. Zumindest an den Universitäten in Duisburg, Hamburg und Rostock wurde zum Erhebungszeitpunkt an ersten Konzepten für den Aufbau von universitätsweit verwendeten E-Learning-Supportstrukturen gearbeitet.

Zusammengefasst ergaben die Untersuchungen und Begleitgespräche folgendes Bild:

 Neben der Nutzung von ILIAS und Stud.IP gab es in der Vergangenheit der Technischen Universität Hamburg-Harburg Installationen von WebCT und CLIX, welche aber zum Zeitpunkt der Befragung nicht mehr gepflegt wurden. Für den Aufbau einer universitätseigenen E-Learning-Infrastruktur wurde zum Zeitpunkt an einem Konzept gearbeitet, dass ILIAS über eine entsprechende Schnittstelle mit Stud.IP kombiniert.

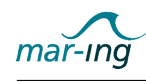

- Gemäÿ des Multimediaentwicklungsplanes der Universität Duisburg-Essen existierten an diesem Standort zum Befragungszeitpunkt erste Bestrebungen, die E-Learning-Landschaft zu vereinheitlichen, wobei die Systeme ILIAS, Moodle, BSCW sowie ein internetbasiertes Forensystem als strategische E-Learning-Werkzeuge implementiert werden sollten.
- An der Technischen Universität Berlin wurden zum Zeitpunkt der Erhebung an den unterschiedlichen Instituten verschiedene E-Learning-Systeme verwendet, die sich zu großen Teilen aber noch in der Pilotierung befanden. Vor diesem Hintergrund erschien eine Vereinheitlichung bzw. gar Integration in die mar-ing E-Learning-Infrastruktur nur schwer realisierbar.
- Ähnlich der Technischen Universität Hamburg-Harburg wurde an der Universität Rostock zum Befragungszeitpunkt an einem kombinierten Einsatz der Systeme ILIAS und Stud.IP gearbeitet.

Aufgrund dieser für eine mar-ing Infrastrukturentscheidung wenig hilfreichen Ergebnisse wurde im Anschluss eine zweite Erhebung durchgeführt, die zum Ziel hatte, andere in der deutschen Universitätslandschaft vorhandene, standortübergreifende Lehrinitiativen hinsichtlich ihrer technischen Infrastruktur zu untersuchen. Hierbei wurde zum einen auf die von Arbeitspaket 1 durchgeführte Untersuchung zu ähnlichen Studienangeboten in den Ingenieurwissenschaften zurückgegriffen. Diese zeigte, dass, sofern ein internetbasiertes Angebot vorgehalten wurde, teilweise kommerzielle LMSe eingesetzt wurden, jedoch ergab sich auch hier ein sehr heterogenes Bild. Zum anderen kontaktierten wir die Initiative Campus Source<sup>3</sup>, eine vom Land Nordrhein-Westfalen (NRW) geförderten Vorreiterprojekt, dass bereits seit dem Jahr 2001 verschiedenen Bildungseinrichtungen hilft, Infrastrukturen für das computer- und netzbasierte Lehren und Lernen sowie den Einsatz neuer Medien zu schaffen. Besonders attraktiv für den mar-ing Verbund war dabei das Ziel der Initiative, die Anstrengungen der bisher vereinzelten Hochschulprojekte zu bündeln und die verwendeten Plattformen als technische Voraussetzung einer Virtuellen Universität allen InteressentInnen zur Benutzung und Weiterentwicklung unter definierten Lizenzbedingungen einer Open Source-Lizenz zur Verfügung zu stellen. Eine Open Source konforme Lizenzierung sieht die Veröffentlichung des Quellcodes vor und erlaubt jedem Lizenznehmer, den Code zu modifizieren, solange er jede Modifikation wieder der Allgemeinheit zur Verfügung stellt. Für die Nutzung der Software im Rahmen der Lizenz fallen zudem keine Lizenzgebühren an. Leider zeigte sich auch hier, dass es zwar Bestrebungen gibt, eine einheitliche Struktur an den Universitäten Deutschlands in Bezug auf die verwendeten E-Learning-Systeme zu etablieren, diese befanden sich aber noch in der Planungsphase. Schnittstellen zwischen den vorhandenen Systemen waren - und sind zum Zeitpunkt der Berichtserstellung - in der Entwicklung, aber bisher nicht nutzbar.

Unter Berücksichtigung dieser Ergebnisse zur Bestandsaufnahme - es gibt nicht an allen Universitäten ein System an das angeknüpft werden kann, selbst wenn es dies gäbe, besteht zu diesem Zeitpunkt noch keine Möglichkeit, dass verschiedene System miteinander kommunizieren - wurden im Konsortium erneut die konkreten mar-ing spezifischen Anforderungen an eine E-Learning-Infrastruktur sowie an das darin integrierte LMS diskutiert, um schließlich eine Entscheidung voranzutreiben und mit der Implementierung beginnen zu können.

<sup>3</sup> http://www.campussource.de/

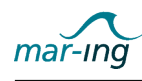

Nachfolgend sind die Kernanforderungen im Überblick dargestellt:

- Standortübergreifender, strukturierter Zugriff auf Lernmaterialien
- Orts- und zeitunabhängige Kommunikation zwischen Lehrenden und Lernenden
- · Differenziertes Rollen- und Rechtesystem (Student, Dozent, Externe)
- Unterstützung der in mathematisch-technischen Fächern umfangreich eingesetzten Formeln und komplexen mathematischen Operationen
- Vorhandene Test- und Evaluationsmodule inklusive entsprechender Templates
- Erweiterbarkeit mit Blick auf die Integration von komplexen Simulationswerkzeugen.

Obwohl eine direkte Verknüpfung der mar-ing E-Learning-Infrastruktur mit den an den Partneruniversitäten vorhandenen Systemen nicht in vollen Umfang realisiert werden konnte, sollte diese grundsätzlich möglich sein. Entsprechend fiel die Wahl im ersten Schritt auf eine unabhängige, zentrale Infrastruktur, die aber ggf. zukünftig Schnittstellen nach außen bereitstellen kann (vgl. Abbildung 8).

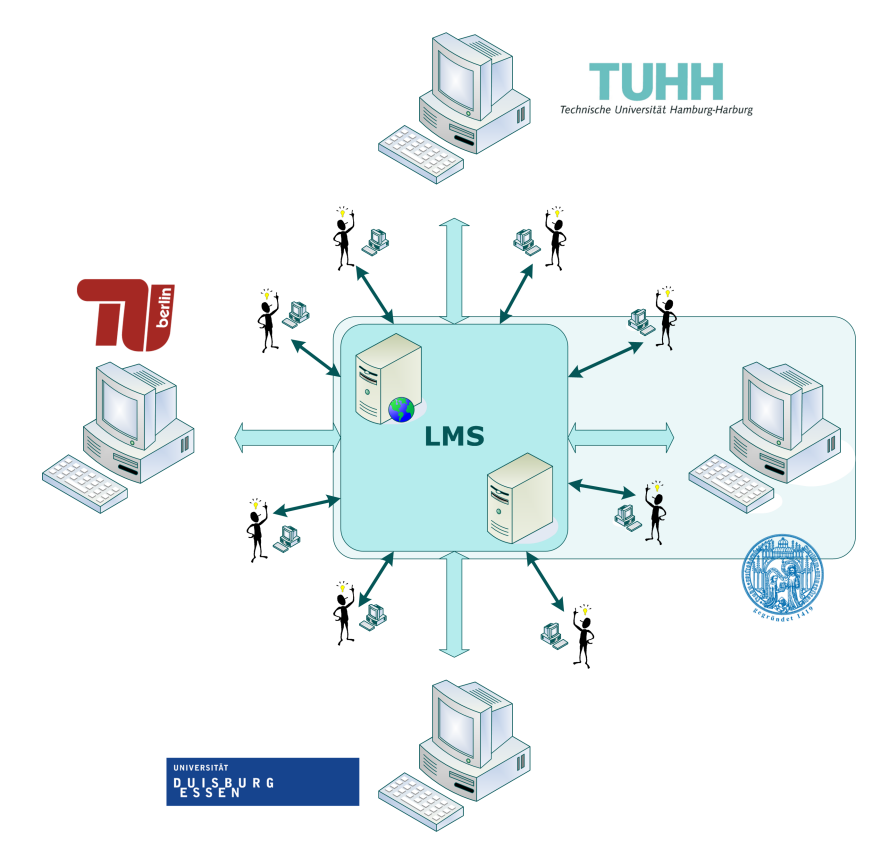

Abbildung 8: Zentrale E-Learning Infrastruktur auf der Basis eines gemeinsamen LMS

Bei dieser Architektur nutzen alle Standorte ein zentrales LMS sowohl für die Inhaltsspeicherung und -bereitstellung, als auch die lehrbetriebbezogene Kommunikation und Kooperation.

Eingangs wurde bereits darauf verwiesen, dass für im zweiten Schritt vorzunehmende konkrete Auswahlverfahren bezüglich des zu implementierendes LMS eine Reihe von kostenpichtigen

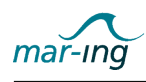

und frei verfügbaren Systemen zur Auswahl standen, die sich bei einer eingehenden Analyse der mar-ing spezifischen Anforderungen und deren Einbezug bei der Bewertung jedoch schnell auf die folgenden vier Systeme reduzierte.

Das kommerzielle LMS Web Course Tools (WebCT)<sup>4</sup> Campus Edition der Firma Blackboard erhielt in internationalen Studien - z. B. Schulmeister (2002), Baumgartner/Häfele (2003) - sehr gute Bewertungen. Da dieses System für die Nutzung an Universitäten ausgelegt ist, werden viele hierfür notwendige Funktionen bereitgestellt. Nutzerseitig wird die intuitive Bedienungsoberfläche hervorgehoben. Allerdings sind der Anschaffungspreis sowie die jährliche Lizenzgebühr entsprechend hoch.

Corporate Learning & Information eXchange  $(CLIX)^5$  der Firma IMC AG ist ebenfalls ein kommerzielles LMS, mit dem sämtliche Informations-, Lern- und Wissensprozesse in Echtzeit über den Browser gesteuert werden. Die Studien von Schulmeister (2002) und Baumgartner/Häfele (2003) wiesen CLIX einen vorderen Platz unter den weltweit existierenden LMS zu. Doch auch hier sind der Anschaffungspreis und vor allem die jährliche Lizenzgebühr hoch.

moodle<sup>6</sup> ist ein flexibles und einfach zu handhabendes Open Source LMS, das sich bei der Durchführung einzelner Lehrveranstaltungen, aber auch beim Einsatz in Unternehmen und Hochschulen mit weltweit mehr als hundert Kursen und mehreren tausend Teilnehmern bewährt hat. In Deutschland fand moodle jedoch zum Zeitpunkt der Untersuchung noch keine große Verbreitung.

Das Integrierte Lern- und Arbeitskooperationssytem (ILIAS)<sup>7</sup> ist ein rollenbasiertes LMS für die Erstellung und Distribution von E-Learning-Angeboten und ebenfalls ein Open Source-Produkt. Das österreichische Bildungsministerium empfahl ILIAS im Jahr 2005 als LMS für den Einsatz an Hochschulen. Zum Zeitpunkt der Untersuchung wurde ILIAS zudem bereits an vielen deutschen Hochschulen, so auch an drei der Partneruniversitäten erprobt (s. o.).

Um die Integration neuer Funktionalitäten und ggf. die Kommunikation mit den zukünftig an den Partneruniversitäten implementierten Systemen und insbesondere die Einbindung von Analyse- und Simulationssoftware zu ermöglichen, wurde innerhalb des Konsortiums prinzipiell für Open Source-Produkt gestimmt.

Ein anschlieÿender in Zusammenarbeit mit der Universität Gieÿen durchgeführter eingehender Vergleich der beiden entsprechend in der engeren Auswahl befindlichen Systeme moodle und ILIAS sowie der von ihnen vorgehaltenen Funktionalitäten zeigte zunächst, dass die Systeme in den meisten Punkten ähnliche Ansätze verwendeten.

Die letzliche Entscheidung für ILIAS wurde zum einen aufgrund der für die Zukunft angenommene Verfügbarkeit von entsprechenden Supportstrukturen an den Partneruniversitäten und zum anderen durch die drei für das Projekt essentiellen Faktoren

<sup>4</sup> http://www.webct.com

<sup>5</sup> http://www.im-c.de/de/produkte/clix/clix-campus/

<sup>6</sup> http://moodle.org/

 $7$ http://www.ilias.de

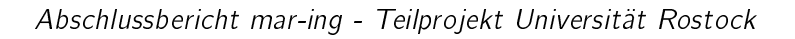

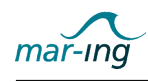

- Vorhandensein von Metadaten für einzelne Lernobjekte,
- Möglichkeit des SCORM-Imports und -Exports sowie
- Vorhandensein einer Webserviceschnittstelle auf der Basis von Simple Object Access Protocol(SOAP)

#### bestimmt.

Metadaten ermöglichen das Auffinden von Lernobjekten innerhalb des Systems, so dass die unterschiedlichen Partner einfach und gezielt auf vorhandene Materialien zugreifen können. So wird der Anforderung Rechnung getragen, dass jeder Partner seinen Kompetenzen entsprechende Materialien zur Verfügung stellen und im Gegenzug die Materialien der anderen Standorte nutzen kann. Im Sinne der Fort- und Weiterbildung kann zudem leicht eine Kategorisierung vorgenommen werden. Die Unterstützung des SCORM-Standards ermöglicht ferner den ggf. später im Zuge der Weiterbildung notwendigen Austausch der entwickelten Lernmaterialien zwischen dem mar-ing LMS und anderen LMS der unterschiedlicher Hersteller. Der Standard in weltweit anerkannt und kann von den meisten verfügbaren LMS gelesen werden, allerdings unterstützte ILIAS zu diesem Zeitpunkt als einziges Open Source-Produkt den SCORM-Export. Mittels der SOAP-Webschnittstelle war zudem die Möglichkeit gegeben, neben dem manuellen Austausch von Inhalten mittels SCORM auch eine Kopplung verschiedener System im Hinblick auf die gemeinsame Nutzung von Inhalten zu schaffen. Zudem ermöglicht ILIAS die Durchführung von webbasierten Evaluationen.

Detaillierte Informationen zum Anforderungskatalog und den Begründungen der LMS-Auswahl können der projektinternen Publikation von Petersdorff-Campen & Kohnert (2005) im Anhang entnommen werden.

Zum Beginn des Wintersemesters 2005/06 wurde ILIAS auf einem Testserver installiert und zur Nutzung bereitgestellt. Um alle Funktionalitäten in vollem Umfang nutzen zu können, wurden mit den Projektpartnern Schulungen in der Handhabung durchgeführt sowie eine Handreichung zur Inhaltsbereitstellung im System und Hinweise zur Verwendung von Metadaten erarbeitet. Außerdem wurde eine Kurzanleitung für Studierende entwickelt. Die entsprechenden Dokumente sind ebenfalls dem Anhang beigefügt.

Die interne Strukturierung des LMS orientiert sich an den gemeinsamen im Projektkonsortium definierten Lern- und Arbeitsbereichen (vgl. Abbildung [9\)](#page-29-0). Neben je einem entwicklungsbezogenen Bereich für jeden Partner und einem Gastbereich für die Mitglieder des Beirates wurde ein gemeinsamer mar-ing Bereich eingerichtet. Dieser mar-ing Bereich ist für alle Studierenden geöffnet und in sechs inhaltliche Kernbereiche analog der für den gemeinsamen Masterstudiengang identizierten Kernfächer sowie das Studienbüro für studienorganisatorische Fragen untergliedert.

Innerhalb der sechs Kernbereiche sind über so genannte Kurse die einzelnen Lehrveranstaltungen mitsamt der hierfür in Arbeitspaket 3 entwickelten multimedialen Lernmaterialien (Assets, Web based Trainings, E-Lectures, Glossar, Tests) und der vorgesehenen Onlinekommunikationsformen (Foren, Wiki, systeminterne Nachrichte und E-Mails) abgebildet und für die registrierten Nutzer entsprechend ihrer Rechte - Studierender, Dozent, Gast - zugänglich.

<span id="page-29-0"></span>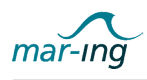

| Magazin<br><b>国■ Gast</b>                                                                                    | mar- <b>ing</b><br>Netzwerk Schiffs- und Meerestechnik                                                                                                    | $\overline{ }$<br>Angemeldet als Petra Müsebeck<br>Abmelden |
|----------------------------------------------------------------------------------------------------|----------------------------------------------------------------------------------------------------|-------------------------------------------------------------|
| <b>ED JLU</b><br>图 nar-ing                                                                                   | Persönlicher Schreibtisch<br>Suche Mail Administration<br>Magazin                                                                                                  |                                                             |
| <b>El De</b> Partnerübergreifender Testbereich<br><b>ED</b> TUB<br><b>EL</b> TUHH<br>E OUDE<br><b>ED</b> URO | <b>Magazin</b><br>Magazin<br>Inhalt Eigenschaften Rechte                                                                                                    | <b>HE</b>                                                   |
| Aktualisieren                                                                                                |                                                                                                    | Kategorie v<br>Hinzufügen                                   |
|                                                                                                    | Kategorien                                                                                                    |                                                             |
|                                                                                                    | $\sqrt{a}$ Gast                                                                                                    | Bearbeiten Auf den Schreibtisch                             |
|                                                                                                    | <b>D</b> JLU<br>Bereich nur für Mitarbeiter der Justus-Liebig-Universität Gießen                                                                                   | Bearbeiten   Auf den Schreibtisch                           |
|                                                                                                    | mar-ing<br>Im mar-ing-Bereich sind alle fertigen Lehrmaterialien für die Studenten hinterlegt.                                                                     | Bearbeiten Auf den Schreibtisch                             |
|                                                                                                    | Partnerübergreifender Testbereich<br>Dieser Bereich ist für alle Partner zugänglich und soll für übergreifende Inhalte (z.B. mar-ing - Glossar)<br>genutzt werden. | Bearbeiten Auf den Schreibtisch                             |
|                                                                                                    | TUB<br>Bereich nur für die Mitarbeiter der Technischen Universität Berlin                                                                                          | Bearbeiten Auf den Schreibtisch                             |
|                                                                                                    | $\blacktriangleright$ TUHH<br>Bereich nur für Mitarbeiter der Technischen Universität Hamburg-Harburg                                                              | Bearbeiten Auf den Schreibtisch                             |
| $\rightarrow$<br>$\left\langle \cdot \right\rangle$ and $\left\langle \cdot \right\rangle$                   | <b>VUDE</b>                                                                                                    | ×<br>Bearbeiten Auf den Schreibtisch                        |

Abbildung 9: Screenshot LMS-Oberfläche

Im Projektzeitraum wurden entsprechend ihrer Verfügbarkeit mehrere Updates installiert, um Fehler - etwa in der SCORM-Anzeige, dem Kurssystem, dem Test- und dem Evaluationsmodul - zu beheben. Ferner wurden so weitere Funktionalitäten integriert, etwa ab der Version 3.7.4 die für die ingenieurwissenschaftliche Ausbildung Integration des Latex Codes, der eine korrekte Darstellung von mathematischen Herleitungen und Formeln etc. ermöglicht. Ein erweitertes Rechtesystem erlaubt eine standortinterne, als auch die strukturierte standortübergreifende Mehrfachnutzung von eingestellten Inhalten. Neben diesen technischen Veränderungen wurde das LMS an die Vorgaben des im Jahr 2006 entwickelten mar-ing Corporate Design angepasst.

## 2.2.3 Streamingserver

Zu Beginn des Projektes wurde von Arbeitspaket 5 ein standortübergreifendes asynchrones Lernszenario initiiert, in dem die jeweils an den Standorten stattfindenden Lehrveranstaltungen mit Videokameras aufgezeichnet, webbasiert als E-Lectures verfügbar gemacht werden. Eingehende Erläuterungen der E-Lecture-Technik erfolgen im Rahmen der Ausführungen zu den Arbeiten im Arbeitspaket 3.

Da es sich bei E-Lectures um sehr umfangreiche Datenmengen handelt, implementierte Arbeitspaket 2 in diesem Kontext einen Streamingserver, der eine nutzerfreundliche Bereitstellung in Bezug auf die Datenübertragung und zudem einen größeren Schutz der Urheberrechte ermöglicht, als wenn die E-Lectures zum Download angeboten würden.

Vor der Implementierung wurden die drei zu diesem Zeitpunkt kostenfrei erhältlichen Videostreamingsysteme Windows Media Server<sup>8</sup> (Windows Medien Format), Darwin Streaming Server<sup>9</sup> (Quicktimeformat für Apple) und Helix DNA Server<sup>10</sup> (Real Format) insbesondere auf

<sup>8</sup> http://www.microsoft.com/windows/windowsmedia/de/

<sup>&</sup>lt;sup>9</sup>http://developer.apple.com/opensource/server/streaming/index.html

<sup>10</sup>https://helix-server.helixcommunity.org/Index.html

<span id="page-30-0"></span>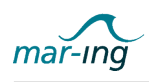

ihre Plattformunabhängigkeit untersucht. Da nur das Real Format auf allen gängigen Betriebssystemen mit Hilfe des kostenfrei verfügbaren Real Players<sup>11</sup> abgespielt werden kann, wurde der entsprechende Helix DNA Server installiert.

Abbildung 10 zeigt schematisch die Konzeption des mar-ing spezifischen Streaming Szenarios.

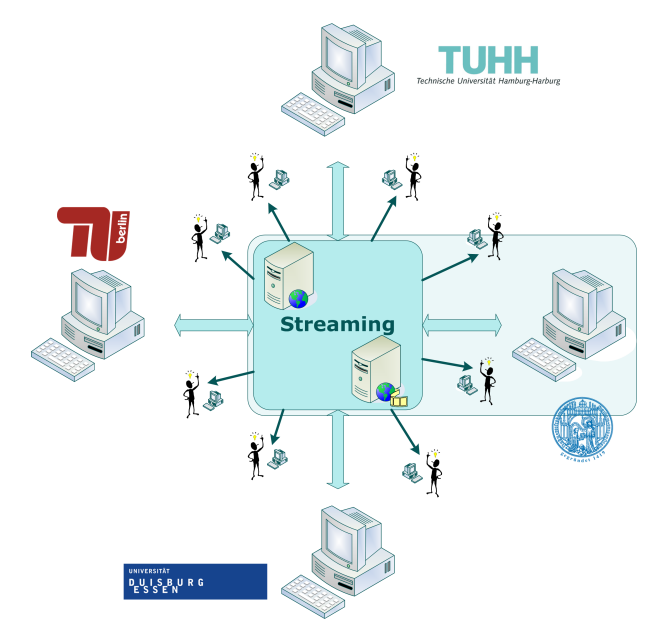

Abbildung 10: Konzeption des mar-ing Streaming Szenarios

Aus Autorensicht werden die E-Lectures über eine Webschnittstelle auf dem Server abgelegt. Die Nutzer erhalten über einen im entsprechenden Modulbereich des LMS abgelegten Link Zugriff

Die Untersuchung neuer Technologien während der Projektlaufzeit zeigt, dass der Adobe Flash Media Streaming Server<sup>12</sup> eine akzeptable Produktreife zum Ende des Projektes erreichte. Diese Streamingtechnologie arbeitet auf der Basis von Flash und kann somit plattformunabhängig angeboten werden, da entsprechende Plugins für alle gängigen Internetbrowser kostenlos zur Verfügung stehen. Durch die Verlängerung des Projektes wurde AP 2 in die Lage versetzt, diese Technik zu testen und nach positiver Bewertung als neue Möglichkeit der Videoübertragung den Partner zur Verfügung zu stellen. Die Konvertierung der vorhandenen Daten konnte teilautomatisch mit der Unterstützung einer studentischen Hilfskraft durchgeführt werden. Die neue Technologie erbrachte einen merklichen Geschwindigkeitsgewinn beim Aufruf der Videos über das Internet. Weiterhin existieren bessere Möglichkeiten der Umsetzung des Corporate Design und der Interaktion mit dem Nutzer.

### 2.2.4 Videokonferenztechnik

Im Rahmen der Untersuchungen zu synchronen Kooperationsformen in der Lehre wurde von Arbeitspaket 1 das bereits erläuterte Lecture Broadcasting als Möglichkeit für den standort-

<sup>11</sup>http://de.real.com/player/

 $12$ http://www.adobe.com/products/flashmediastreaming/

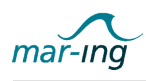

übergreifenden Austausch von Vorlesungen, Übungen und Prüfungen identiziert. Arbeitspaket 2 entwickelte daraufhin in Zusammenarbeit mit dem Arbeitspaket 1 ein entsprechendes Konzept, in dem die notwendigen und optionalen Anforderungen an eine Videokonferenzanlage sowie an die in diesem Zusammenhang genutzten Räumlichkeiten definiert wurden. Abbildung 11 zeigt, welche Bausteine vorhanden sein müssen und wie die Kommunikation zwischen den Teilnehmern der Videokonferenz aus technischer Sicht ablaufen kann.

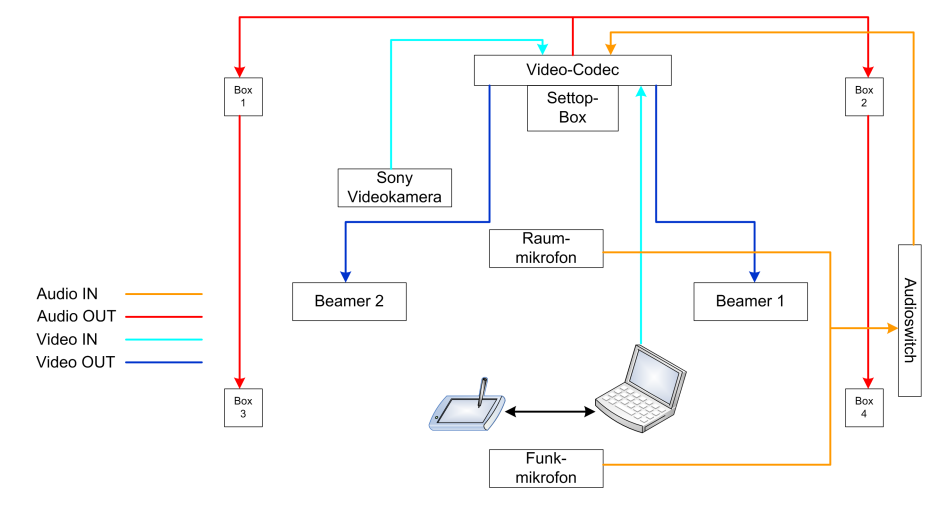

Abbildung 11: Aufbau und Bestandteile einer minimalen Videokonferenzausstattung

Dabei sind für die Realisierung einer Videokonferenz verschiedene technische Elemente sowie deren konfiguriertes Zusammenspiel notwendig. Ein Video Codec dient zur Übertragung und zum Empfang der jeweiligen Video- und Audiosignale. Dieser ist üblicherweise in eine Settopbox integriert, die zumeist gleichzeitig eine Kamera enthält. Für die Darstellung des Videobildes vom Vortragenden sowie für die Präsentationsfolien resp. das virtuelle Tafelbild sind entsprechende Anzeigegeräte, meist hochauflösende Beamer sowie entsprechende Leinwände notwendig. Die Audiosignale werden mittels eines Funkmikrophons vom Vortragenden bzw. eines Raummikrophons vom Publikum aufgenommen und über Aktivlautsprecherboxen ausgesendet, wobei hiervon mindestens zwei installiert sein sollten. In jedem Fall ist bei allen Elementen auf eine gute Qualität zu achten, da die erfolgreiche Durchführung einer Videokonferenz von der fehlerfreien Funktionsweise - insbesondere - der Akustik abhängig ist.

Neben den aufgeführten Bausteinen, vereinfachen eine Reihe von zusätzlichen Elementen die Realisierung von Videokonferenzen. Mit einer zweiten Kamera - hierzu wurde jeweils die für die Vorlesungsaufzeichnung beschaffte Videokamera verwendet - kann ebenfalls das Publikum aufgezeichnet und während der Diskussion an den Standort des Dozenten rückgekoppelt werden. Ein Audioswitch ermöglicht die Steuerung der zu sendenden Audiosignale und vermeidet Rückkoppelungseffekte. Als Medium für die Übertragung eines interaktiven, d. h. während des Vortrages entwickelten Tafelbildes, wurden im Rahmen des Projektes sowohl das interaktive Whiteboard, als auch das SMART Board der Firma SMART Technologies<sup>13</sup> getestet, wobei das letztere als deutlich komfortabler in der Handhabung bewertet wurde. Wird die Videokonferenz mit mehr als zwei Standorten durchgeführt, ist zudem eine Multi Control Unit (MCU) notwendig, die die Video- und Audiosignale splittet. Hier wurde zunächst die vom Deutschen Forschungsnetzwerk (DFN)<sup>14</sup>, einem von der Wissenschaft selbst organisierten Kommunika-

<sup>13</sup>http://smarttech.de

<sup>14</sup>http://www.dfn.de

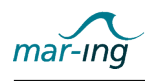

tionsnetz für Wissenschaft und Forschung in Deutschland, bereit gestellte MCU verwendet. Schnell zeigte sich jedoch, dass der entsprechende Server - bedingt durch den Umstand, dass auch andere Universitäten diesen Dienst nutzen - temporär sehr belastet war und es zu Ausfällen kam. Außerdem wird diese Option nur für Mitglieder des DFN vorgehalten und es nicht abzuschätzen, ob dies längerfristig für alle Partneruniversitäten der Fall sein wird. Vor diesem Hintergrund wurde an der Universität Duisburg-Essen eine entsprechende MCU installiert, um so eine längerfristige Verfügbarkeit für das mar-ing Konsortium zu gewährleisten.

Hinsichtlich der Ausstattung der für die Videokonferenz genutzten Räumlichkeiten sind einige grundlegende Vorgaben zu beachten. Zum einen sind entsprechende Lichtverhältnisse zu schaffen, wobei von Experten ausschließlich Kunstlicht empfohlen wird, da natürliches Licht stark zu Schattenbildungen neigt. In diesem Zusammenhang ist folglich auch eine Abdunklungsmöglichkeit, etwa in Form von Jalousien oder dunklen Vorhängen notwendig. Die Verminderung von Schalleffekten kann mittels derartiger Vorhänge ebenfalls erreicht werden.

Nachdem das vorgestellte Konzept durch den Steuerkreis verabschiedet wurde, erfolgte eine Überprüfung der verschiedenen VC-Anlagen-Hersteller hinsichtlich der Qualität und des Preises entsprechender Anlagen. Gleichzeitig wurde in diesem Zusammenhang auf Erfahrungswerte der Deutschen Initiative für Netzwerkinformation e. V. (DINI) zurückgegriffen, einer Initiative, die sich zum Ziel gesetzt hat, die Verbesserung der Informations- und Kommunikationsdienstleistungen und die dafür notwendige Entwicklung der Informationsinfrastrukturen an den Hochschulen und Fachgesellschaften regional und überregional zu fördern. Die Zusammenarbeit erfolgte insbesondere mit der Arbeitsgruppe Videokonferenztechnologie und ihre Anwendungsszenarien, die sich speziell mit den Möglichkeiten des Videokonferenzeinsatzes in der Lehre beschäftigt und entsprechende Empfehlungen für die Praxis bereitstellt.

Da innerhalb des Projektes auf zukunftsichere und vor allem miteinander kompatible Systeme gesetzt werden sollten, entschieden wir uns projektübergreifend für die Beschaffung und Installation von hochwertigen Tandberg HD VC-Anlagen, die einerseits durchgängig gute Erfahrungsberichte erhielten und andererseits zum bisher gängigen PAL-Videosignal abwärtskompatibel sind und somit auch mit älteren VC-Anlagen funktionieren.

Während die drei Standorte Berlin, Hamburg-Harburg und Rostock zunächst eine mobile Installation vorsahen, um - etwa aufgrund der Vollsanierungsarbeiten in Rostock räumlich flexibel zu bleiben - setzte die Universität Duisburg-Essen aufgrund ihrer früheren Erfahrungen in diesem Bereich vernünftiger Weise auf eine Festinstallation.

Der Installation durch die Vertriebshändler von Tandberg folgte eine Reihe umfangreicher Tests, um die die optimalen Konfigurationseinstelllungen für das Zusammenspiel der Anlagen zu definieren. In diesem Zusammenhang ist anzumerken, dass eine fest installierte Anlage in jedem Fall einer mobilen vorzuziehen ist, da somit die jeweils neue Einstellung der optimalen Konfiguration entfällt und sichergestellt ist, dass die verwendete räumliche Umgebung ebenfalls adäquat ausgestattet ist. Aus diesem Grund beschlossen letztlich alle Partner, ihre die Anlage fest an einen Raum zu binden.

Seit dem Wintersemester 2006/2007 wurde das Lecture Broadcasting zunächst für die Übertragung von schiffs- und meerestechnischen Themenabenden (Kolloquien) sowie nach Beendigung der Konfigurationsphase auch für die Übertragung von Lehrveranstaltungen verwendet (vgl. die Ausführungen zum Arbeitspaket 1).

<span id="page-33-0"></span>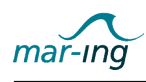

### 2.2.5 Live Seminar Technologie

Neben der Übertragung von Lehrveranstaltungen mittels aufwändiger Videokonferenztechnik wurden rechnerbasierte Kooperationsmöglichkeiten, etwa für virtuelle Seminare oder Übungen, aber auch für projektinterne Workshops und Schulungen, recherchiert. Auch in diesem Bereich konnte auf eine entsprechende vom DFN angebotene Lösung - Adobe Connect sowie den erforderlichen leistungsfähigen Server zurückgegriffen werden. Das entsprechende Einsatzszenario ist in Abbildung 12 dargestellt.

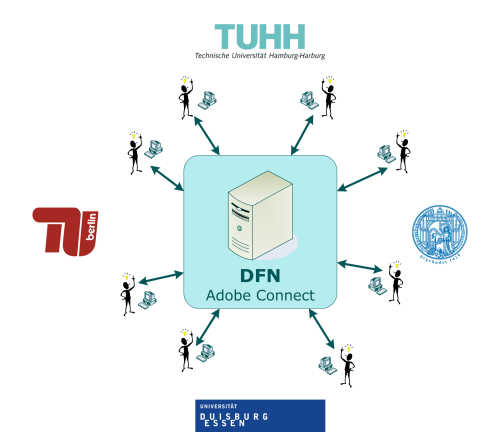

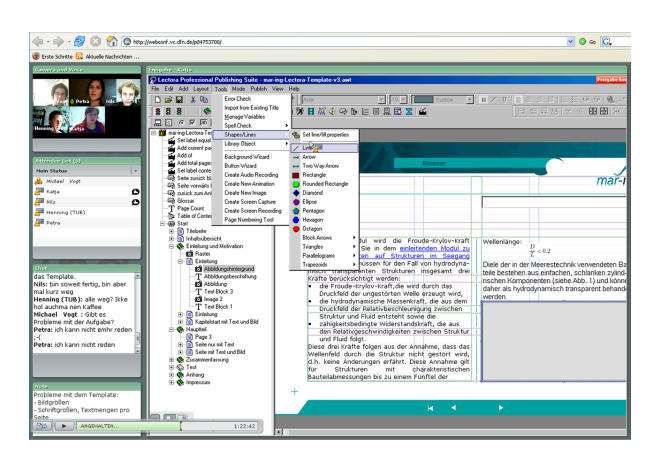

Abbildung 12: Konzeption Webseminar Szenario

Abbildung 13: Screenshot eines Mitarbeiterworkshops mit Adobe Connect

Adobe Connect - ehemals Macromedia Breeze - ist ein rechnerbasiertes und flexibel einsetzbares, internetbasiertes Kommunikations- und Kooperationssystem. Neben Möglichkeiten zur synchronen Übertragung von Video- und Audiosignalen der Teilnehmer mittels Webcamera und Headset hält diese Webseminar-Technologie weitere umfangreiche und je nach Bedarf aktivierbare Kooperationswerkzeuge, wie etwa Dokumenten Sharing, Whiteboard und Desktopfreigabe bereit. Die komplette Sitzung kann zudem über eine systemeigene Funktionalität für eine spätere Nachnutzung aufgezeichnet werden. Abbildung 13 zeigt einen Screenshot eines mit Hilfe von Adobe Connect realisierten Webseminars.

Im Wintersemester 2007/08 war die Nachfrage nach Lecture Broadcasting so groß, dass es zu terminliche Überschneidunge mit anderen standortübergreifenden Lehrveranstaltungen kam. Vor diesem Hintergrund wurde untersucht, inwieweit Vorlesungsübertragungen ebenfalls mit der Software Adobe Connect realisierbar sind. Hierbei zeigte sich, dass entsprechende Webseminar-Technologien nur bedingt für derartige Szenarien geeignet sind, da das Audiosignal für gröÿere Räume nicht ausreichend gut ist. Allerdings wurde eine Lösung zur Behebung dieser Schwierigkeiten gefunden, indem zusätzlich für die Übertragung der Audiosignale der Instant Messenger Skype in das Szenario integriert wurde.

### 2.2.6 Integration komplexer Analyse- und Simulationswerkzeuge

Nachdem mit den bisher vorgestellten Komponenten der E-Learning-Infrastruktur die Grundlage für allgemeine standortübergreifende Lehr- und Lernformen geschaffen worden war, wurde im letzten Drittel der Projektlaufzeit mit der Untersuchung von Integrationsmöglichkeiten von komplexen Analyse- und Simulationswerkzeugen als weiterem integralen Bestandteil der

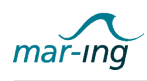

schiffs- und meerestechnischen Ausbildung und originäre Entwicklungsaufgabe des mar-ing Verbundes begonnen. Die ursprüngliche Idee beinhaltete dabei eine Kombination dieser Programme mit dem verwendeten LMS.

Aufbauend auf einer Analyse der heute vorhandenen Softwarelösungen wurde in einer Erhebung der bei den Partnern des mar-ing Netzwerkes in den schiffs- und meerestechnischen Studiengängen eingesetzten Programme durchgeführt.

Abbildung 14 zeigt schematisch den generellen schiffstechnischen Entwicklungsprozess und die hierbei softwareseitig zu unterstützenden Handlungen. Die Größe der dargestellten "Rechner"bringt dabei ungefähr die Anzahl der vorhandenen Programme zum Ausdruck.

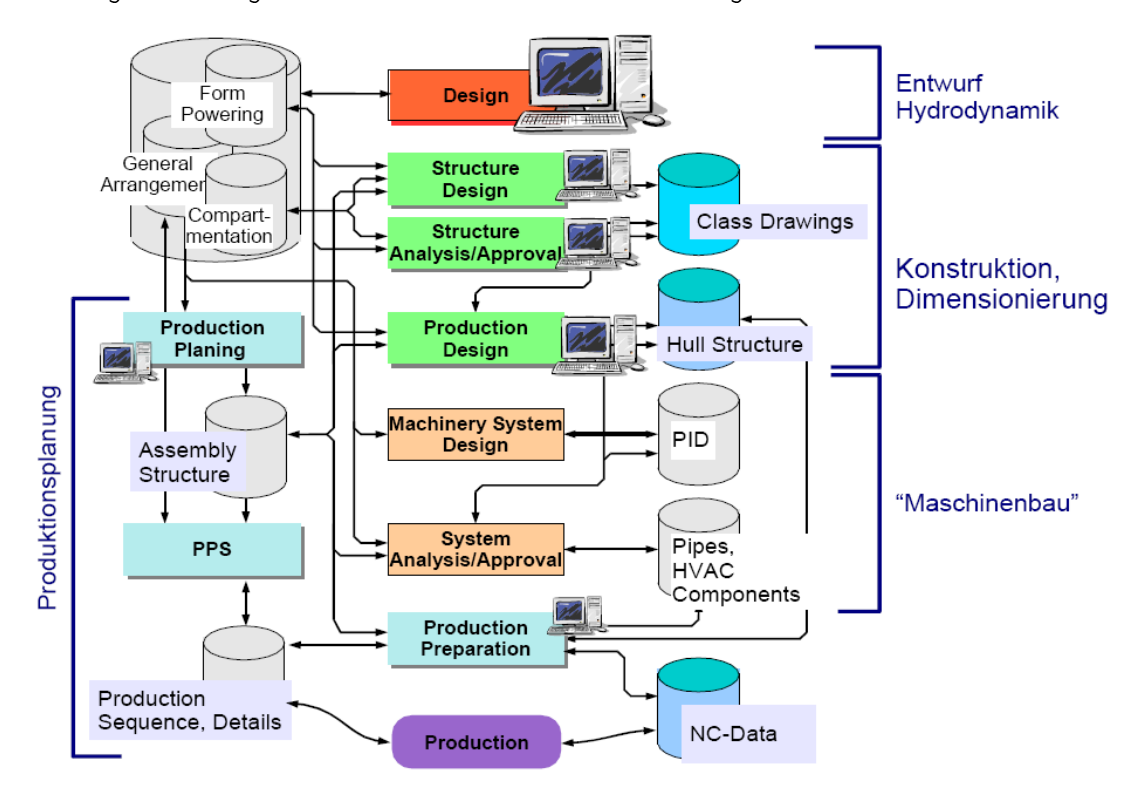

Abbildung 14: Schiffstechnischer Entwicklungsprozess

Die jeweils in der Lehre eingesetzten Programme werden in Tabelle 3 entsprechend dem in Abbildung 14 dargestellten Produktentwicklungsprozess kategorisiert und den entsprechenden unterschiedlichen Lehrveranstaltungen bzw. Lehraufgaben zugeordnet.

Tabelle 3: Phasen und Lernfelder im schiffstechnsichen Entwicklungsprozess

| Phase   | Aufgabe                                                                                                    |
|---------|----------------------------------------------------------------------------------------------------|
| Entwurf | $\bullet$ "Linienriss"<br>• Hydrostatik, Intaktstabilität<br>• Längsfestigkeit<br>• Raumeinteilung<br>• Leckstabilität |

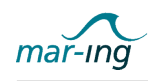

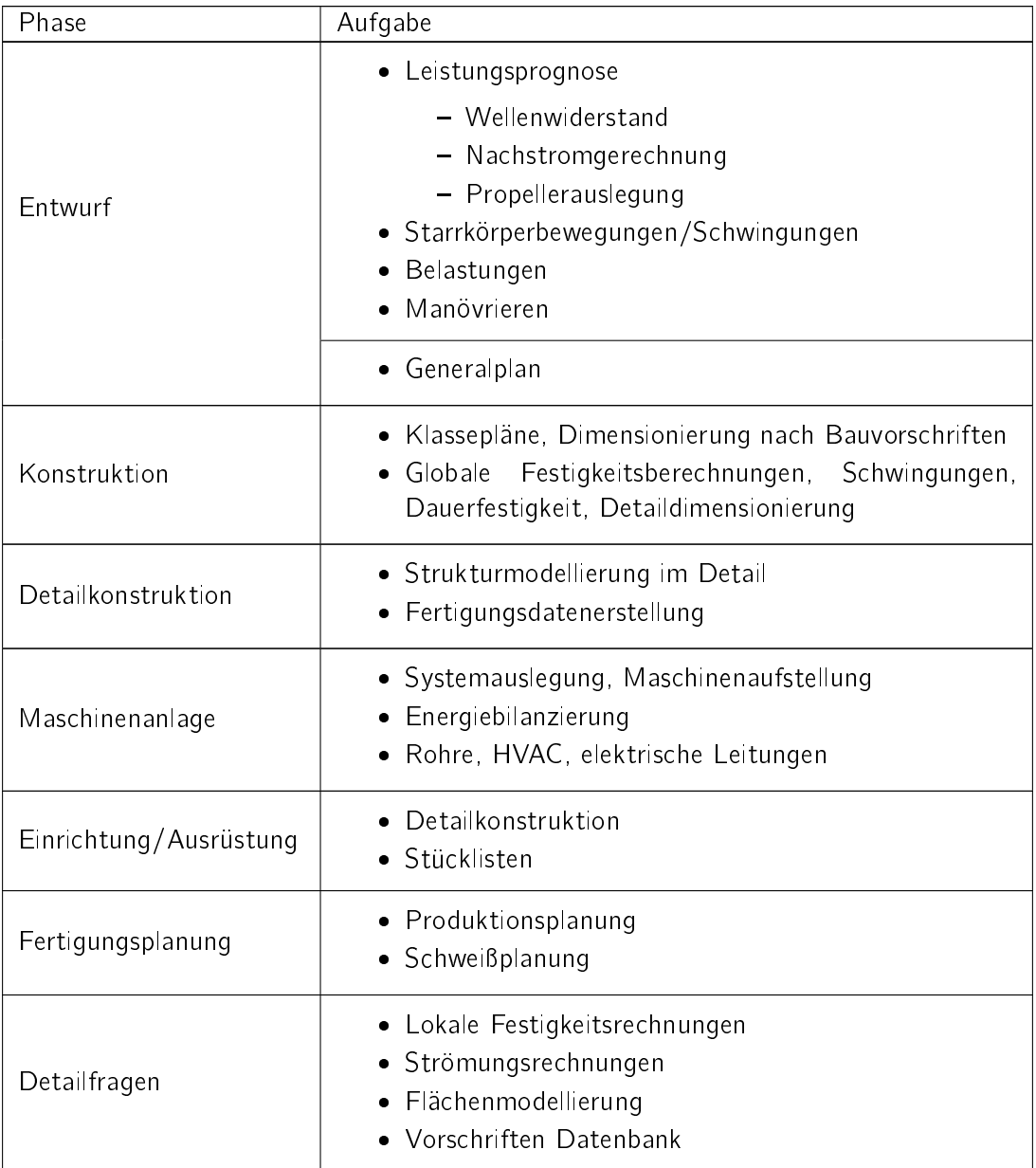

### Tabelle 3: Phasen und Lernfelder im schiffstechnsichen Entwicklungsprozess

Die Erhebung der an den Partnerstandorten bereits eingesetzten Programmsysteme ergab ein sehr heterogenes Bild, welches nicht zuletzt auf deren komplementäre Kernkompetenzen zurückzuführen ist. Tabelle 4<sup>15</sup> fasst die Ergebnisse der Untersuchung im Überblick zusammen.

<sup>15</sup> Ein Verweis auf die verwendeten Informationsquellen für die jeweiligen Systeme ist zugunsten der besseren Lesbarkeit im Quellenverzeichnis aufgeführt.
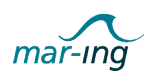

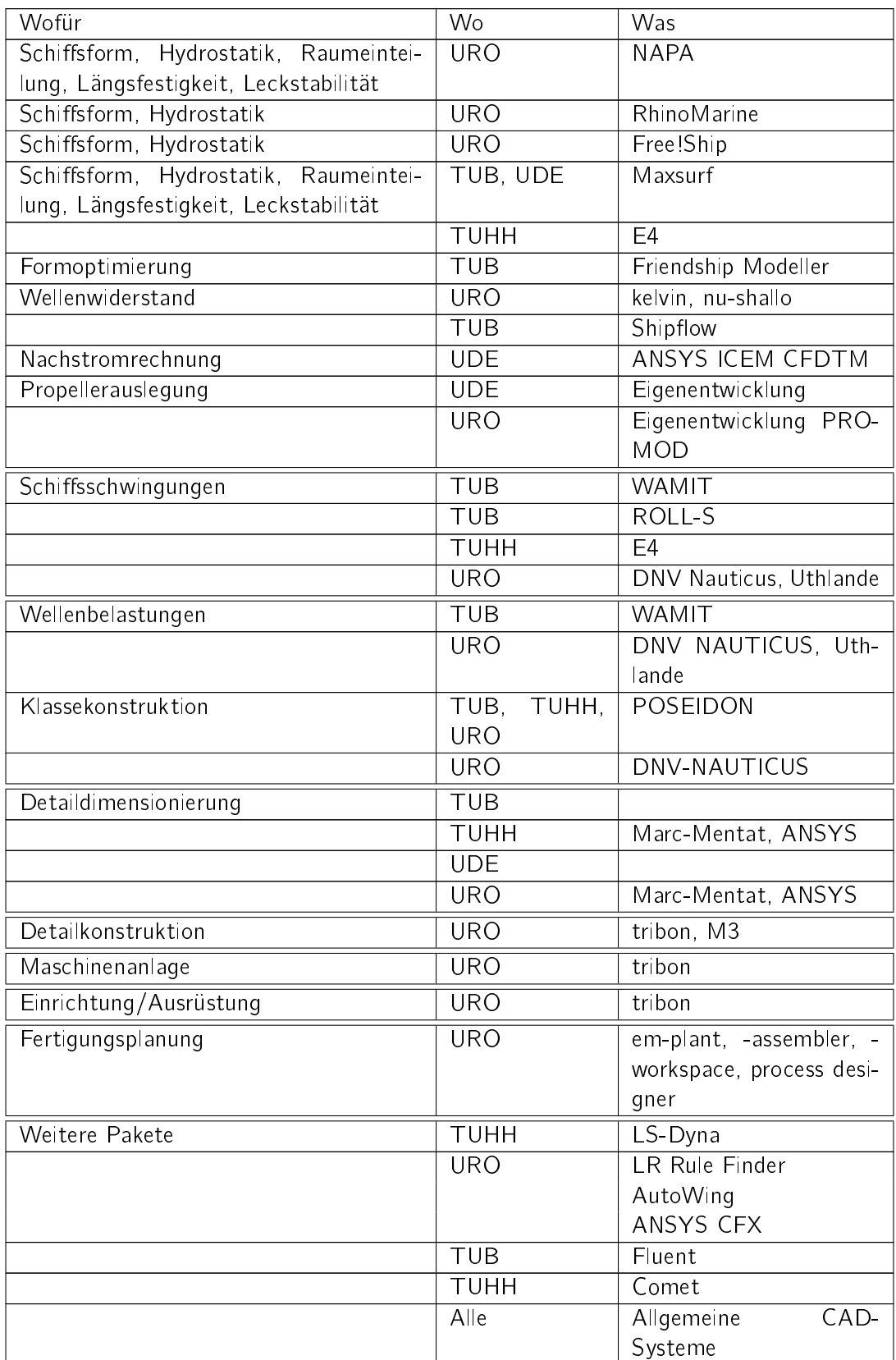

# Tabelle 4: Vorhandene Analyse- und Simulationswerkzeuge

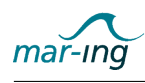

Aufbauend auf diese Erkenntnisse wurde in Zusammenarbeit mit den Partnern analysiert, welche Systeme für den hochschulübergreifenden Einsatz interessant sind, um anschließend die technischen Möglichkeiten der Integration auszuloten.

Dabei wurden mit Blick auf die nachhaltige Nutzbarkeit nach der Förderlaufzeit zunächst die folgenden kostenfreien bzw. kostengünstigen Softwarepakete UTLANDE; kelvin und  $\nu$ shallow sowie RhinoMarine diskutiert:

 $UTHLANDE$  ist eine noch in der Entwicklung befindliche Software an der nahezu alle deutschen Werften, sowie der Germanische Lloyd und die Versuchsanstalten die Entwicklungsrechte besitzen. Sie basiert auf dem Betriebssystem Linux und soll sich zu einem umfassenden Softwarebaukasten für hydrodynamische Berechnungen entwickeln, wobei auch die Integration von anderen Systemen wie  $\nu$ -shallow und ROLL-S vorgesehen ist. Die Bereitstellung scheiterte zum einen daran, dass UTLANDE als Konkurrenzprodukt zu den E4/SESIS Entwicklungen der Flensburger Schiffbaugesellschaft, die bereits an der Technischen Universität Hamburg-Harburg erfolgreich eingesetzt werden, gilt. Zum anderen war es nicht möglich, das Entwicklungsteam im Rahmen des mar-ing Projektes zu einer Zusammenarbeit zu bewegen, um die erforderlichen softwaretechnischen Anpassungen für eine Integration in das LMS vorzunehmen.

 $kelvin^{16}$ ,  $\nu$ -shallo<sup>17</sup> sind etablierte und vergleichsweise kostengünstige Standardwerkzeuge im Schiffsentwurf, die auf dem Betriebssystem Windows basieren. Auch hier zeigte sich schnell, dass das Entwicklerteam zwar spezielle Nutzungslizenzen für die universitäre Ausbildung bereitstellt, nicht aber an einer Zusammenarbeit mit den Universitäten bezüglich einer Integration in ein standortübergreifend genutztes LMS interessiert ist.

Die in Rostock vorgenommene Erprobung des Systems RhinoMarine<sup>18</sup>, welches auf dem leistungsfähigen Flächenmodellierer Rhino basiert und mit geringen Anschaffungs- sowie keinen Wartungskosten verbunden ist, war ebenfalls unbefriedigend. Zwar erleichtern Beispielschiffe den Einstieg in die moderne Benutzungsoberfläche, ansonsten ist die Software aufgrund der sehr komplizierten Handhabung jedoch kaum für den Lehrbetrieb geeignet.

Vor diesem Hintergrund verlagerte sich die Betrachtungen hinsichtlich einer möglichen Integration auf die sehr komplexen, aber in der Vergangenheit bereits erfolgreich in der Lehre eingesetzten, Analyse- und Simulationssysteme NAPA und tribon. Später kamen zudem die Werkzeuge Hyperworks und MapleNet hinzu.

Die Software NAPA<sup>19</sup> gilt wegen ihrer sehr weiten Verbreitung als Quasi-Standard-Software für Schiffsform, Hydrostatik, Raumeinteilung, Längsfestigkeit und Leckstabilität. Ein enormer Funktionsumfang zur Schiffsformmodellierung und für hydrostatische Berechnungen sowie die verwendete spezielle Programmiersprache für spezische Erweiterungen macht NAPA zu einem nicht einfach anzuwendenden Werkzeug, wodurch der produktive Einsatz erst nach einer längeren Schulung/Erfahrungszeit eintritt. Ausschlaggebend für den Nichteinsatz im mar-ing Konsortium waren jedoch die sehr hohen Anschaffungs- und vor allem die jährlichen Wartungskosten.

<sup>16</sup>http://www.sva-potsdam.de

<sup>17</sup>http://www.hsva.com

<sup>18</sup>http://www. rhinomarine3d.com

<sup>19</sup>http://www.napa.

<span id="page-38-0"></span>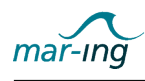

Tribon<sup>20</sup> ist ebenfalls ein sehr umfangreich ausgestattetes und damit sehr komplexes Softwarepaket für die Schiffsstruktur, die Detailkonstruktion sowie die Anlagenkonstruktion. Gleichzeitig sind Komponenten für den Schiffsformentwurf und hydrostatische Berechnungen enthalten. Obwohl die Anschaffungs- und Wartungskosten nicht trivial sind und ebenfalls mit einem anfänglich hohen Betreuungsaufwand gerechnet werden muss, fiel die Wahl des Konsortiums letztlich auf dieses Werkzeug. Der Grund liegt insbesondere darin, dass am vorhaltenden Standort Rostock bereits umfangreiche Erfahrungen und Kompetenzen sowie auch Schulungskonzepte vorliegen. Zudem zeigten sich die Verhandlungspartner des Softwareanbieters hinsichtlich der Lizenzgebung für ein universitätsübergreifendes Konsortium sehr entgegenkommend.

Das Softwarepaket Hyperworks<sup>21</sup> unterstützt die analytische, numerische Dimensionierung und Konstruktionsoptimierung. Da in diesem Zusammenhang ebenfalls Kompetenzen am Standort Rostock vorhanden sind, wurde diese Software als weiteres in die mar-ing Infrastruktur zu integrierendes Werkzeug bestimmt.

Auf Anraten des Beirates und entsprechend der in Arbeitspaket 3 definierten Anforderungen wurde außerdem die mathematikspezifische Analyse- und Visualisierungssoftware MapleNet für eine Integration in die mar-ing Infrastruktur ausgewählt.

Leider zeigte sich bei den Untersuchungen recht schnell, dass eine direkte Kombination der Werkzeuge tribon und Hyperworks mit dem LMS aufgrund der verhandelbaren Lizensierungsmodelle nicht realisierbar war. Die Software MapleNet konnte jedoch in einem dem Streaming ähnlichen Szenario intergriert werden. Die nachfolgenden Darstellungen erläutern die beiden in diesem Zusammenhang entwickelten Implementierungsszenarien - serverbasiertes und terminalbasiertes Application Sharing.

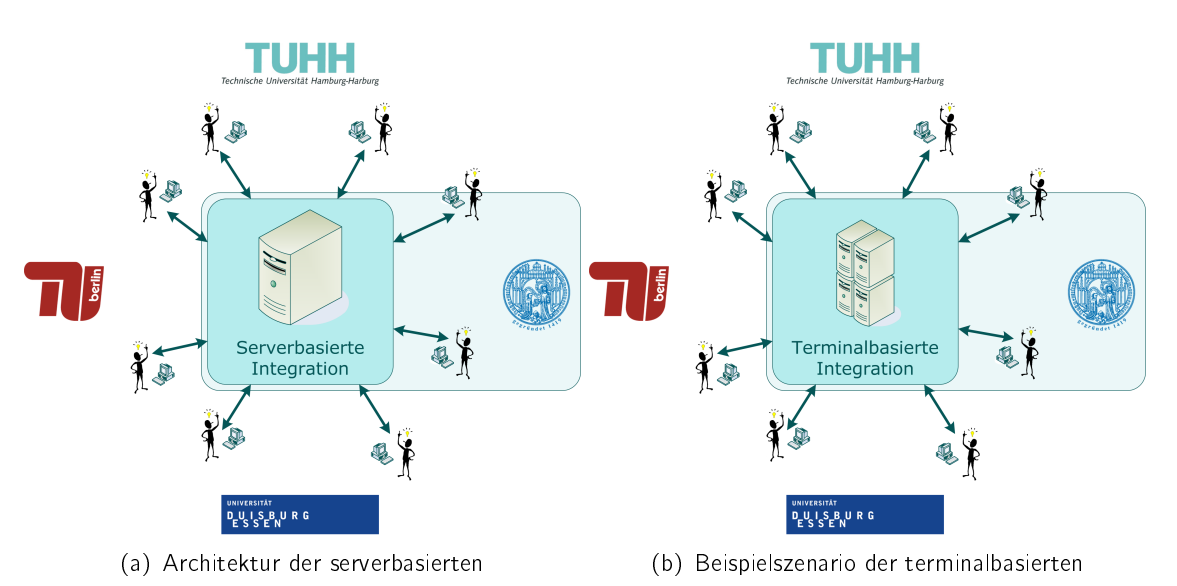

Abbildung 15(a) und (b) stellen diese Integrationsszenarien grafisch dar.

Abbildung 15: Integration von Analyse- und Simulationswerkzeugen

Serverbased Application Sharing

<sup>20</sup>http://www.aveva.com

<sup>21</sup>http://www.altair.de

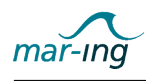

Bei einer serverbasierten Softwarenutzung wird das jeweilige Programm auf einem zentralen Server vorgehalten. In Ergänzung wird auf den Rechnern der Nutzer ein entsprechender Client installiert, der für die Übergabe der Eingabedaten zum und der Ausgabeergebnissen vom Server verantwortlich ist. Das Client-Programm kann dabei beliebig komplex sein, stellt aber im Regelfall lediglich minimale Hardwareanforderungen an den verwendeten Arbeitsplatzrechner. Heutzutage ist es beispielsweise üblich, hierfür Webbrowser zu verwenden. Dies war auch im Rahmen des mar-ing Szenarios der Fall.

Nutzerseitig ergibt sich hierbei für die Software folgendes Szenario: Maple als Basis ist auf einem zentralen Server installiert. Der Nutzer kommuniziert mit dem Programm über ein Webschnittstelle und mittels eines herkömmlichen Internetbrowser. Ein entsprechendes Mapleworksheet wird im Rahmen der Lernmodulentwicklung im Arbeitspaket 3 dargestellt.

Aufgrund der guten Erfahrungen wurde dieses Szenario außerdem auf die an der Technischen Universität Hamburg-Harburg entwickelte Java-Fortran-Schnittstelle zur Darstellung von auf dieser Grundlage entwickelten Lernmodulen gewählt. Nähere Erläuterungen zu dieser Technik erfolgen im Abschlussbericht des Teilprojektes Technische Universität Hamburg-Harburg. An dieser Stelle sei nur kurz erwähnt, dass es mit Hilfe dieser Schnittstelle möglich ist, Fortranprogramme in Kombination mit Java auf dem Server ablaufen zu lassen. Die Ein- und Ausgabe der Daten erfolgt auch hier über eine Webschnittstelle und einen Internetbrowser, wobei die Java-Servlet-Technik zum Einsatz kommt. Das hiermit vorgestellte Szenario lässt sich für beliebig viele weitere Programmsysteme erweitern, solange diese per Kommandozeile ausführbar sind, das heißt, die Eingabedaten müssen direkt beim Programmstart mitgegeben werden und die Ausgabe der Ergebnisse muss ebenfalls über die Kommandozeile bzw. in Dateien erfolgen.

## Terminalbased Application Sharing

Für die Nutzung von Software über Terminaldienste bieten sich hauptsächlich Anwendungen an, die eine kontinuierliche Nutzerinteraktion erfordern und große Hardwareanforderungen an den ausführenden Rechner stellen. Dies bezieht sich im aktuellen Kontext auf die Werkzeuge tribon und Hyperworks. Durch die terminalbasierte Bereitstellung wird eine optimale Kosten-Nutzen-Relation erreichet, da unabhängig von der vorhandenen Kapazität des genutzten Arbeitsplatzrechners große Softwarepakete internetbasiert verwendet werden können. Die Konzeption eines terminalbasierten Integrationsszenarios ist in Abbildung [15\(](#page-38-0)b) dargestellt.

Die bereitzustellende Software wird hierbei auf einem zentral verorteten Terminalserver installiert und der Nutzer greift per Terminalclient auf den Server zu. Hierbei wird im Gegensatz zur serverbasierten Lösung keine Trennung von Interaktionsschicht und Ausführungsschicht durchgeführt, sondern der Nutzer arbeitet direkt auf dem Terminalserver, d. h. die vollständige grafische Oberfläche des Servers wird an den Nutzer übertragen. Gleichzeitig verwaltet der Terminalserver automatisch die vorhandenen Lizenzen.

Die Testphase bei der Implementierung der Software tribon zeigte, dass das Arbeiten im 2D-Modus ohne Qualitätseinbußen, der 3D-Modus aufgrund der durch die Sanierungsarbeiten am Rostocker Lehrgebäude eingeschränkte Bandbreite jedoch nicht immer in vollem Umfang nutzbar war.

Trotzdem wurde im März 2008 eine neuartige universitätsübergreifende Zusammenarbeit unter der Verwendung des tribon-Terminaldienstes und der Webseminar-Technologie Adobe Connect erprobt.

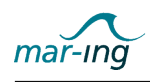

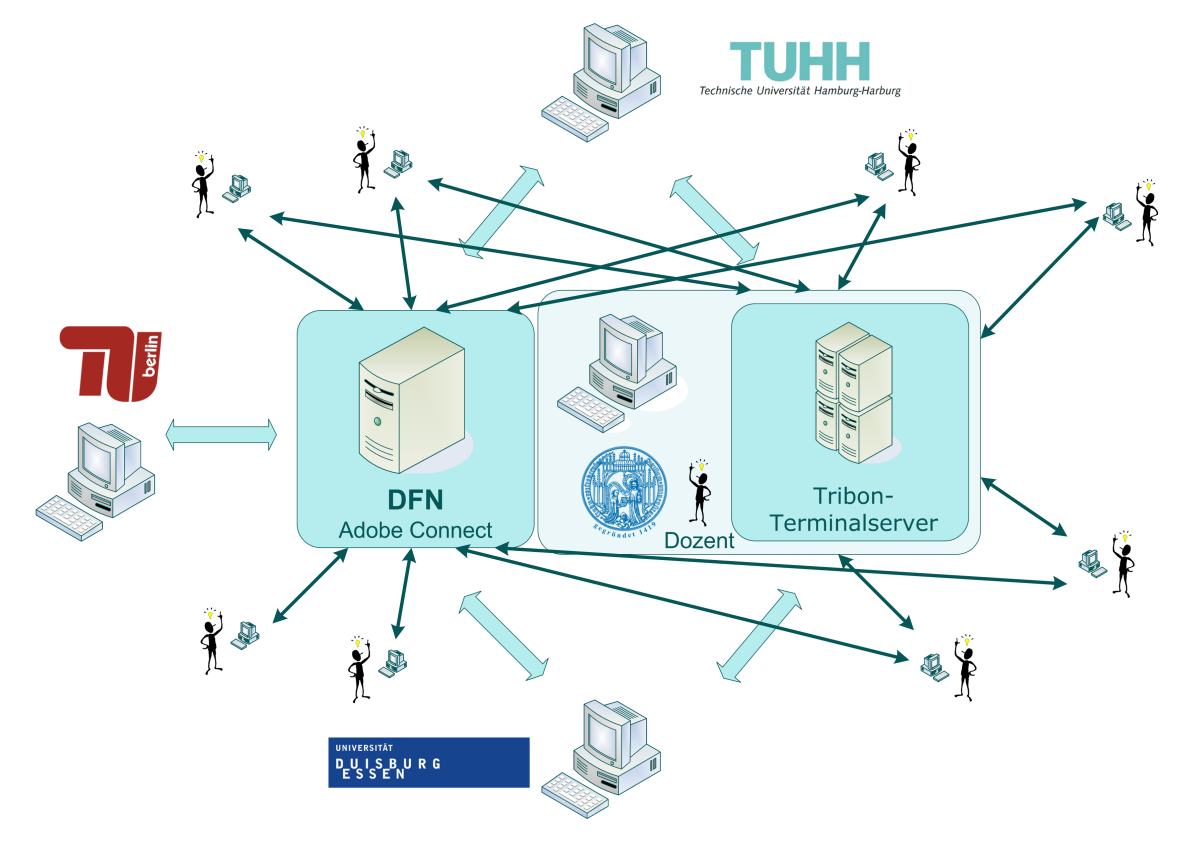

Abbildung 16 zeigt die entsprechende Architektur.

Abbildung 16: Schematische Darstellung des standortübergreifenden Workshopszenarios mittels Connect und tribon

An dem Workshop waren alle Partnerstandorte beteiligt, wobei die Universität Rostock federführend und ausrichtend war. Entsprechend konnten die Studierenden an diesem Standort zumindest die Ausführungen des Referenten "live" verfolgen. Die Studierenden an den anderen drei Standorten waren via Adobe Connect und Ultra Virtual Network Client (Ultra VNC)<sup>22</sup> hinzugeschaltet. Die Arbeiten mit der Software tribon erfolgte an allen Standorten über den Terminalserver.

Hinsichtlich des Aufbaus wurden pro teilnehmendem Remote-Standort zwei Beamer und zwei Rechner, einerseits für die Übertragung der Präsentationsfolien sowie andererseits für die Übermittlung der Ausführungen auf dem Whiteboard, benötigt. Im letzteren Fall wurde als Medium VNC verwendet, entsprechend war die Installation eines Clients auf dem hierfür verwendeten Rechner notwendig. Die Übertragung der Präsentationsfolien bzw. der Vorführungen des Dozenten mit der Software tribon erfolgte mittels Adobe Connect (visuelle Signale) in Verbindung mit Skype (Audiosignale), wobei an diesem Rechner ebenfalls ein Mikrophon für Rückfragen aus dem Publikum sowie Lautsprecher angeschlossen waren.

Auf dem Terminalserver waren entsprechende Lizenzen der Software tribon installiert sowie Studentenaccounts mit eigenen tribon-Übungsdatenbanken. Auf den Rechnern der Workshopteilnehmer war zudem ein Remote-Programm - Standardprogramm bei Windows - installiert, um den Zugriff auf den Terminalserver zu realisieren.

<sup>22</sup>http://www.uvnc.com/

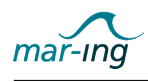

Dem Dozenten wurden zusätzlich zwei Rechner zur Verfügung gestellt, damit dieser zum einen via Adobe Connect mit den Teilnehmern kommunizieren und zum anderen mittels VNC sein Desktopbild bei Vorführungen mit dem Programm tribon übermitteln konnte. An den Präsentationsrechner des Dozenten war zudem ein SMART Board angeschlossen, so dass bei auftretenden Fragen oder im Zusammenhang mit der Präsentation interaktiv Zeichnungen erstellt und übermittelt werden konnten. An beide Rechner war jeweils ein Beamer angeschlossen, um den Studierenden vor Ort auch die entsprechenden Informationen anzuzeigen.

Für Fragen am Dozentenstandort stand zudem ein Handmikrofon zur Übertragung an die Remote-Standorte zur Verfügung. War es für die Beantwortung der Frage notwendig, dass der Dozent direkt am Problemrechner Veränderungen vornimmt, wurde dieser Bildschirm per Adobe Connect an die Remote-Standorte gesendet, damit der Lösungsweg für alle Teilnehmer erkennbar war. Fragen an den Remote-Standorten wurden im Normalfall per Chat gestellt. Gleichzeitig stand für die direkte mündliche Kommunikation ein Mikrofon am Adobe Connect-Rechner des Remote-Standortes zur Verfügung. Für direkte Hilfestellungen verwendete der Dozent die Remoteübernahme des Administratoraccounts auf dem Terminalserver.

Der oben geschilderte Aufbau erwies sich als sehr gut geeignet. Es war nur ein geringer Einarbeitungsaufwand notwenig, um die Technik auf den Dozenten abzustimmen.

## 2.2.7 Wissensportal NAOEpedia

Die Verlängerung des Projektes wurde genutzt für eine Untersuchung weitere Techniken um vorhandenes Expertenwissen den Studierenden und anderen Interessierten zur Verfügung zu stellen. Eine dieser Techniken ist die Sammlung und Bereitstellung von Wissen durch Wissensportale in der Form eines Wikipedia für Schiffbauer.

Als Grundlage für das Portal dient die kostenlose Software von Wikipedia<sup>23</sup>. Für die Anforderungen des Projektes ergaben sich notwendige Anpassungen, die umgesetzt wurden, um die Arbeit der Autoren optimal zu unterstützen. Nach einer Testphase am Rostocker Standort erging eine Mitteilung an alle Federführer des Projektes über die verfügbar gemachte Technik. Das positive Feedback ergab weitere Anpassungen des Systems. Nach der erfolgreichen Umsetzung der gewünschten Erweiterungen am System erhielten alle Nutzer des Netzwerkes einen Autorenaccount, wodurch sie in die Lage versetzt sind Inhalte für das Portal zu erstellen. Wie aus den Anfängen von Wikipedia bekannt ist, ist es notwendig eine kritische Masse an Artikel bereitzustellen, um eine allgemeine Akzeptanz zu erreichen. Damit diese Schwelle, die durch die Spezialisierung auf des Gebiet der Schiffs- und Meerestechnik wesentlich niedriger liegen sollte als bei Wikipedia, schneller erreicht wird, wurden an der Universität Rostock mehrere studentische Hilfskräfte angestellt, um Inhalte zu erstellen. Diese Arbeiten werden in Eigenregie der Studierenden mit fachlicher Unterstützung der Lehrkräfte durchgeführt.

Um Bereitstellung von Wissen weiter zu gewährleisten ist das System veröffentlicht worden. Dadurch ist es möglich, dass jeder Interessierte sich einen Account als Autor anlegen kann. Die Sicherheit wird hierbei durch ein Kontrollinstanz gewahrt, die ein Email über jeden neuangemeldeten Nutzer erhält. Durch mündliche Werbung in verschiedenen schiffstechnischen Vereinigungen und Firmen sollen neue Autoren motiviert werden ihr Wissen dem Portal zur Verfügung zu stellen.

 $\frac{23}{2}$ http://www.wikipedia.org und http://www.mediawiki.org/wiki/MediaWiki

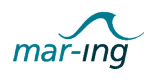

Zum Ende des Projektes existieren im System ca. 80 ausgearbeitete Artikel.

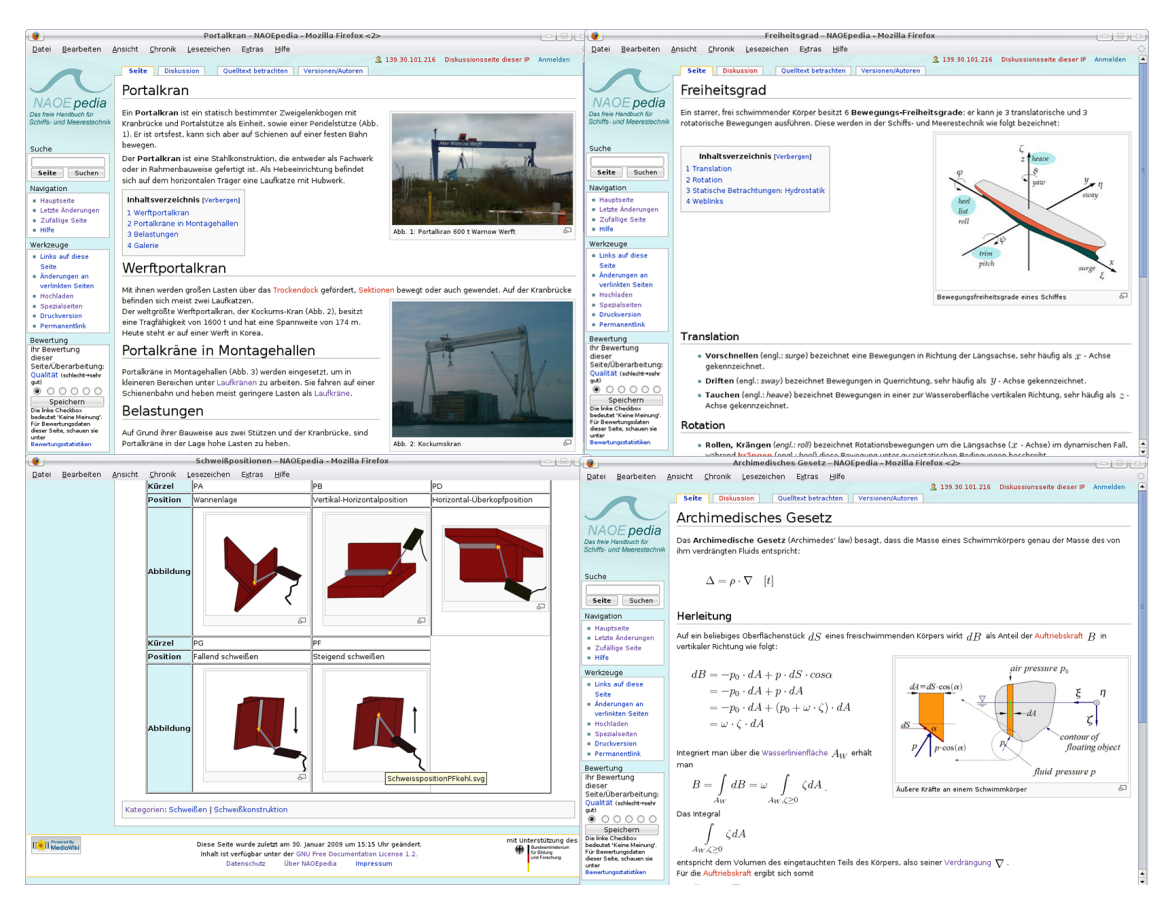

Abbildung 17: Beispiele aus dem Wissensportal NAOEpedia

## 2.2.8 Nachhaltigkeitskonzepte

Im Rahmen der Sicherstellung der Nachhaltigkeit der entwickelten Szenarien wurden im Rahmen des Arbeitspaktes 2 über entsprechende Finanzierungs, Nutzungs- und Weiterentwicklungsmodelle angedacht. Da im Rahmen der Erstausbildung nicht an allen Partneruniversitäten Rücklagen aus Studiengebühren vorhanden sind, wurde bei den implementierten Komponenten vor allem auf kosten- und lizengebührenfreie Systeme gesetzt. Wo diese nicht vorhanden sind, wurden zusätzlich entsprechende Mechanismen der Wartung und Pflege am vorhaltenden Standort vorgesehen. Weitere Finanzierungsmodelle sollten insbesondere im Rahmen der zukünftig zu entwickelnden Fort- und Weiterbildungsangebote erarbeitet werden (vgl. Arbeitspaket 4).

# 2.3 Arbeitspaket 3 - Entwicklung von Lernmodulen

Aufgabenstellung des von der Technischen Universität Hamburg-Harburg federgeführten Arbeitspaketes 3 war die Entwicklung von breit gefächerten Lernmodulen, die sowohl begleitend zum schiffs- und meerestechnischen Präsenzstudium als auch für das Fernstudium sowie

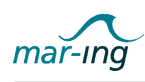

im Rahmen von Fort- und Weiterbildungsangeboten eingesetzt werden können. Es sollten Möglichkeiten gefunden werden, die den Anforderungen kleinerer Kursgrößen und den stark formellastigen Lerninhalten besonders Rechnung tragen.

Hierzu vereinbarten die Partner, komplementäre Lernmodule nach einer im Kapitel 1 bereits aufgeführten Prioritätenliste. Die Universität Rostock war in diesem Zusammenhang für die Bereiche Produktionstechnik und Hydrostatik verantwortlich sowie beteiligt an den Entwicklungen im Bereich Propulsion und Entwurf maritimer Systeme.

Jedes der Lehr- und Forschungsgebiete wird in einer Reihe von aufeinander aufbauenden Lehrveranstaltungen vermittelt. Vor diesem Hintergrund war es wichtig, dass sich die Partner zu den jeweiligen inhaltlichen Strukturen der Gebiete verständigen, um abgestimmt Module entwickeln zu können, die flexibel einsetzbar sind und entsprechend den unterschiedlichen Anforderungen aus den der Zielgruppen konfiguriert werden können.

Durch die Verwendung einheitlicher Entwicklungswerkzeuge sollte die Integration der Lernmodule in das LMS des Netzwerkes sichergestellt und der Integrationsfähigkeit von komplexen Simulationswerkzeugen ebenfalls Rechnung getragen werden.

#### 2.3.1 Bestandsaufnahme

#### Traditionell eingesetzte Lehrmethoden und Lernformen

Als Basis für die folgenden Arbeiten wurden in diesem Zusammenhang zunächst die zum Zeitpunkt des Projektstarts in den Veranstaltungen der ingenieurwissenschaftlichen universitären Studienangebote der Schiffs- und Meerestechnik eingesetzten Lernszenarien und Vermittlungsmethoden analysiert, um darauf aufbauend entsprechende Szenarien für die standortübergreifende Lehre entwickeln zu können.

- Vorlesung
- Übung ergänzend zur Vorlesung / integriert in Vorlesung
- Labor- und Rechnerpraktikum
- Workshop
- Seminarvortrag
- Hausaufgaben
- Studienarbeiten
- Exkursionen und Fachpraktika

Vorlesungen nehmen den überwiegenden Anteil in der "dozentenaktiven" Vermittlung der Lehrinhalte ein. In diesen werden, in sehr unterschiedlichen Anteilen, die im nachstehend beschriebenen Methoden eingesetzt, wobei sich diese Unterschiede von Lehrveranstaltung zu Lehrveranstaltung sowie auch innerhalb einer Lehrveranstaltung von Vorlesung zu Vorlesung ergeben. In einer klassischen Vorlesung erfolgt die Vermittlung des Lernstoffes über einen mündlichen Vortrag des Dozenten. Dieser Vortrag wird in der Regel begleitet von einer parallelen Entwicklung oder Darstellung von Stichworten, Satzfragmenten und Sätzen. Die Textbausteine fassen das Gesagte zusammen und dienen dem Betonen wichtiger Aussagen.

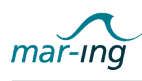

Eine andere Möglichkeit besteht darin, dass der Vortrag des Dozenten einer grafischen Darstellung folgt bzw. fortlaufend darauf Bezug genommen wird. Dabei kann es sich um eine in sich abgeschlossene, im Vorfeld vorbereitete Darstellung(sfolge) oder um eine sich gesteuert entwickelnden Darstellung oder Videosequenz handeln, die aus den Elementen oder deren Kombination bestehen:

- Foto(s): pixelbasierte Darstellung (gescannte Bilder),
- Grafik(en): pixelbasierte Darstellung (gescannte Bilder) oder Vektorgrafiken,
- Textpassage(n): Stichworte, Satzfragmente, kurze Sätze,
- $\bullet$  Formel(n),
- Tabelle(n): pixelbasierte Darstellung (gescannte "Bilder") oder eigene Aufbereitung.

Alternativ besteht die Möglichkeit, dass die grafische Darstellung erst während des Vortrages entwickelt wird, z.B. mittels definierter Aktionen in einem Präsentationsprogramm oder händisch an der Tafel bzw. dem Whiteboard. Die Erläuterung einer Filmsequenz stellt eine weitere Vortragsform dar, die bisher seltener zum Einsatz kam. Eine Mischform der Grafikentwicklung stellt die Projektion von Teilen einer Grafik auf einer beschreibbaren Fläche dar, die im Laufe des Vortrages durch den Dozenten manuell ergänzt wird. Damit wird ein Rahmen für die Grafik vorgegeben, was im Falle komplizierterer Darstellungen hilfreich sein kann.

Handouts für die Studierenden ermöglichen, dass diese während des Vortrages ebenfalls selbst entsprechende Ergänzungen vornehmen können. Der Vorteil dabei ist, dass Studierenden durch das Schreiben bzw. Zeichnen selbst aktiv sind und nicht nur das fertige Ergebnis "konsumieren". Ein ähnliches Modell, das insbesondere in den ingenieurwissenschaftlichen Lehrveranstaltungen häufig Verwendung findet, wird bei der dynamischen Formelentwicklung während eines Vortrags gewählt. Hierbei wird an der Tafel oder einem Whiteboard eine mathematische Formel oder ein Gleichungssystem fortlaufend entwickelt und Bezüge zueinander, Zwischenergebnisse bzw. Ergebnisse ggf. grafisch (z.B. durch Pfeile, farbliche Hervorhebungen, ...) herausgestellt. Stichworte, Satzfragmente oder kurze Sätze ergänzen die Darstellung der Formelableitungen. Das Ergebnis einer Formel bzw. eines Gleichungssystems wird abschließend anhand einer Grafik dargestellt. Dies kann entweder am Ende der Formelentwicklung oder bereits bei Zwischenergebnissen, -schritten erfolgen.

Ergänzend zu den vorgestellten Vorlesungen finden Übungen mit unterschiedlichen Zielstellungen statt: entweder sollen zusätzliche Informationen vermittelt oder aber die Lösung von Berechnungen eingeübt werden. Im ersten Fall wird unter Einsatz der oben ausgeführten Methoden weiteres, häufig applikationsspezifisches Faktenwissen vermittelt. Damit ergibt sich methodisch kein Unterschied zum Veranstaltungstyp "Vorlesung". Besteht das Ziel im Einüben der Lösungsschemata für komplexe Berechnungsaufgaben, werden diese entweder per Handout mit Text und Grafiken ausgegeben oder an die Tafel geschrieben. Die für die Lösung sinnvolle Vorgehensweise wird unter aktiver Beteiligung der Studierenden diskutiert, dabei werden ggf. Verweise auf die Inhalte der Vorlesung mit ergänzenden Erläuterungen zu diesen gegeben. Anschlieÿend erfolgt die Lösung der Aufgabe durch die Studierenden mit einer ggf. erforderlichen individuellen Beratung einzelner Studierende durch den Dozenten im Zweieroder Kleingruppengespräch, während die anderen Teilnehmer selbstständig an der Aufgabe arbeiten. Abschließend erfolgt eine Zusammenfassung der Ergebnisse durch Vorführung des

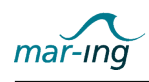

Lösungsweges in Teilen oder im Ganzen, je nach Verständnis/Erfolg der Studierenden durch den Dozenten oder eine/n Studierende/n. Alternativ können Übungen auch in eine Vorlesung integriert erfolgen, wobei eine deutlich weniger umfangreiche Aufgabe präsentiert und diskutiert sowie unmittelbar anschließend der Lösungsweg durch den Dozenten dargestellt wird. Hierbei können alle unter "Vorlesung" aufgeführten Methoden zum Einsatz kommen.

Die fachpraktische Ausbildung erfolgt in der Regel über Laborversuche oder Rechnerpraktika, vereinzelt werden zudem Fachpraktika in und Exkursionen zu schiffs- und meerestechnischen Betrieben durchgeführt. Während der Laborversuche sollen die Studierenden eigenhändig reale Phänomene erforschen, wodurch der Theorie-Praxis-Transfer unterstützt wird. In Vorbereitung der eigentlichen Versuchsdurchführung werden den Studierenden die Aufgabenstellung sowie ergänzende Erläuterungen ausgehändigt, ggf. erfolgt ein Eingangstest, um die Vorbereitungen zu prüfen. Während des Laborversuches bauen die Studierenden den Versuch selbstständig auf und messen eigenhändig die Ergebnisse. Bei Bedarf steht ein Betreuer beratend zur Seite. Die Messergebnisse sind von den Teilnehmern im Selbststudium auszuwerten, teilweise geschieht dies in Teams. Ein entsprechend anzufertigendes Protokoll dient dem Nachweis der erfolgreichen Teilnahme. Analog zum Laborversuch werden bei einem Rechnerpraktikum Aufgaben ausgehändigt, die mit einem zur Verfügung gestellten, in der Regel komplexen schiffs- und meerestechnikspezifischen Programm(system) zu lösen sind. Nach einer ggf. erforderlichen ergänzenden Einführung in das/die einzusetzende(n) Programm/e erfolgt die Lösung der Aufgabe im Selbststudium. Auch hier geschieht dies teilweise in Teams, allerdings wird dann nicht die vollständige Aufgabe, sondern jeweils eine Teillösung pro Student bearbeitet. Für ggf. erforderliche Beratungen in der Durchführung der Aufgabe stehen Dozenten nach Bedarf als Ansprechpartner zur Verfügung. Ein von den Studierenden anzufertigendes Protokoll dient als Nachweis der erfolgreichen Teilnahme und führt ggf. die einzelnen Teillösungen strukturiert zusammen.

Unter einem Workshop wird in diesem Kontext eine Ein- oder Mehrtagesveranstaltung zu einem abgegrenzten Themenkomplex verstanden. In Rostock wird in dieser Form etwa die Vermittlung der Anwendung komplexer, schiffbauspezifischer Programmsysteme angeboten. Im Anschluss an eine mehrstündige "vorlesungsartige" Einführung in die Problemstellung unterschiedlichen Umfanges wird das jeweilige Programmsystem, soweit für die Durchführung einer gestellten Aufgabe erforderlich, erläutert. Pro Rechnerarbeitsplatz nehmen maximal zwei Studierende daran teil. Die Einarbeitung in das Programm erfolgt parallel zu den Erläuterungen des Dozenten. Je nach Zahl der Teilnehmer werden seine Aktionen per Beamer für alle erkennbar an ein Whiteboard projiziert oder er wechselt beratend von Gruppe zu Gruppe. Mit zunehmender Zeit werden die Teilnehmer "selbständiger" und beginnen, sich gegenseitig bei Fragen zu helfen. Nach einer anschließenden mehrtägigen Phase des Selbststudiums folgt ein nächster, vertiefender, dozentengesteuerter Vorführungsteil. In diesem wird auf die zwischenzeitlich erworbenen Anwendungskenntnisse der Teilnehmer aufgebaut. Ein abschließend anzufertigendes Protokoll dient dem Nachweis der erfolgreichen Teilnahme.

Für einen Seminarvortrag erarbeiten die Studierenden zu einem selbst gewählten oder vorgegebenen Thema ein Referat und halten dieses vor ihren KommilitonInnen und Mitgliedern der Fakultät bzw. des Fachbereich. Der Vortrag kann auch die in einer Studienarbeit erarbeiteten Ergebnisse zum Inhalt haben.

In Ergänzung zur Vorlesung oder Übung erhalten die Studierenden im Selbststudium zu lösende Hausaufgaben und werden bei bedarfsbezogen durch den jeweiligen Dozenten bei der

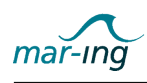

Lösung beraten. Die Ergebnisdarstellung erfolgt handgeschrieben oder unter Verwendung von Office-Anwendungen bzw. mathematikspezifischen Rechenprogrammen wie etwa Matlab, Maple etc..

Schriftliche, problembezogene und wissenschaftlich fundierte Ausarbeitungen von unterschiedlichem Umfang sowie unterschiedlichem Grad der selbstständigen Bearbeitung durch die Studierenden gehören ebenfalls zum Lehrkonzept. Dazu zählen insbesondere diverse Studienund Projektarbeit(en) sowie die Diplomarbeit.

Zusammenfassend ist in diesem Zusammenhang festzuhalten, dass die Anzahl der Teilnehmer in der Regel sehr klein (< 30) ist, teilweise nur einstellig. Die damit verbundene intensive Betreuung der Studierenden durch die Lehrenden bedingt einen anderen Charakter der Veranstaltungen als dies für "Massenfächer" der Fall ist. An allen Standorten werden die Studierenden intensiv durch die Dozenten betreut, im Hauptstudium ist ein Großteil der Studierenden zudem über die Tätigkeit als studentische Hilfskräfte in die laufenden Forschungsaktivitäten eingebunden.

# 2.3.1.1 E-Learning Methoden und Werkzeuge

Vor dem Hintergrund, dass auf Seiten der schiffs- und meerestechnischen Partner kaum Vorwissen bezüglich des elektronischen und internetbasierten Lernens vorhanden waren, erfolgte in Vorbereitung der Überführung der eingesetzten Lehr- und Lernmethoden in E-Learning-Szenarien eine Analyse der aktuell vorhandenen Content Development Werkzeuge und Erfolg versprechenden E-Learning-Methoden, deren Ergebnisse in Form eines Dokumentes an die Partner kommuniziert wurden (vgl. Müsebeck, Rennau und Wellner 2005). Dieses Dokument enthält neben einer einführenden Erläuterung der wichtigsten Begrifflichkeiten im Kontext von E-Learning eine überblicksartige Darstellung der verschiedenen E-Learning-Formen und -Methoden sowie eine eingehende Betrachtung etablierter Werkzeuge zur Erstellung von E-Learning-Inhalten. Abschließend wurden Empfehlungen ausgesprochen, welche Methoden und Werkzeuge für den Einsatz im Rahmen des Verbundvorhabens Netzwerkes Schiffs- und Meerestechnik in Frage kommen.

## 2.3.1.2 Urheberrecht

Während in der Präsenzlehre häufig urheberrechtlich geschütztes Material, wie Fotografien, Abbildungen oder Tabellen, zustimmungsfrei genutzt wird, ist dies bei online zur Verfügung gestellten Lehrmaterialien unter Umständen problematisch. Sobald die verwendeten Inhalte über das Internet bereitgestellt werden, insbesondere aber im Falle der kommerziellen Verwendung im Rahmen der Fort- und Weiterbildung, sind die in der Präsenzlehre gültigen Schrankenregelungen hinfällig.

Zur Klärung der Rechtslage und Schaffung einer gesicherten, rechtlichen Grundlage im Projekt konnte Frau Ass. jur. Eva Plohmann vom Centrum für eCompetence in Hochschulen NRW (CeC) für einen Mitarbeiterworkshop an der Universität Duisburg gewonnen werden, der zentral auf das Thema Urheberrecht in Hochschulprojekten und Möglichkeiten des Rechtemanagements im Projekt Netzwerk Schiffs- und Meerestechnik fokussierte und Informationen über den rechtlichen Schutz von Inhalten, sowie über die Rechte zur Verwertung von Inhalten umfasste.

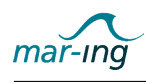

Eine detaillierte Darstellung der Workshopergebnisse ist dem Bericht des Teilprojektes Duisburg-Essen zu entnehmen. Für weitere Detailinformationen sei hier auf den Ratgeber für Multimediarecht des CeC von Michael Veddern (2004) verwiesen.

Der Vollständigkeit halber sei an dieser Stelle aber darauf hingewiesen, dass annähernd jedes einzelne Element, das ein Autor verwenden will ohne es selbst erstellt zu haben, geschützt ist, ist der Aufwand für den Erwerb und die Verwaltung der Verwendungsrechte für alle eingesetzten sehr hoch. Daraus resultiert, dass dieser Aspekt sehr früh und kontinuierlich mit berücksichtigt werden muss. Eine notwendige Lizenzierung sollte zudem immer mit Blick auf die mögliche, zukünftige Verwendung erfolgen. Ist die Freigabe eines Elements im Hinblick auf eine spätere kommerzielle Nutzung nicht möglich, sollte ein Vertrag nach Möglichkeit Konditionen für eine spätere Nachlizenzierung enthalten. Grundlage für das Verwalten und Einholen von Nutzungsrechten ist in jedem Fall eine genaue Dokumentation der verwendeten Elemente von Beginn an.

Da das empfohlene Rechtemanagement für eine große Menge fremder Materialien für das Netzwerk als unvertretbar kostspielig und aufwändig bewertet wurde, wurde beschlossen möglichst weitgehend auf die Verwendung geschützter Inhalte zu verzichten. In Einzelfällen soll Gebrauch vom Zitatrecht gemacht werden. Die überwiegende Mehrheit der Assets sollte jedoch selbst neu erstellt werden. Dies dient neben der rechtlichen Absicherung auch einer deutlichen Steigerung der Qualität der Lehrmaterialien. Ohne diese aufwändige Inhaltsproduktion ist ein einheitliches Erscheinungsbild der Materialien auch beispielsweise hinsichtlich einer einheitlichen Nomenklatur realisierbar. Für die Anfrage nach Nutzungsrechten für einzelne, nicht mit vertretbarem Aufwand neu zu erstellende Elemente, wie beispielsweise Fotos von Bauwerken in extremen Umweltbedingungen oder Schadensbilder von Unfällen, wurde durch vom Geschäftsführer ein Standardbrief vorgefertigt und den anderen Partnern zur Verfügung gestellt.

#### 2.3.2 Instruktionale Überarbeitung der Vorlesungsunterlagen

Basierend auf der Bestandsaufnahme zum Lehrangebot war eine umfangreiche Neustrukturierung und Modularisierung der Lehrinhalte erforderlich. Lagen bisher die Inhalte oft nur in Form von unzusammenhängenden Kopiervorlagen, Overheadfolien oder als Office-Präsentationen vor, musste die Gliederung revidiert und verbessert sowie eine geordnete und instruktionspsychologisch sinnvolle Struktur textlicher und medialer Elemente erstellt werden. Die urheberrechtliche Situation ließ dabei - insbesondere mit Blick auf die geplante spätere Verwendung der entwickelten Lernmaterialien in der kommerziellen Fort- und Weiterbildung - die bisher in der Lehre gebräuchliche Nutzung fremden Materials nicht ohne weiteres zu.

Die Produktion von neuem, eigenem multimedialen Material in akzeptabler Qualität stellte sich als sehr zeitaufwendig heraus, war aber somit unumgänglich. Hierbei wurde teilweise auf das von der Universität Gießen zum 1. Meilenstein entwickelte Autorenhandbuch zurückgegriffen, welches instruktionspsychologisch fundierte, praxisnah formulierte Handlungsanleitungen für diesen Prozess enthält (vgl. Glowalla et. Al 2006).

Insgesamt wurden für fünf Lehrveranstaltungsreihen, die ebenfalls als Module für den gemeinsamen Masterstudiengang vorgesehen sind, zunächst umfangreiche Vorlesungsmaterialien erstellt:

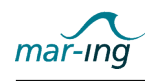

- Schwimmfähigkeit und Stabilität
- Leckstabilität und Kentersicherheit
- Widerstand und Propulsion
- Rechnergestützte Methoden
- · Schiffsfertigungstechnik.

Darauf aufbauend erfolgte dann die konkrete Erstellung umfangreicher E-Learning-Module und -Lernbausteine, die in den nachfolgenden Abschnitten anhand der jeweils verwendeten Techniken und unter Zuhilfenahme der Methodenerläuterungen im mar-ing Autorenhandbuch exemplarisch vorgestellt werden.

#### 2.3.3 E-Lectures

E-Lectures sind eine "Konserve" einer Präsenzveranstaltung. In der Regel wird in der Veranstaltung ein Video des Dozenten aufgezeichnet, mit dem Präsentationsmaterial synchronisiert und mit einem Inhaltsverzeichnis versehen. Abwandlungen sind möglich, beispielsweise wird nur die Stimme des Dozenten ohne Bild verwendet oder anstatt des Dozentenvideos werden andere Videos, Animationen oder eine digitale Aufzeichnung eines Tafelbildes (Whiteboard, SMART Board) eingeblendet. Zuweilen sind zusätzlich Links oder eine Notizfunktion integriert, in jedem Fall aber eine Navigation. Die E-Lecture kann online oder offline verfügbar gemacht werden, wobei Kommunikationsmöglichkeiten nicht vorgesehen sind. Einige Vorteile von E-Lectures ergeben sich durch die Erstellung aus vorhandenen Veranstaltungen, die Vollständigkeit und die relativ einfache Erstellung. Gegenüber der Präsenzvorlesung zeichnet sich die E-Lecture zusätzlich durch Zeit- und Ortsunabhängigkeit aus. Dazu gehört auch die Anpassung der Geschwindigkeit, wodurch E-Lectures das Lernpotenzial von Präsenzveranstaltungen erheblich erweitern. E-Lectures gehören zu den kostengünstigsten E-Learning-Methoden, da der vorhandene Inhalt eins zu eins übernommen wird. Oft führt die Erstellung einer E-Lecture aber auch zur Verbesserung der Präsenzveranstaltung, da sowohl von den Studierenden als auch vom Referenten selbst ein höherer Anspruch an die Qualität des Vortrags gestellt wird. Die Vorteile der klassischen Vorlesung gegenüber dem Buchstudium bleiben dabei erhalten, so etwa die Lebendigkeit und Authentizität. Abbildung [18](#page-49-0) zeigt ein Beispiel der insgesamt 43 erstellten und mehrfach überarbeiteten E-Lectures zu den Vorlesungszyklen ßchwimmfähigkeit und Stabilität", "Leckstabilität und Kentersicherheit", "Widerstand und Propulsion" sowie "Entwerfen von Schiffen".

Für die Erstellung von E-Lectures wurden im Rahmen des Projektes zwei verschiedene Wege gewählt: zum einen wurden diese im Windows Format mit Hilfe des Programm Microsoft Producer und zum anderen im plattformunabhängigen Format mit Hilfe der Programme Adobe Premiere<sup>24</sup>, Cine Form Aspekt Pro<sup>25</sup>, Camtasia<sup>26</sup> und der Synchronized Multimedia Integration Language (SMIL)<sup>27</sup> erstellt. Die Verwendung der SMIL-Technologie im Rahmen der mar-ing E-Lecture-Entwicklung wurde speziell vom Teilprojekt Rostock vorangetrieben und soll deshalb nachfolgend näher erläutert werden.

<sup>24</sup>http://www.adobe.com/de/products/premiere/

<sup>25</sup>http://www.cineform.com/

<sup>26</sup>http://camtasia-studio.softonic.de/

<sup>27</sup>http://www.w3.org/TR/REC-smil/

<span id="page-49-0"></span>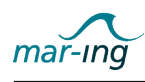

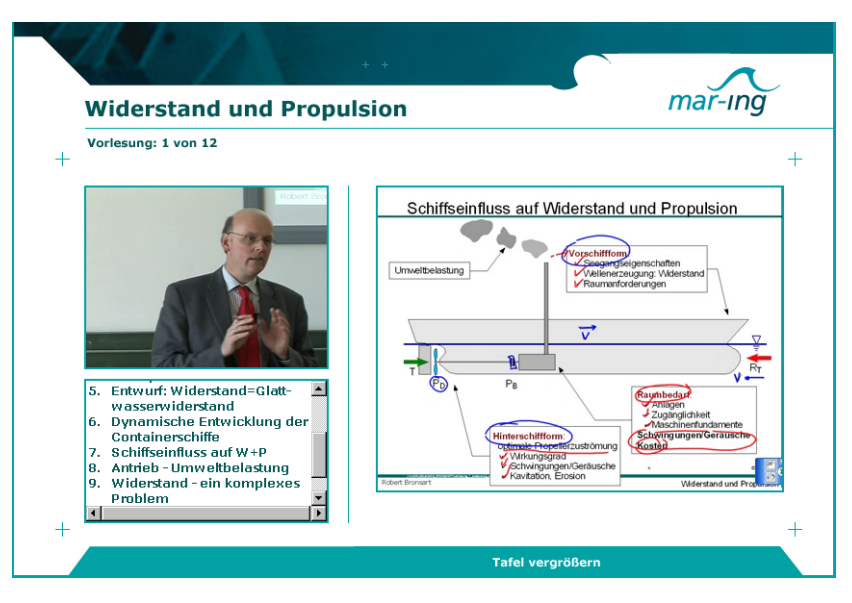

Abbildung 18: E-Lecture

Das Datenformat SMIL wurde von der Synchronized Multimedia Working Group (SYMM) entwickelt. Es handelt sich dabei um ein XML-basiertes Format, dass somit sehr einfach bearbeitet werden kann. SMIL eignet sich insbesondere für die chronologisch strukturierte Kombination von Audio, Video, Text und Grafik, wobei die jeweiligen Komponenten auch parallel angezeigt werden können. Die Synchronisation der einzelnen Bestandteile erfolgt durch so genannte Zeitstempel oder über Abfolgepläne. Da SMIL durch das World Wide Web Consortium (W3C28), einer weltweiten Initiative zur Interoperabilität von Webtechnologien, in ihre Empfehlungen aufgenommen wurde, ist eine kontinuierliche Weiterentwicklung gegeben. Innerhalb des Projektes wurde die aktuelle Version 2.1 verwendet. Um ein einheitliches Erscheinungsbild der an den Standorten entwickelten E-Lectures sicherzustellen, wurden in diesem Zusammenhang Layouttemplates erstellt und über die Informations- und Kommunikationsplattform verfügbar gemacht. Chronologisch gesehen, wird mit einer Startseite, die allgemeine Informationen über die folgende E-Lecture enthält begonnen. Anschließend wird die eigentliche E-Lecture angezeigt und auf der letzten Seite wird im Rahmen des Impressums auf den Entwicklungszeitpunkt, die verantwortlichen Autoren sowie auf Copyrightinformationen verwiesen. Die Anzeige der E-Lectures bietet je nach Präferenz auf Seiten des Nutzers zwei verschiedene Darstellungsmöglichkeiten. In der "normalen Ansicht" wird in der rechten, oberen Ecke das Video des Vortragenden dargestellt, darunter befindet sich die Navigation und auf der linken Seite die Präsentationsfolien des Vortragenden (vgl. Abb. [19\(](#page-50-0)a)).

Im Rahmen der "vergrößerten Ansicht" werden lediglich die Präsentationsfolien angezeigt (vgl. Abb. [19\(](#page-50-0)b)). Ein Umschalten zwischen den Darstellungsmodi ist über eine separate Schaltäche unterhalb der Folien möglich. Der synchronisierte Vortrag des Dozenten wird in beiden Varianten abgespielt. Die Darstellung der Präsentationsfolien erfolgt in Abhängigkeit von der im Vortrag verwendeten Technik entweder durch Bilder (bei Verwendung eines Whiteboards) oder durch Videos (bei Verwendung eines SMART Boards). Im letztgenannten Fall werden die während des Vortrages entwickelten Folien mittels einer Screenrecorder-Software (hier: Camtasia) aufgezeichnet.

<sup>28</sup>http://www.w3.org/

<span id="page-50-0"></span>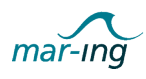

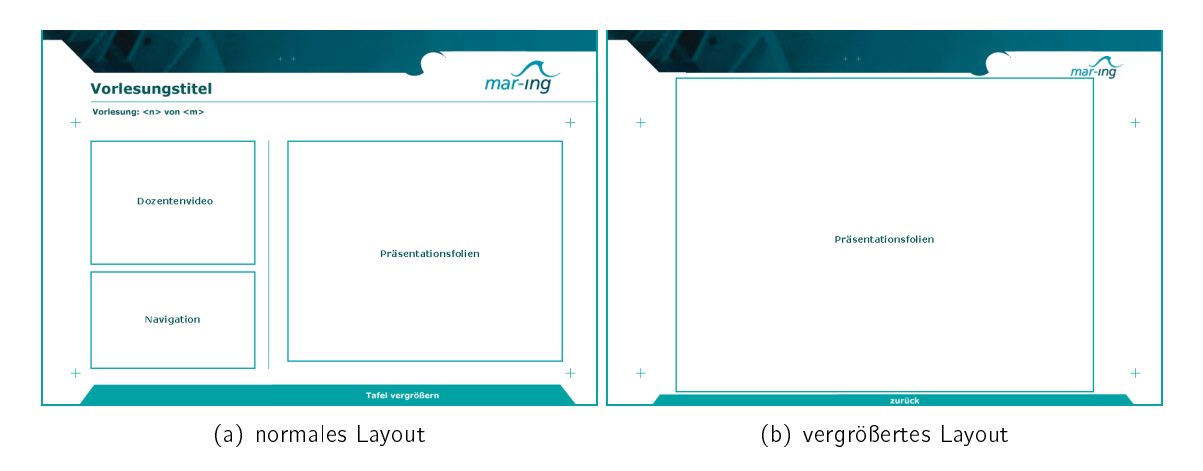

Abbildung 19: Layout der E-Lectures

Zum Ende der Projektlaufzeit waren die diesbezüglichen Entwicklungsarbeiten insofern noch nicht vollständig abgeschlossen, als dass beim wiederholten Moduswechsel der Film ggf. neu startet. Hierfür konnte aus Zeitgründen noch keine Lösung gefunden werden.

# 2.3.4 Web based Trainings und Selbstlerntests

Web based Trainings (WBTs) bieten multimedial aufbereiteten Lehrstoff am Computer dar und werden internetbasiert zur Verfügung gestellt. Von der Idee her handelt es sich meist um die Übertragung von Büchern oder Skripten in elektronische Form, wobei verschiedene Anreicherungen vorgenommen werden können. In der Regel sind WBTs linear aufgebaut, d.h. der Lernende folgt im eigenen Tempo einem vom Autor vorgegebenen Weg durch den Lernstoff. Beginnend mit den Grundlagen werden nach und nach Vertiefungen vorgenommen, wobei sich die Komplexität steigert, ohne dass dem Lerner wesentliches entgehen kann. In WBTs können eine Vielzahl an Medientypen eingebunden werden, z.B. Text, Abbildungen, Animationen, Videos, interaktive Grafiken, Simulationen etc.. Auch Übungsaufgaben können, sowohl an passenden Stellen innerhalb des Stoffs als auch als Lernzielkontrolle am Ende, integriert werden. Kommunikationsmöglichkeiten können durch internetbasierte Komponenten wie Foren oder Chats vorgesehen werden, im mar-ing Verbund wurde hierfür die vom LMS bereitgestellten Werkzeuge verwendet. Die speziellen Vorteile von WBTs liegen in der Vielfältigkeit, der Möglichkeit Übungsaufgaben einzubinden und ihrer Linearität.

Auch für die Erstellung von Web based Trainings wurden im Rahmen des Projektes zwei verschiedene Wege gewählt: zum einen wurden diese im Windows Format mit Hilfe der kommerziellen und kostenintensiven Autorensoftware Lectora der Firma Trivantis<sup>29</sup> entwickelt. Zum anderen kamen die vom Teilprojekt Rostock in Kooperation mit dem Teilprojekt Duisburg-Essen entwickelten, plattformunabhängig verwendbaren Werkzeuge Latex2WBT und Latex2QTI zum Einsatz, welche nachfolgend näher betrachtet werden. Die jeweils ausführlichen Dokumentationen der beiden Werkzeuge sind dem Anhang beigefügt.

<sup>29</sup>http://www.trivantis.com/

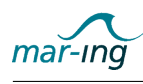

## 2.3.4.1 Lectora

Lectora von Trivantis ist eine Autorensoftware, mit der auch Lehrende ohne Programmiererfahrung auf einfache Weise WBTs erstellen können. Die mit diesem Werkzeug erstellten WBTs können in das SCORM-Format überführt und anschließend über das mar-ing LMS zur Verfügung gestellt werden.

Der Aufbau der Nutzeroberfläche ist in Abbildung 20 dargestellt

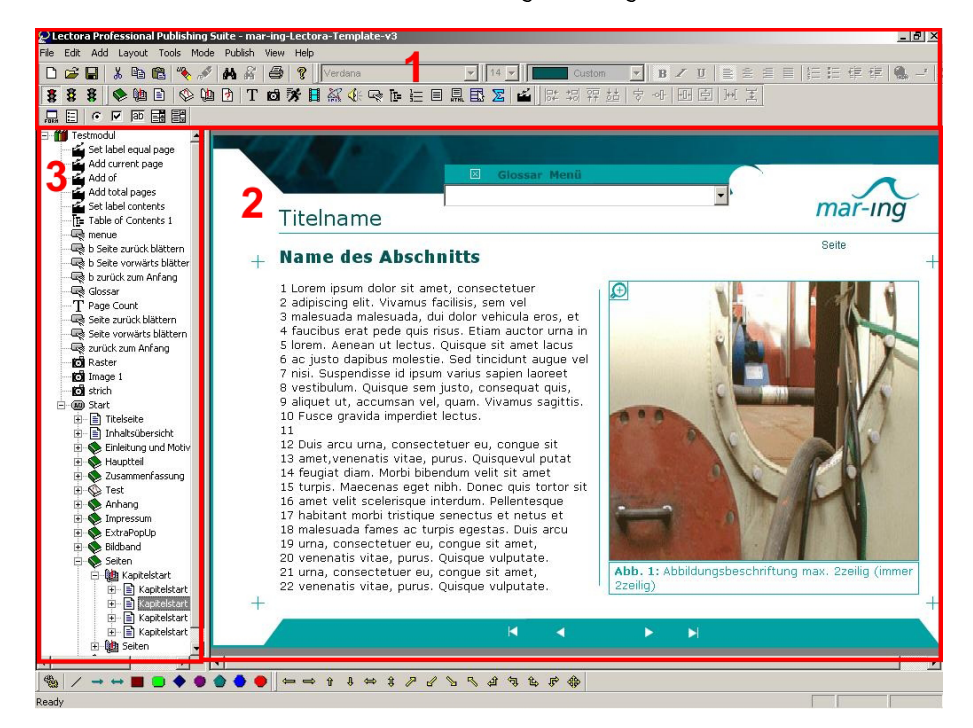

Abbildung 20: Workspace von LECTORA

In der linken Bildschirmhälfte befindet sich ein Baumdiagramm zur Darstellung der zukünftigen Kursstruktur mit vorbereiteten Templates für die einzelnen späteren WBT-Teile, wie Startseite, diverse Typen von Inhaltsseiten oder das Impressum. Diese Templates brauchen nur einmalig erstellt werden und können anschließend beliebig wieder verwendet oder mit anderen Lectora Verwendern ausgetauscht werden. Es gibt ebenfalls verschiedene Templates für die Generierung von Tests.

Lectora bietet drei verschiedene Arbeitsmodi: Arbeitsmodus, Vorschaumodus und Exportmodus. Intern ist Lectora wie ein Buch aufgebaut. Es besteht aus Kapiteln, die wiederum in beliebig viele Unterkapitel aufgeteilt werden können. In den Kapiteln bzw. Unterkapiteln befinden sich die Seiten, die den Inhalt tragen. Während der Arbeit mit Lectora können innerhalb der Kursstruktur beliebig viele neue Seiten oder Kapitel eingefügt, durch das Projekt navigiert oder das ganze Projekt schnell und bequem umstrukturiert werden

Um später ein einheitliches Bild aller Module sicherzustellen, wurden von den Partnern in Gieÿen verschiedene Templates zur Verfügung gestellt und in Rostock speziell an das Corporate Design angeglichen (vgl. Abb. [21\)](#page-52-0).

Der eigentliche Arbeitsprozess zur WBT-Erstellung beginnt mit der Aufbereitung des Vorlesungsskripts, welches in kleinere, themenspezifische und aufeinander aufbauende Module

<span id="page-52-0"></span>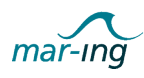

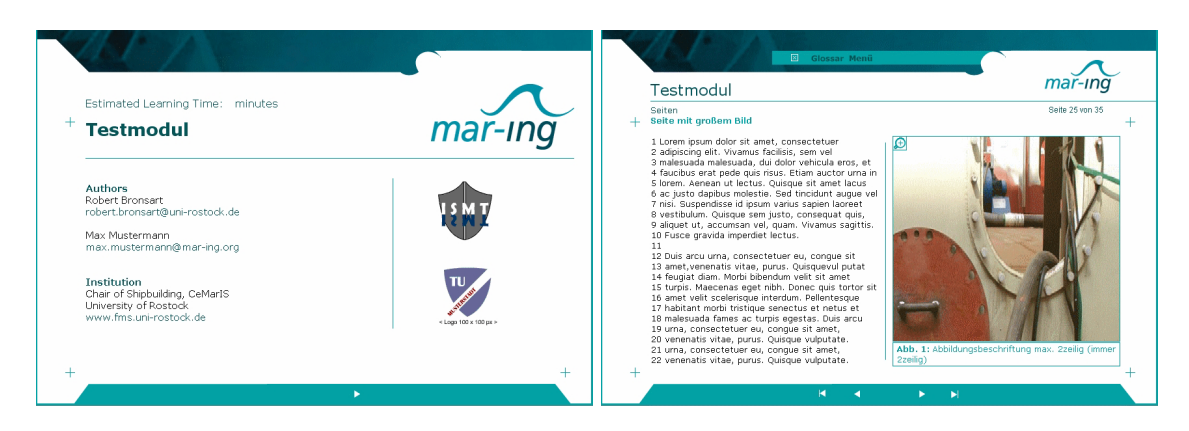

Abbildung 21: Beispieltemplates für die mar-ing WBT Erstellung mit Lectora

untergliedert und anschließend in eine Lectora-Projektdatei eingefügt werden. Hierbei ist eine entsprechende Vorbereitung der Inhalte notwendig, etwa die Aufbereitung der enthaltenen Bilder, die Überführung der Texte in das formatierungsfreie Textformat txt. Hinzuziehen und ggf. digitalisieren weiterer Medien wie Videodateien oder Animationen, mit denen das WBT angereichert werden soll.

In Abbildung 22 ist der Arbeitsablauf anschaulich dargestellt.

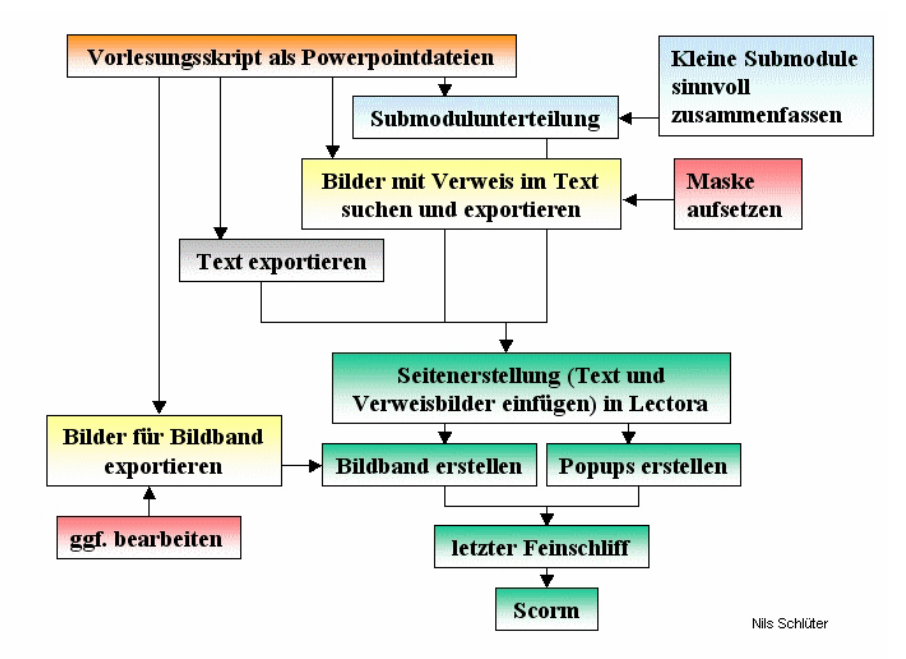

Abbildung 22: Vorgehensweise zur Erstellung eines Moduls mit Lectora

Die Farben verdeutlichen mit welchen Werkzeugen im jeweiligen Arbeitsschritt gearbeitet wird. Orange steht für ein Präsentationsprogramm, blau für handschriftliche Aufzeichnungen, gelb und rot für ein Bildbearbeitungsprogramm, grau für die Textbearbeitung und grün für die Arbeit am Modul in der Autorensoftware Lectora. Nachdem alle Inhalte entsprechend aufbereitet sind, können diese wie mit einem beliebigen Textverarbeitungsprogramm an der dafür vorgesehenen Stelle in die Templates eingefügt werden. Anschließend erfolgt im

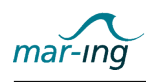

Vorschaumodus eine letzte Prüfung der Vollständigkeit und der Funktionsfähigkeit der Verlinkungen und Verweise. Abschließend wird die jeweilige Projektdatei des erstellten Moduls in das SCORM-Format exportiert und in das LMS eingestellt.

Da es bei der Arbeit mit Lectora nach unseren Erfahrungen häufiger zu Programmausfällen kam, für die Überführung der jeweiligen Inhalte eine aufwändige Vorbereitung notwendig ist und dieses Werkzeug zudem nur unter dem Betriebssystem Windows verwendbar ist, wurde im Rahmen des Teilprojektes Rostock ein alternatives Werkzeug zur WBT-Erstellung entwickelt, welches nachfolgend vorgestellt wird.

## 2.3.4.2 Latex2WBT

Ausgangspunkt der Überlegungen für die Entwicklung des Werkzeuges Latex2WBT war die Erkenntnis, dass WBTs üblicherweise mit speziellen Autorenwerkzeugen erstellt werden, wobei bereits vorhandene digitale Lernmaterialien nur begrenzt weiterverwendet werden können. Dies impliziert nicht nur einen erheblichen, weil doppelten, Erstellungsaufwand, sondern führt früher oder später auch zu Inkonsistenzen zwischen dem Ausgangsmaterial und dem korrespondierenden WBT. Hinzu kommt, dass die verfügbaren kommerziellen Autorenwerkzeuge in der Regel nur unzureichend die Darstellung von komplexen mathematischen Inhalten und Formeln unterstützen. Das Programmpaket Latex2WBT ist vor diesem Hintergrund als ein alternativer Ansatz der WBT-Erstellung zu betrachten, der die bereits vorhandenen digitalen Lernmaterialien integriert und zugleich einen qualitativ hochwertigen Schrift- und Formelsatz ermöglicht. Grundlage ist dabei das aus anderen Bereichen bereits bekannte Single-Source-Prinzip, wobei vorhandene Latex-Dokumente als Ausgangsbasis sowohl für die automatisierte Erstellung von Vorlesungsskripten im pdf-Format als auch für die korrespondierenden WBTs fungieren.

Latex2WBT ist keine vollständige Eigenentwicklung, sondern baut auf die bereits existierende, in der Programmiersprache Perl geschriebene, Open Source-Software "LaTeX2HTML" auf. Sie ermöglicht die Umwandlung von TeX-Quellen in HTML und somit die Bereitstellung dieser Dateien im Internet. Zudem lassen sich in die TeX-Quellen auch HTML-Tags einbinden, die der TeX-Compiler nicht interpretiert. Die Weiterentwicklung Latex2WBT ermöglicht darauf aufbauend die plattformunabhängige Erstellung vollständiger und browserunabhängig darstellbarer WBTs. Allerdings ist dieses Werkzeug insofern mar-ing spezifisch, als dass hier das Layout entsprechend dem im Konsortium vereinbarten Corporate Design als CSS-Layout Datei eingebunden wurde. Zum besseren Verständnis zeigt Abbildung [23](#page-54-0) ein entsprechendes Ablaufschema der Funktionsweise von Latex2WBT. Die Funktionsweise des an späterer Stelle erläuterten Werkzeuges Latex2QTI wird hier der Einfachheit halber ebenfalls mit dargestellt.

In Vorbereitung der Nutzung des Latex2WBT Konverters ist es zunächst notwendig, alle relevanten Latex-Quellen, d. h. auch die einzubindende Grafiken, Videos und Animationen, entsprechend einer festgelegten Ordnerstruktur zu sortieren, damit das später ausführende Programm alle relevanten Inhalte finden kann. Anschließend erfolgt die Anreicherung der Dokumente mit vordefinierten Layoutsteuerungsbefehlen, etwa einspaltig, zweispaltig nur Text, zweispaltig mit Text und Bild etc. sowie mit Befehlen zur Einbindung multimedialer Inhalte, beispielsweise Flashfilme, Videos usw.. Sind diese Vorbereitungen abgeschlossen, wird ein

<span id="page-54-0"></span>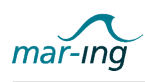

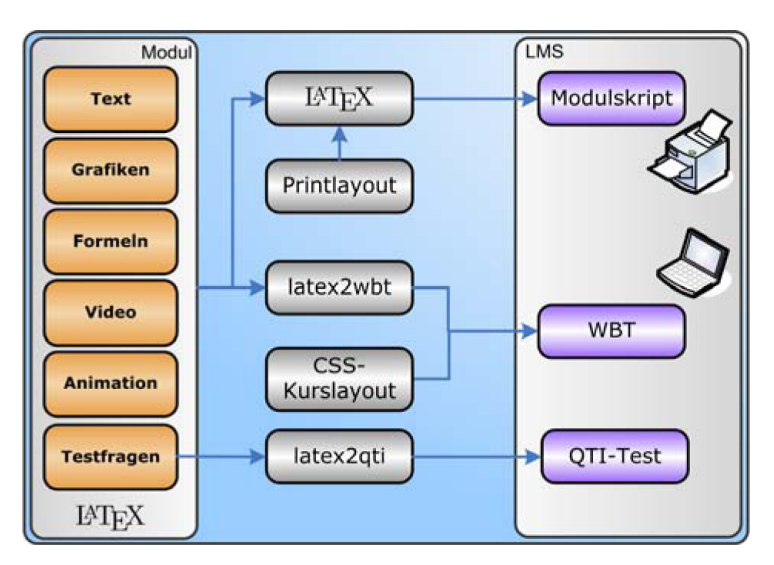

Abbildung 23: Strukturmodell der Vorgehensweise und Ergebnisse mit Latex2WBT/QTI

Makefile ausgeführt, in dem die für die Ausführung des Konvertierungsprozesses notwendigen Programmbefehlen zur Erstellung des WBT-Grundgerüstes enthalten sind. Während des Umwandlungsprozesses erstellt Latex2WBT in Verbindung mit einer Reihe anderer Anwendungen wie Ghostscript, netpbm, ImageMagick entsprechende HTML-Seiten und legt diese wiederum in einer ebenfalls vorgegebenen Ordnerstruktur ab. Im Nachgang erfolgt bei Bedarf eine Layoutnachbearbeitung und Feinjustierung der einzelnen WBT Inhaltsseiten innerhalb des erzeugten HTML-Codes, etwa die Ausrichtung von Formeln im Text.

Das Ergebnis ist schließlich ein WBT mit Startseite, Inhaltsverzeichnis inklusive Hyperlinks zu den einzelnen Kapiteln, den einzelnen Inhaltsseiten und einem Impressum analog dem Layout, das bereits im Zuge der E-Lecture-Erstellung mit SMIL beschrieben wurde. Zusätzlich sind mathematische Formeln unterschiedlichem Umfang mit der von LATEX bekannten Textsatzqualität sowie multimediale Anreicherung wie etwa Animationen, Videos oder auch Querverweise auf weiterführende Internetseiten enthalten. Die Abbildungen 24(a) und (b) zeigen jeweils einen Screenshot der beiden Repräsentationsformen "pdf-Skript" und "WBT".

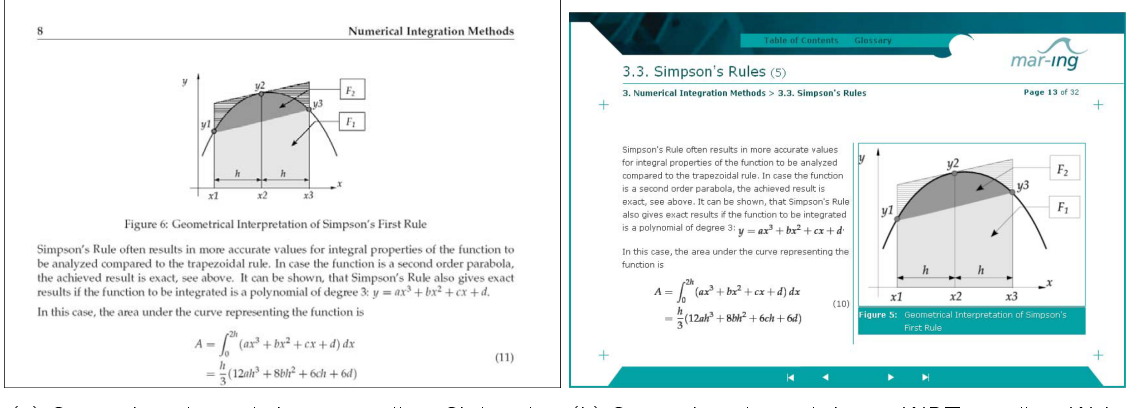

(a) Screenshot einer mit Latex erstellten Skriptseite (b) Screenshot eines mit Latex2WBT erstellten Webbased Trainings

Abbildung 24: Latexausgaben

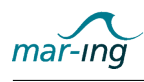

Da die WBTs im mar-ing Verbund über das LMS ausgetauscht bzw. für die Studierenden verfügbar gemacht werden, ist abschließend noch ein Hinzufügen der entsprechenden Dateien zu einen zip-Archiv sowie das Einstellen in das LMS erforderlich.

# 2.3.4.3 Latex2QTI

Im Umfeld von E-Learning-Szenarien hat sich für die Entwicklung von Online-Tests das vom IMS Global Learning Consortium<sup>30</sup> definierte Standarddateiformat IMS Question & Test Interoperability (QTI) etabliert. Es ermöglicht die Erstellung von Onlinefragen und -antworten, Quizzes und Multiple-Choice-Tests sowie die Abspeicherung der jeweils erzielten Ergebnisse, wobei diese in allen standardkonformen Lernmanagementsystemen beliebig angewandt und variiert sowie auch untereinander ausgetauscht werden können.

Entsprechend den instruktionspsychologischen Empfehlungen enthalten die in der Projektlaufzeit überarbeiteten und mittels Latex digitalisierten Vorlesungsskripte ebenfalls Tests, welche jedoch nicht mit dem Werkzeug Latex2WBT in die korrespondierenden WBTs übernommen, sondern eigenständig mit Hilfe des in Rostock entwickelten Konverters Latex2QTI in das QTI-Format überführt und separat im LMS abgelegt werden (vgl. Abbildungen 25 und [26\)](#page-56-0). Vorteilhaft ist dabei, dass die Tests einzeln bearbeitet sowie auch exportiert werden können.

| 1: We have introduced two different co-ordinate systems. The one called<br>$X, Y, Z$ is related to |  |
|----------------------------------------------------------------------------------------------------|--|
| $\Box$ the floating object                                                                         |  |
| $\Box$ the undisturbed water surface                                                               |  |

Abbildung 25: Screenshot eines mit Latex erstellten Testes im Skript

Auch der Konverter Latex2QTI basiert auf der Programmiersprache Perl, die ihren Schwerpunkt auf das Erkennen von Mustern in Buchstabenfolgen gelegt hat. Für die Verwendung des Konverters sind ebenfalls kleinere Vorbereitungen notwendig, die die entsprechenden Informationen aus der Latexquelldatei - Fragetext, mögliche Antwortalternativen, Kennzeichnung der richtigen Antwort(en) sowie die entsprechend zu vergebende Punktezahl bei der Auswahl der korrekten Antwort(en) - in vorab definierte Strukturen einordnen. Nach einer Übergabe der Fragendateien an Latex2QTI werden diese geparst und anschlieÿend ein zip-Archiv mit zwei Dateien ausgegeben, welche letztlich die korrespondierenden QTI-Dateien darstellen und im LMS abgelegt werden können. Da die Latexquelldatei hierbei nicht verändert wird, ist ebenfalls eine gleichzeitige Ausgaben der Fragen im pdf-Format möglich. Vorteilhaft ist an dieser Vorgehensweise der bereits im Zusammenhang mit dem Werkzeug Latex2WBT erläuterte Single-Source-Ansatz.

## 2.3.5 Multimediale Lernbausteine

Rechnerbasierte Anwendungen bieten die Möglichkeit, verschiedene Darstellungsformen für die zu lernenden Inhalte zu verwenden. Dazu gehören neben Texten, Bildern, Tabellen und

<sup>30</sup>http://www.imsglobal.org/

<span id="page-56-0"></span>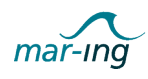

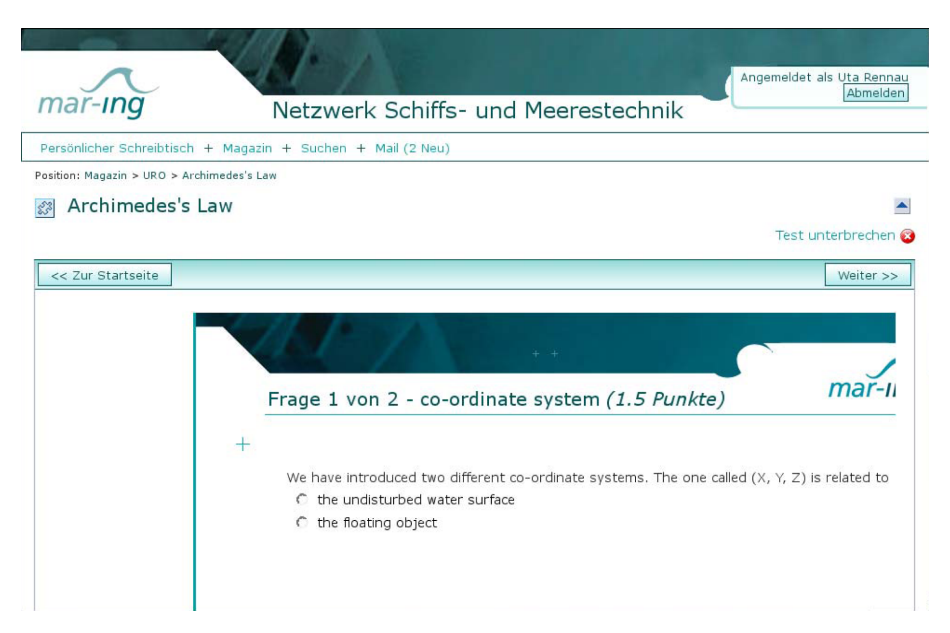

Abbildung 26: Darstellung eines mit Latex2QTI erstellten Tests im Lernmanagementsystem

Graphen auch Simulationen, Animationen, Videos und Audio-Dateien. Betrachtet man die genannten Möglichkeiten genauer, unterscheiden sie sich auf vielfältige Weise und sprechen etwa unterschiedliche Sinneskanäle an bzw. variieren in der Art der verwendeten Symbolik oder Codes. Zusätzlich bieten sie dem Lernenden unterschiedliche Handlungs- bzw. Interaktionsmöglichkeiten. Da die verschiedenen Darstellungsformen auch unterschiedlich aufwändig herzustellen sind, sollte die Form gewählt werden, die den Lehrstoff am besten vermittelt und gleichzeitig am einfachsten umzusetzen ist.

In vielen schiffbaulichen Veranstaltungen spielen mathematische Formeln und Zusammenhänge eine übergeordnete Rolle, wobei das Verständnis der Mathematik und vor allem auch ihrer Aussagen im Mittelpunkt stehen und nicht die Vermittlung von "Kochrezepten" zur Lösung von Aufgaben oder zur Anwendung von Formeln. Es wird als explizites Lernziel betrachtet, die mathematischen Kompetenzen der Studierenden zu trainieren und zu erweitern, wobei sie befähigt werden sollen, sich selbstständig - sowohl behandelte, als auch nicht behandelte - Formeln zu erarbeiten und diese herzuleiten. Vor diesem Hintergrund ist der (inter)aktive Umgang mit der Mathematik, die sich jeweils hinter den Formeln verbirgt, essentiell für ein erfolgreiches ingenieurwissenschaftliches Studium. Naturgemäß hat die Mathematik jedoch einen hohen Grad an Abstraktion, wodurch viele Studierende sie als unabhängig von der ihnen bekannten materiellen Welt empfinden. Tatsächlich ist es so, dass die Mathematik im Schiffbau immer auch reale Sachverhalte der tatsächlichen Welt beschreibt. Sie beschreibt etwa die Reaktionen eines Schiffs, beinhaltet Anleitungen zur Optimierung eines Propellers oder hilft bei der Analyse der Energie in natürlichem Seegang. Auch wenn man die Mathematik selbst nicht immer "zeigen" kann - ihre Analogien in der realen Welt kann man in der Regel darstellen, wodurch den Studierenden geholfen werden kann, sie zu verstehen.

Vor diesem Hintergrund wurde im Rahmen der Projektlaufzeit sehr viel Zeit in die Entwicklung entsprechender multimedialer Lernbausteine sowie von Methoden zu deren Erstellung investiert. Der Schwerpunkt wurde im Rahmen des Teilprojektes Rostock aus inhaltlichen Gründen vor allem auf die Erstellung von interaktiven Animationen und Simulationen gelegt,

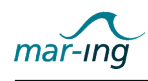

die die Auswirkungen bestimmter Änderungen an einer Formel oder dem Schiff erfahrbar machen und so den Aufbau adäquater mentaler Modelle sowie den Theorie-Praxis-Transfer des in den Lehrveranstaltungen erworbenen mathematischen Wissens erleichtern. Die entwickelten Bausteine wurden anschließend erfolgreich in der Präsenzlehre eingesetzt sowie auch in die erstellten WBTs integriert oder als Selbstlernmodule im LMS bereitgestellt.

Als Simulationen werden hier kleinere, interaktive Programme bezeichnet, die es ermöglichen, Experimente an einem virtuellen Modell durchzuführen, um Erkenntnisse über das reale System zu gewinnen. Dabei gibt es keinen klar definierten Ablauf, in Abhängigkeit von den Interaktionen des Nutzers reagiert das Programm und zeigt die entsprechenden Auswirkungen des Eingreifens auf das dargestellte Modell oder Phänomen. Der tatsächliche Umfang des realen Systems und damit auch die umgesetzte Programmfunktionalität kann dabei sehr unterschiedlich sein. In der einfachsten Form sind nur wenige Parameter veränderbar, etwa die wichtigsten Wellenparameter, die sich auf nur ein Objekt - etwa das Schiff - auswirken. Komplexe Simulationen beinhalten hingegen viele miteinander interagierende Parameter, die jeweils vom Nutzer sowie von anderen Parametern beeinflusst werden können. Es gibt Reaktionsketten und häufig auch zeitverzögerte Reaktionen.

Animationen sind dynamische Visualisierungen von Veränderungen, die sowohl einen Ausschnitt aus der Realität wie auch abstrakte Konzepte beschreiben können. Dabei unterstützen sie den Lernenden, sich ein adäquates mentales Modell aufzubauen. Meistens werden mit Animationen Prozesse dargestellt, die mit Veränderungen in der Zeit einhergehen. Gleichwohl können auch andere Abhängigkeiten entlang dieser Zeitachse visualisiert werden. Durch Animationen können Prozesse dargestellt werden, die nicht direkt beobachtbar sind, weil sie im Innern von Objekten ablaufen oder für das menschliche Auge unsichtbar sind. Ebenso sind Ereignisse darstellbar, die sehr selten stattfinden oder mit erheblichen Kosten verbunden wären.

Nachfolgend werden die in der Projektlaufzeit entwickelten Animationen und Simulationen sowie die jeweils für die Erstellung verwendete Technik dargestellt. Zum besseren Verständnis für den nicht schiffs- und meerestechnisch versierten Laien wird dabei auch auf die dahinter stehenden Lerninhalte eingegangen. Die entwickelten Bausteine kommen sowohl im Rahmen der Präsenzlehre bzw. des Lectures Broadcasting, als auch im Rahmen der jeweiligen auf diese Themen ausgerichteten Web based Trainings zum Einsatz.

## 2.3.5.1 Hebelarmkurve I

Bei einem schwimmenden Schiff in Ruhelage besteht ein Gleichgewicht zwischen der Gewichtskraft des Schiffes und der durch die Verdrängung des Wassers entstehenden Auftriebskraft (B=G). Die Wirkungslinien beider Kräfte sind identisch. Die Stabilität eines Schiffes gegenüber Auslenkungen aus der aufrechten Schwimmlage entsteht hauptsächlich durch die Verschiebung des Auftriebsschwerpunktes und somit des Angriffspunktes der Auftriebskraft. Mit dem Abstand ihrer Wirkungslinien bilden Gewichtskraft und Auftriebskraft im gekrängten Zustand ein Moment, das der Auslenkung des Schiffes entgegenwirkt. Dieses Moment wird als das aufrichtende Moment des Schiffes bezeichnet. Äquivalent zum aufrichtenden Moment kann der Hebelarm (M/G) betrachtet werden. Der Verlauf dieses Hebels über den Krängungswinkel des Schiffes bildet eine Kurve, aus der wichtige Aussagen zur Stabilität eines Schiffes abgeleitet werden können. Diese Kurve wird als Hebelarmkurve bezeichnet. Der Hebel des

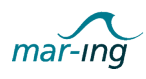

aufrichtenden Momentes entsteht wesentlich durch die Verschiebung des Auftriebsschwerpunktes bei Krängung eines Schiffes. Die Verschiebung des Auftriebsschwerpunktes ist von der Schiffsform abhängig, demzufolge ist auch die Form der Hebelarmkurve abhängig von der Schisform. Zur einfachen Vermittlung der theoretischen Zusammenhänge zwischen Hebelarm, Schiffsform und Krängungswinkel wurde eine Flashsimulation entwickelt, die zwei unterschiedliche Darstellungsmodi enthält (vgl. Abbildung 27).

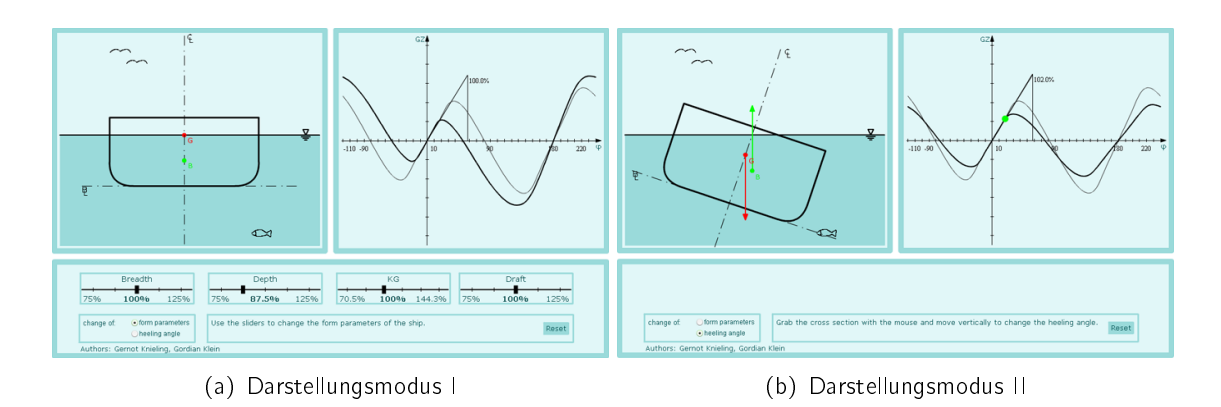

Abbildung 27: Screenshots der Simulation "Hebelarmkurve I"

Der erste Darstellungsmodus (vgl. Abbildung 27(a)) visualisiert den Zusammenhang zwischen der Schisformparameter und der Form der Hebelarmkurve, sowie der vertikalen Lage der Massenverteilung (KG). Im linken Teil der Simulation ist dafür ein idealisierter Schiffsquerschnitt dargestellt. Zusätzlich sind der Massen- (G) und der Auftriebsschwerpunkt (B) eingezeichnet. Im rechten Teil erfolgt die Darstellung der zum abgebildeten Querschnitt passenden Hebelarmkurve sowie der jeweiligen Anfangsstabilität (GM). Im unteren Teil der Animation können über Schieberegler die verschiedenen Formparameter des Schiffes - Breite, Seitenhöhe, Höhe des Massenschwerpunktes über Kiel (KG), Tiefgang - variiert werden. Bei einer Änderung der Schiffsform wird die Darstellung des Schiffsquerschnittes angepasst und die sich entsprechend ändernde Hebelarmkurve dargestellt. Zur Visualisierung der Veränderung der Hebelarmkurve ist zusätzlich die zum Ausgangszustand gehörende Kurve dargestellt.

Der zweite Darstellungsmodus der Simulation ist in Abbildung 27(b) zu sehen. Hier bleiben die Schiffsform und somit auch die Hebelarmkurve unverändert. Im Schiffsquerschnitt sind zusätzlich die Gewichtskraft und die Auftriebskraft als Vektoren dargestellt. Mit Hilfe der Maus kann der Schisquerschnitt bewegt werden: es können beliebige Krängungswinkel eingestellt werden. Auf der Hebelarmkurve im rechten Teil wird der aktuell eingestellte Krängungswinkel durch einen farbigen Punkt dargstellt. Im Bereich stabiler Schwimmlagen ist der Punkt grün, bei einer instabilen Schwimmlage ändert sich die Farbe zu rot. Diese Simulation wird zur Vermittlung der theoretischen Grundlagen und Zusammenhänge bezüglich der Hebelarmkurve eines Schiffes verwendet. Bisher konnten die dargestellten Zusammenhänge nur mit Worten oder statischen Zeichnungen vermittelt werden, ein entsprechender Beweis hätte aufwendige Rechnungen erfordert. Mit Hilfe der Animationen können nun Aussagen zur Hebelarmkurve direkt belegt werden. Ein weiterer Vorteil ist in der Interaktivität zu sehen. Studierende können die in der Vorlesung vermittelten Zusammenhänge ausprobieren und so das Verständnis vertiefen.

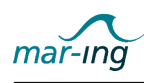

Die Erstellung der Simulation erfolgte mit der Software Adobe Flash<sup>31</sup> (ehemals Macromedia Flash), einer Entwicklungsumgebung zur Erstellung multimedialer Inhalte, so genannter "Flashfilme". Die resultierenden Dateien liegen im Shockwave Flash (SWF)-Format vor, einem auf Vektorgrafiken basierenden Grafik- und Animationsformat. Um Flash-Dateien betrachten zu können, ist das Abspielprogramm Flashplayer erforderlich, das kostenfrei als Webbrowser Plugin erhältlich ist. Die mit Adobe Flash erstellten Quelldateien werden zum Einsatz auf einem Webserver in SWF-Dateien übersetzt und ggf. auch komprimiert. Sie werden nur während der Entwicklung verwendet und sind veränderbar. Die kompilierten SWF-Dateien sind für die Anzeige im Webbrowser gedacht und können in dieser Form nicht mehr einfach verändert werden. Die im Hintergrund der Simulation verwendeten Daten wurden mit Hilfe der schiffs- und meerestechnikspezifischen Software NAPA entwickelt, wobei ein Beispielschiff Verwendung fand.

# 2.3.5.2 Hebelarmkurve II

Die Hebelarmkurve und damit die Stabilität eines Schiffes ist ebenfalls von äußeren Einflüssen wie z.B. dem Seegang abhängig. Wenn die Wellenlänge etwa die Größenordnung der Schislänge besitzt, kann es unter bestimmten Umständen zu einer kritischen Reduktion der Stabilität eines Schiffes kommen. Zur Verdeutlichung dieser Zusammenhänge wird oft die Situation des sich in einem Wellental oder auf einem Wellenberg befindenden Schiffes herangezogen. Wenn sich ein Schiff auf einem Wellenberg befindet, tauchen Bug und Heck etwas aus, während das Mittelschiff tiefer eintaucht. Aufgrund der Form eines Schiffes ist die Wasserlinienfläche in einem solchen Zustand deutlich kleiner als bei glatter Wasseroberfläche. Da die Wasserlinienfläche entscheidenden Einfluss auf die Stabilität bzw. die Form der Hebelarmkurve hat, kann es bei starker Verkleinerung der Wasserlinienfläche zu einer kritischen Stabilitätsminderung kommen. Im Gegensatz dazu vergrößert sich die Stabilität, wenn sich das Schiff in einem Wellental befindet. Zur Darstellung dieser Zusammenhänge wurde eine weitere Flashsimulation entwickelt, vgl. Abbildung 28.

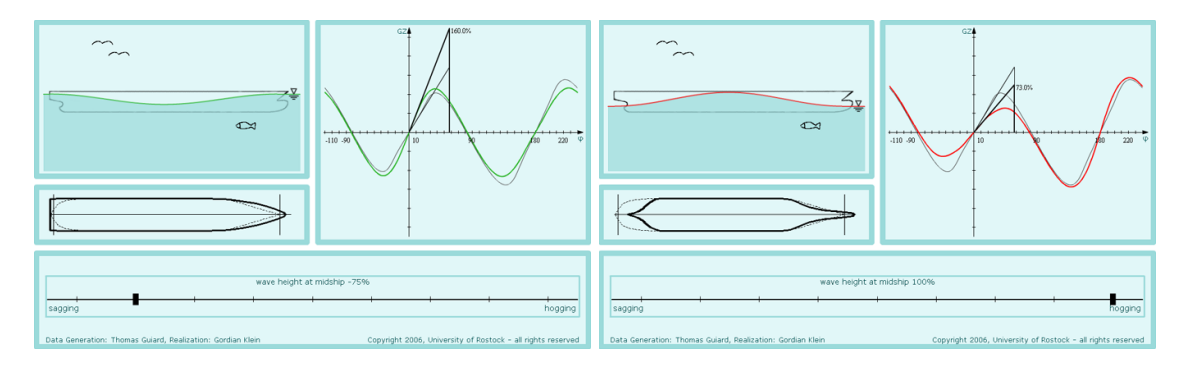

Abbildung 28: Screenshots der Simulation "Hebelarmkurve II"

Im linken Teil der Anwendung ist eine Seitenansicht des Schiffes mit einer Wasserlinie zu sehen. Unter dieser Seitenansicht ist eine Draufsicht mit der aktuellen Form der Wasserlinienäche dargestellt. Im rechten Teil kann die zum jeweiligen Zustand gehörende Hebelarmkurve betrachtet werden. Mit dem Schieberegler kann die Wellenhöhe in der Mitte des Schiffes

 $31$ http://www.adobe.com/de/products/flash/

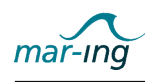

variiert werden, um so eine unterschiedlich ausgeprägte Wellental/-berg-Situatuion zu simulieren. Bei Änderung der Wellenhöhe werden die sich ändernde Wasserlinienfläche und die sich ebenfalls ändernde Hebelarmkurve gegenüber dem jeweiligen Glattwasserzustand dargestellt. Auch diese Simulation erleichtert das Verständnis der zuvor beschriebenen Zusammenhänge, da durch die interaktive Bedienung der theoretische Sachverhalt "belegt" werden kann, ohne zeitaufwendige und abstrakte Rechnungen durchführen zu müssen.

Die Erstellung der Simulation erfolgte ebenfalls mit der oben erläuterten Software Adobe Flash, wobei die im Hintergrund der Simulation verwendeten Daten mit Hilfe der schiffs- und meerestechnikspezifischen Software NAPA unter Verwendung eines realen Schiffes entwickelt wurden.

#### 2.3.5.3 Schottenkurve

Damit ein Schiff auch im Falle eines Leckes noch Reststabilität besitzt, muss es in wasserdichte Abteilungen unterteilt sein, die eine vollständige Flutung des Schiffes verhindern. Die Querschotte, die ein Schiff in Längsrichtung unterteilen, sind hierzu besonders wichtig. Die Anzahl und Position der Querschotte richtet sich nach der maximal zulässigen Länge einer gefluteten Abteilung. Diese Länge ist abhängig von verschiedenen Kriterien, die gerade noch ertragbare Zustände eines leckgeschlagenen Schiffes beschreiben. Lecksicherheitsvorschriften schreiben unter anderem zwei wichtige Kriterien vor: eine Mindest-Anfangsstabilität und ein Mindest-Restfreibord. Die maximal ertragbare Länge einer gefluteten Abteilung eines Schiffes ist je nach Kriterium auch von der Position der Abteilung in Schiffslängsrichtung abhängig. In Bezug auf das Kriterium Mindest-Anfangsstabilität ist die maximal ertragbare Länge einer gefluteten Abteilung in der Mitte des Schiffes kürzer als an Bug oder Heck. So ergeben sich aus den verschiedenen Kriterien Kurven der maximalen Flutungslänge über die Schiffslänge. Die Anzahl und Position der Querschotte eines Schiffes ist so festzulegen, dass die sich daraus ergebende Länge der einzelnen Abteilungen jeweils kleiner als die kleinste zulässige Flutungslänge nach den Lecksicherheitskriterien ist. Ein solches Schiff könnte die Flutung jeweils einer der wasserdichten Abteilungen überstehen. Dies wird als Ein-Abteilungsstatus bezeichnet. Wenn ein Leck gleichzeitig zwei der Abteilungen öffnet, wäre die sich ergebende Schwimmlage unzulässig. Deshalb fordern Vorschriften je nach Schistyp einen Mehr-Abteilungsstatus, der die maximalen Flutungslängen reduziert.

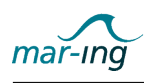

Diese üblicherweise über umfangreichere Rechnungen dargestellten Zusammenhänge wurden in eine in der in Abbildung 29 dargestellten Simulation umgesetzt.

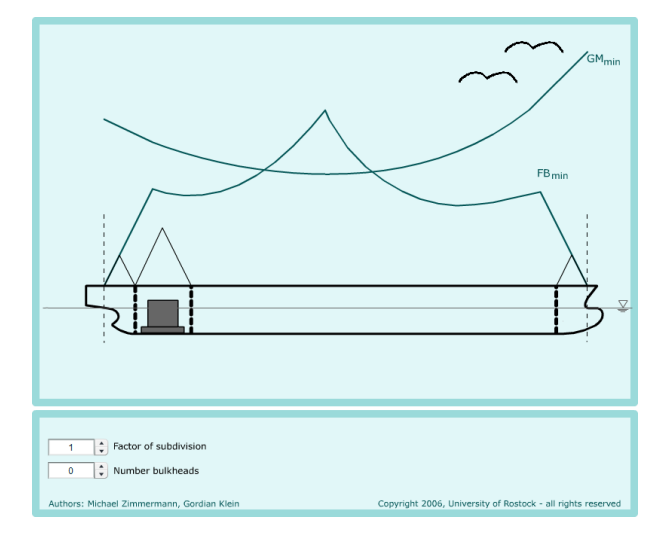

Abbildung 29: Screenshot der Schottenkurve

Zu sehen ist hier die Seitenansicht eines Schiffes mit vorderem Kollisionsschot und zwei Schotten des Maschinenraums. Über dem Schiff sind die maximalen Flutungslängen nach den beiden Kriterien als Kurven dargestellt. Der Nutzer kann eine selbst bestimmte Anzahl an Schotten so im Schiff anordnen, dass ein ebenfalls frei definierbarer Abteilungsstatus erfüllt wird. Dazu ist im unteren Eingabefeld die Anzahl der Querschotte anzugeben, worauf diese entsprechend unterhalb des Schiffes zur Verfügung gestellt werden. Diese Schotte können mit Hilfe der Maus im Schiff angeordnet werden. Über den Schotten werden die jeweiligen Abteilungslängen angezeigt, die kleiner als die zulässigen Flutungslängen sein müssen.

Die Erstellung der Simulation erfolgte mit der oben erläuterten Software Adobe Flash, die im Hintergrund wirksamen Daten wurden eigens für die Simulation händisch berechnet.

# 2.3.5.4 Trochoide

Fortschreitende Wellen an der Wasseroberfläche pflanzen sich in der Form einer Folge regulärer Wellen mit konstanter Wellenfortschrittsgeschwindigkeit in horizontaler Richtung fort. Wasserwellen an der Oberfläche stellen zugleich so genannte Longitudinal- und Transversalschwingungen dar. Für die Darstellung solcher Wellen existieren verschieden Wellenmodelle, zu denen unter anderem auch das Modell der Trochoide nach Gerstner-Rankine gehört. Zur Veranschaulichung der Entstehung von regelmäßigem Seegang und dessen komplexer mathematischer Repräsentation wurde eine entsprechende Animation entwickelt, vgl. Abbildung [30.](#page-62-0)

In der Mitte ist dabei ein rotierender roter Kreis dargestellt, auf dessen Umfang ein Punkt hervorgehoben ist. Zudem ist ein grüner Kreis konzentrisch zum roten Kreis abgebildet. Verfolgt man die Rotation des Punktes und überlagert diese mit einer gleichförmigen Translation, entsteht eine wellenförmige, auch trochoidale, Kurve. Diese Kurve symbolisiert eine regelmä-Bige Oberflächenwelle. Im unteren Teil der Animation befinden sich drei Schieberegler, mittels derer die Parameter Wellenlänge, Wellenhöhe und Animationsgeschwindigkeit variiert werden

<span id="page-62-0"></span>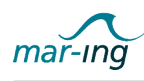

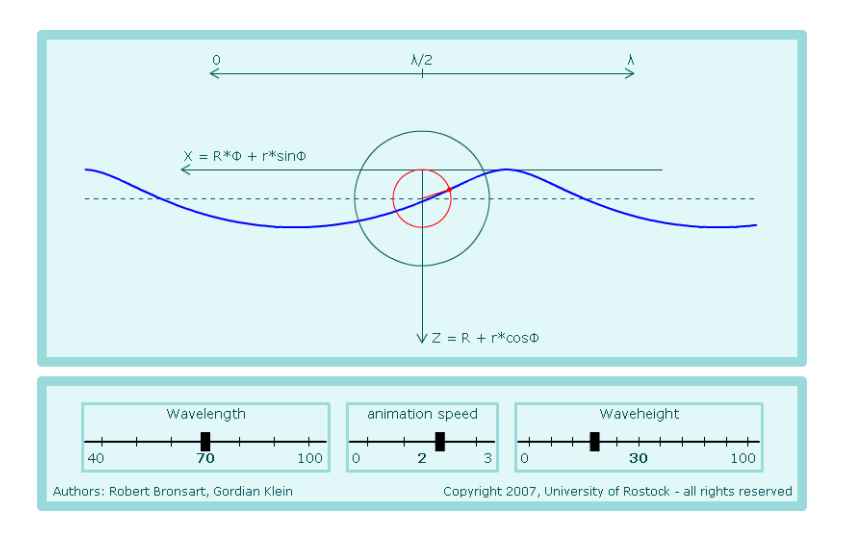

Abbildung 30: Oberfläche Flashsimulation Trochoide

können. Die Wellenlänge wird im Hauptfenster durch einen Doppelpfeil ganz oben angezeigt. Die Länge des Pfeils entspricht dem Weg, welchen der Mittelpunkt des grünen Kreises zurücklegt, wenn der Kreis auf einer Geraden abrollt. Die Wellenhöhe ist gleich dem Durchmesser, des roten Kreises. Wellenlänge und -höhe sind skaliert. Die Wellenhöhe lässt sich zwischen 0 und 100%, die Wellenlänge zwischen 40% und 100% variieren. Die Geschwindigkeit der Animation ist in Stufen von 0 bis 3 wählbar.

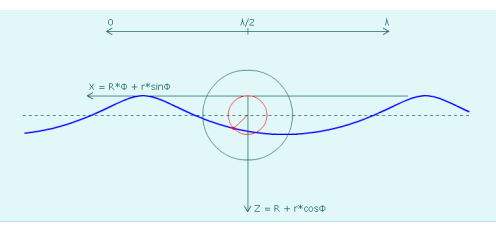

(a) roter Kreis kleiner als grüner Kreis

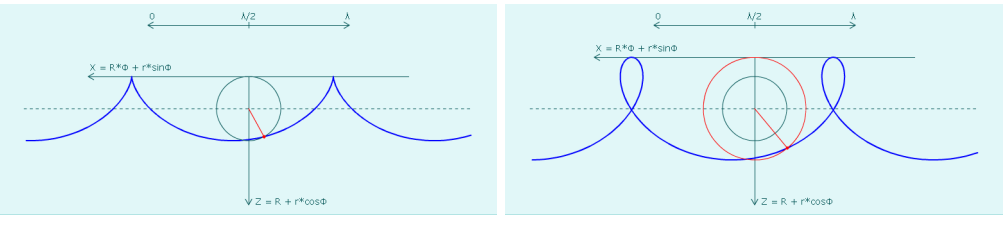

(b) roter und grüner Kreis gleich groß (c) roter Kreis größer als grüner Kreis

Abbildung 31: Anwendungsfälle Flashanimation Trochoide

Abbildung 31 zeigt drei mögliche Zustände der Wellenkontur: Ist der Durchmesser des roten Kreises kleiner als der des grünen Kreises, entspricht dies angenähert einer regelmäßigen Oberächenwelle, wie sie in der Natur vorkommt (vgl Abb. 31(a)). Sind beide Kreisdurchmesser hingegen gleich groß und befindet sich der rotierende Punkt auf dem Umfang des grünen Kreises, signalisiert dies, dass die entsprechende Welle gerade beginnt, zu brechen (vgl Abb. 31(b)). Abbildung 31(c) zeigt einen physikalisch nicht möglichen Fall, bei dem der Durchmesser des roten Kreises größer ist, als der des grünen Kreises.

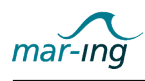

Bisher wurden zur Verdeutlichung dieser Zusammenhänge lediglich statische Bilder verwendet. Die hiermit vorliegende dynamische Visualisierung erläuterten Inhalt deutlich besser und vereinfacht so die Nachvollziehbarkeit und das Verständnis.

Auch für diese Animation wurde auf die oben erläuterte Software Adobe Flash zurückgegriffen.

## 2.3.5.5 Boden- und Seitenleckperlen (mit/ ohne Berücksichtigung der Eindringtiefe)

Die Thematik Leckstabilität befasst sich - wie bereits eingehend im Rahmen der Beschreibung der Schottenkurve erläutert - mit den Folgen von Beschädigungen der Schiffshülle und deren Auswirkungen auf die Schwimmlage wie auch auf die Stabilität der sich einstellenden Schwimmlage. Zur Evaluierung der Auswirkungen werden sowohl deterministische wie auch probabilistische Verfahren eingesetzt. Während deterministische Verfahren eine direkte Berechnung bestimmter Leckzustände ermöglichen, wird mit Hilfe von probabilistischen Leckzuständen die Wahrscheinlichkeit des Auftretens von bestimmten Leckzuständen ermittelt. Statistische Analysen von Unfällen mit Leckagen am Schiffsrumpf liefern hierbei Informationen darüber, mit welcher Häufigkeit eine bestimmte Leckkonfiguration im Falle einer Leckage auftritt. Mögliche Leckkonfigurationen werden unterteilt in

- Seitenlecks (vgl. Abbildung [32\(](#page-64-0)a) und (b)),
- Bodenlecks (vgl. Abbildung [33\(](#page-64-0)a) und (b)),
- Schäden durch Rammen (vgl. Erläuterungen zur Schottenkurve).

Für die Betrachtung relevant ist für die beiden ersten Fälle die Position und die Länge eine Lecks wie auch die Eindringtiefe, d. h. die maximale Tiefe der Beschädigung. Für den Fall einer Bugbeschädigung ist einzig die Eindringtiefe relevant. Wurde mit Hilfe der deterministischen Leckrechnung ermittelt, welche Flutungszustände für ein Schiff ertragbar ist, so kann unter Verwendung der statistischen Analysen die Wahrscheinlichkeit ermittelt werden, dass im Fall eines Schadens nur ertragbare Leckzustände auftreten. Diese Gesamtwahrscheinlichkeit, die sich aus der Summe der Teilwahrscheinlichkeiten  $\delta P$  für einen ertragbaren Flutungszustand ergeben, bezeichnet die sog. Überlebenswahrscheinlichkeit im Schadensfall.

Die Abbildungen [32\(](#page-64-0)a) und (b) zeigen entsprechende Simulationen für den Fall eines Seitenlecks, wobei erste die Eindringtiefe berücksichtig und letztere diese vernachlässigt.

Die erste Abbildung [32\(](#page-64-0)a) zeigt schematisch den horizontalen Schnitt eines Schisrumpfes. Darin sind blaue Linien eingezeichnet, diese Linien repräsentieren ein Seitenleck - hier dargestellt auf beiden Seiten. In der oberen, rechten Ecke der Abbildung ist die Gleichung für die Teilgebietswahrscheinlich für das Seitenleck. Diese Wahrscheinlichkeit ist eine Funktion von Lecklänge und Eindringtiefe. Mit den Schiebereglern unterhalb der Abbildung können sowohl Lecklänge (linker Regler) als auch Eindringtiefe (rechter Regler) eingestellt werden. Durch diese Veränderungen ändert sich die Wahrscheinlichkeit für das Auftreten eines solchen Lecks entsprechend, was man auch an der angegebenen Gleichung sehen kann.

Die Animation welche in der rechten Abbildung [32\(](#page-64-0)b) dargestellt ist folgt einem Ansatz, bei dem die Eindringtiefe vernachlässigt wird. Das Bild zeigt die Abhängigkeit der Teilgebietswahrscheinlichkeit eines Seitenlecks von der Längsposition und Lecklänge. Hier kann die

<span id="page-64-0"></span>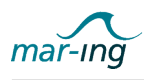

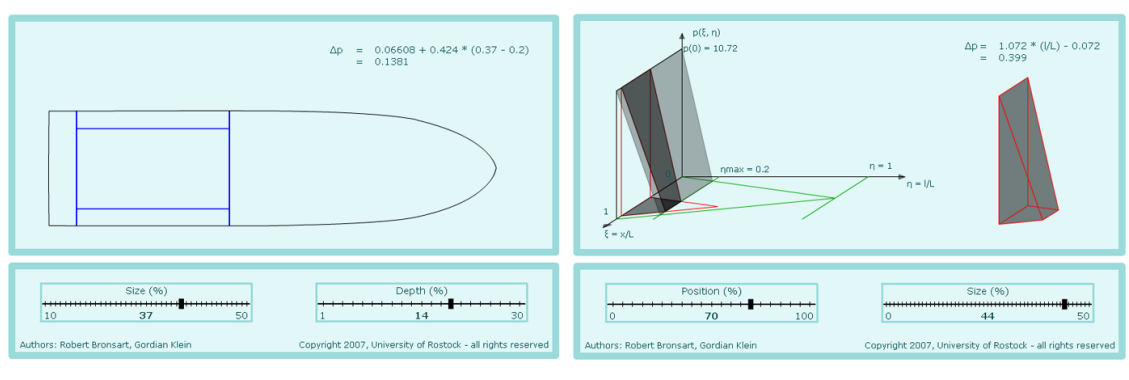

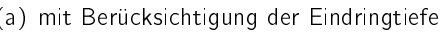

(a) mit Berücksichtigung der Eindringtiefe (b) ohne Berücksichtigung der Eindringtiefe

Abbildung 32: Simulation zur Seitenleckstabilität

Position des Lecks entlang der Schiffslänge verändert werden. Dies geschieht durch den linken Schieberegler (Angabe bezogen auf die Schislänge). Mit dem rechten Schieberegler kann die Lecklänge verändert werden. Wieder ist in der oberen, rechten Ecke die Gleichung zur Ermittlung der Teilgebietswahrscheinlichkeit für Seitenlecks angegeben.

Abbildungen 33(a) und (b) zeigen hingegen Simulationen für den Fall eines Bodenlecks, wobei erste die Eindringtiefe berücksichtig und letztere diese vernachlässigt.

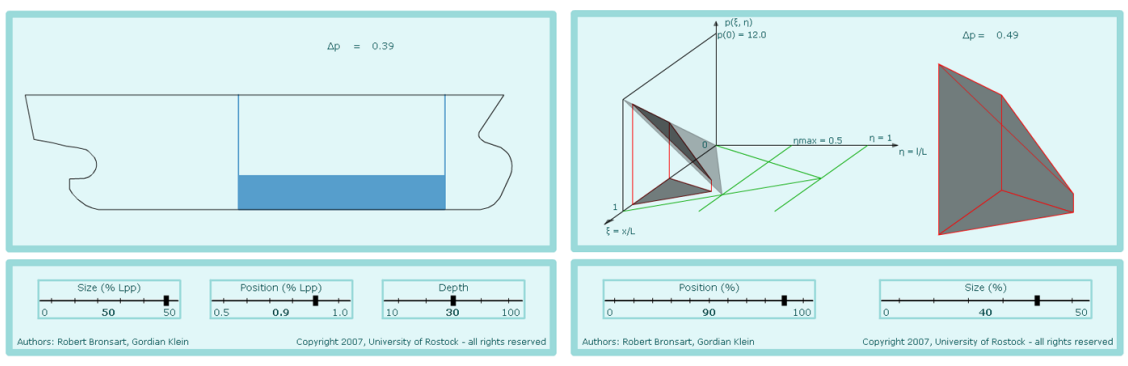

(a) mit Berücksichtigung der Eindringtiefe (b) ohne Berücksichtigung der Eindringtiefe

Abbildung 33: Simulation zur Bodenleckstabilität

Die linke Abbildung 33(a) zeigt schematisch einen Längsschnitt eines Schiffes. Der blau eingefärbte Bereich kennzeichnet das Bodenleck. Dieses Bodenleck kann in Position, Lecklänge und Eindringtiefe verändert werden. Aufgrund dieser Stellgrößen verändert sich die Teilgebietswahrscheinlichkeit für ein solches Bodenleck. Diese Wahrscheinlichkeit ist oberhalb des Schiffslängsschnittes angegeben.

Die rechte Abbildung 33(b) zeigt die Abhängigkeit der Teilgebietswahrscheinlichkeit für Bodenlecks von der Leckposition entlang der Schislänge und von der Lecklänge. Mit den Schiebereglern unterhalb der Abbildung können diese beiden Stellgrößen verändert werden. Die sich durch Variation der Stellgrößen ändernde Teilgebietswahrscheinlichkeit ist in der oberen, rechten Ecke angegeben.

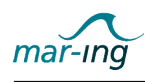

#### 2.3.5.6 Wellenwiderstand

Mit dem Ziel, die Strömungsvorgänge und damit verbundenen Widerstände bzw. am Schi wirkenden Kräfte darzustellen, wurde die nachfolgend beschriebene Simulation erstellt, die wiederum zwei verschiedene Modi beinhaltet. Im ersten Modus ist das sekundäre Wellensystem eines Schiffes dargestellt, wobei in der Mitte die Wellenhöhen der Wasseroberfläche in der näheren Umgebung des Schiffes sichtbar sind (vgl. Abb. 34(a)). Die Darstellung ist in eine obere und eine untere Hälfte geteilt. Über zwei Schieberegler sind die Schiffsgeschwindigkeit sowie die Lage der vorderen Schulter des Schiffes veränderbar. Zudem kann jeweils ein Parameter blockiert werden, so dass beliebige Kombinationen einander gegenübergestellt werden können.

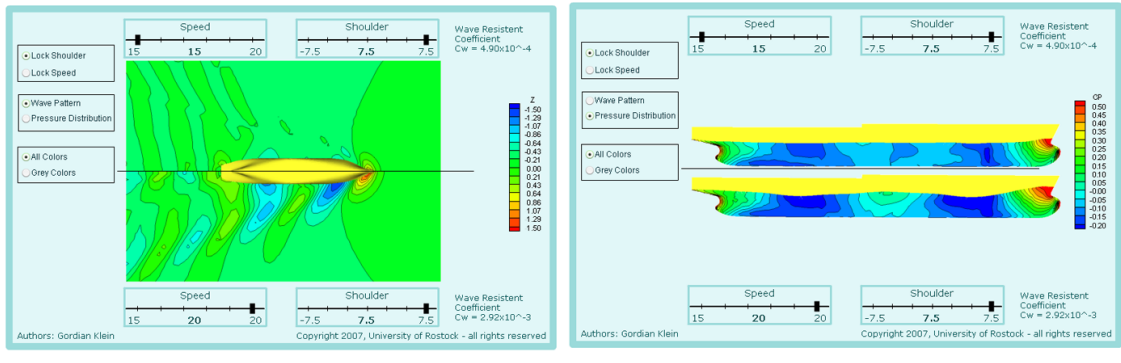

(a) vgl. Strömungsvorgänge (b) Druckverteilung Schiffsrumpf

Abbildung 34: Simulation des Wellenwiderstandes

Der zweite Darstellungsmodus dieser Simulation stellt die Druckverteilung auf dem Schiffsrumpf zusammen mit der Form des Wellensystems dar (vgl Abb. 34(b)). Auch hier können sowohl die Schiffsgeschwindigkeit als auch die Lage der vorderen Schulter unabhängig voneinander geändert werden. Beide Darstellungsvarianten verwenden Farbskalierungen zur Darstellung der Wellenhöhe bzw. des Druckverlaufes. Im Falle einer Rot-Grün-Schwäche, kann von der Farbskalierung auf eine Darstellung mit Graustufen umgeschaltet werden. Alle Ergebnisse wurden im Rahmen einer Berechnung des Wellenwiderstandes der verschiedenen Schisformen bei unterschiedlichen Geschwindigkeiten ermittelt, wobei der Wellenwiderstand eines Schiffes auf der Grundlage der Potentialtheorie unter Annahme eines idealen, reibungsfreien Fluides berechnet wird. Der Nutzen dieser Animation liegt in der zusammenfassenden Darstellung der Rechenergebnisse von Wellenwiderstandsberechnungen. Diese Rechnungen erfordern einen hohen Zeitaufwand und sind damit nicht direkt in der Lehre zur Verdeutlichung der Zusammenhänge einsetzbar. Durch diese Animation können in Vorlesungen und Seminaren verschiedene Details solcher potentialtheoretischer Strömungsberechnungen leicht verständlich vermittelt werden. Besonders interessant ist hierbei die Möglichkeit der direkten Visualisierung der Abhängigkeit des Wellenbildes oder der Druckverteilung von Schiffsgeschwindigkeit oder der Schiffsform.

Zur Realisierung der Simulation wurde auf die oben erläuterte Software Adobe Flash zurückgegriffen. Die Berechnungen wurden mit einem CFD-Programm durchgeführt und die Bildausgabe mittels der Software Tecplot 360<sup>32</sup> realisiert. Letztere ist eine umfangreiche

<sup>32</sup>http://www.tecplot.com/

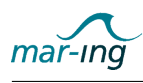

interaktive Software zum CFD Postprocessing, speziell der graphischen Visualisierung von Mess- und Rechenergebnissen wie z.B. Geschwindigkeitsvektoren, Druckverteilung, Wellenhöhe etc.

## 2.3.5.7 Stabilitätsreduktion durch freie Flüssigkeitoberächen

Freie Flüssigkeitsoberflächen in nur teilweise gefüllten Tanks bzw. Laderäumen eines Schiffes mindern die Stabilität des Schiffes. Durch die Verschiebung des Schwerpunktes der Flüssigkeit bei der Krängung eines Schiffes entsteht ein zusätzliches krängendes Moment, welches die Krängung des Schiffes vergrößert. An der Hebelarmkurve ist dies durch eine Minderung der Anfangsstabilität (GM) und durch über den Krängungswinkel reduzierte aufrichtende Hebel zu erkennen. Diese Zusammenhänge werden durch die in den Abbildungen 35(a) und (b) dargestellte Flashsimulation verdeutlicht.

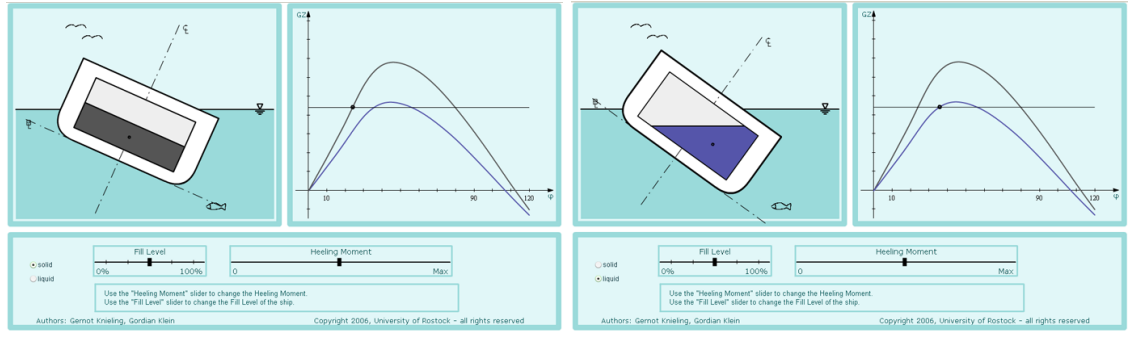

(a) Stabilitätsreduktion ohne freie Oberflächen (b) Stabilitätsreduktion durch freie Flüssigkeitsoberflächen

#### Abbildung 35: Simulation zum Vergleich der Stabilitätsreduktion an festen und freien Ober flächen

Im linken Teil der Simulation ist ein Schiffsquerschnitt mit Laderaum zu erkennen, im rechten Teil sind eine bzw. zwei Hebelarmkurven zusammen mit dem krängenden Hebelarm eines krängenden Momentes dargestellt. Am Schiffsquerschnitt kann mit Hilfe eines Schiebereglers der Füllstand des Laderaums verändert werden. Darüber hinaus kann der Aggregatzustand der Ladung zwischen "flüssig" und "fest" umgeschaltet werden. In der dargestellten Anwendung wird angenommen, dass sich der Tiefgang des Schiffes nur wenig ändert. Der aktuelle Massenschwerpunkt der Ladung ist dargestellt. Für Füllstände, bei denen eine freie Flüssigkeitsoberfläche Auswirkungen auf die Form der Hebelarmkurve hat, werden zwei Kurven für die Ladungszustände "flüssig" und "fest" dargestellt. Wenn der Laderaum leer oder vollständig gefüllt ist, gibt es keine freie Flüssigkeitsoberfläche, demzufolge wird nur eine Hebelarmkurve dargestellt. Mit einem weiteren Schieberegler kann die Größe eines krängenden Momentes eingestellt werden. Dieses Moment bewirkt eine Krängung des Schiffes, die im linken Teil der Anwendung durch eine entsprechende Verdrehung des Schiffsquerschnittes dargestellt wird. Im rechten Teil wird der krängende Hebelarm dargestellt, die aktuelle Schwimmlage wird mit Hilfe eines Punktes auf der für die Ladung relevanten Hebelarmkurve gekennzeichnet. Bei Umschaltung des Aggregatzustandes wird die sich gegebenenfalls ändernde Schwimmlage in beiden Teilanimationen dargestellt. Wenn das krängende Moment das für den jeweiligen Ladungszustand maximal ertragbare Moment überschreitet - was auch durch Umschaltung

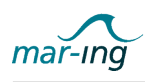

des Aggregatzustandes erreicht werden kann - wird das Kentern des Schiffes visualisiert vgl. Abbildung 36).

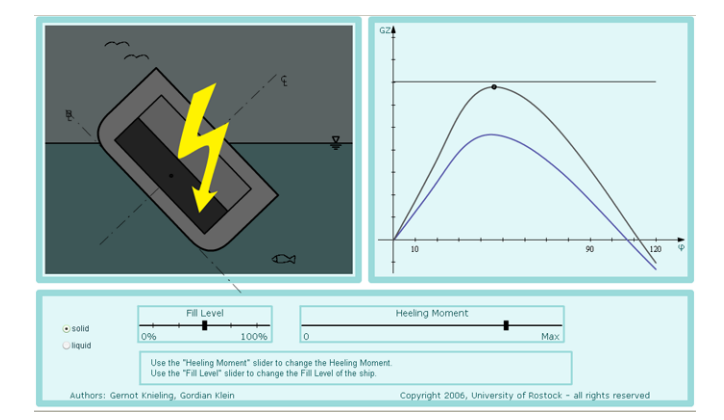

Abbildung 36: Kentersituation bei Stabilitätsreduktion an festen und freien Oberflächen

Auch in diesem Fall wurde für die Umsetzung auf die oben erläuterte Software Adobe Flash zurückgegriffen. Eingesetzt wird diese Simulation insbesondere in der Lehrveranstaltung "Schwimmfähigkeit und Stabilität".

## 2.3.5.8 Bewegungsfreiheitsgrade eines Schiffes

Ein schwimmendes Schiff befindet sich in Ruhelage, wenn ein Gleichgewicht von Kräften und Momenten herscht. Das lokale Koordinatensystem ist bei Ruhelage des Schiffes deckungsgleich mit dem ortsfesten, globalen Koordinatensystem. Greifen Kräfte am Schiff an, so kann sich dieses in jeweils drei translatorischen und rotatorischen Freiheitsgraden bewegen, wobei zu den translatorischen Freiheitsgraden die Vorwärts- bzw. Rückwartsbewegung, die Seitwärtsbewegung sowie das Ein- bzw. Austauchen und zu den rotatorischen Freiheitsgraden das Krängen, das Trimmen sowie das Gieren zählen. Die in den Abbildungen 37 dargestellte Simulation visualisiert diese Bewegungen eines Schiffes innerhalb der genannten Freiheitsgrade in Echtzeit.

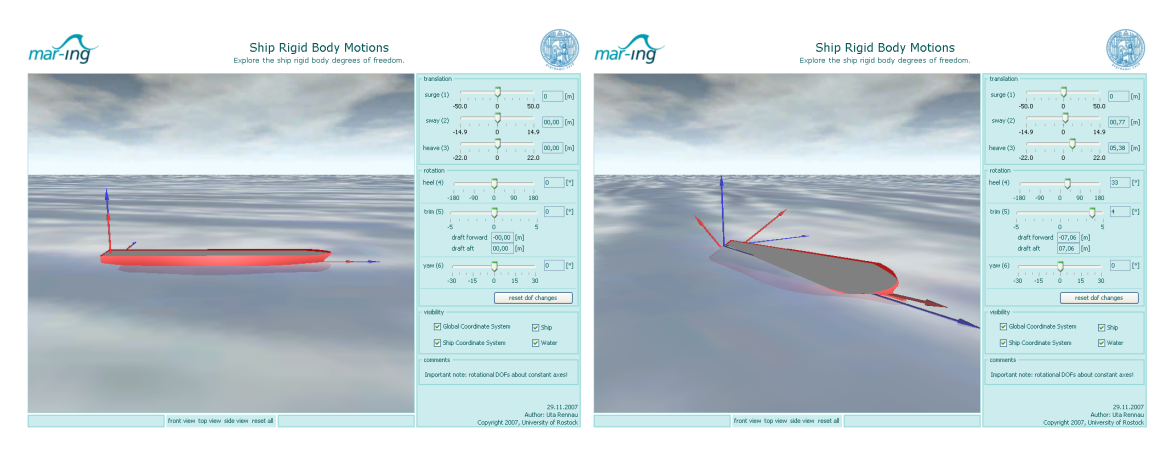

Abbildung 37: Screenshots der Bewegungsfreiheitsgrade eines Schiffes

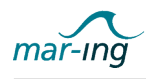

Dabei können die jeweiligen Bewegungen entweder einzeln ausgeführt oder aber miteinander kombiniert werden. Außerdem sind verschiedene Darstellungsmodi integriert: Frontansicht, Seitenansicht und Draufsicht. Zudem kann ein- und ausgezoomt werden. Die Wasseroberfläche, das Schiff, das globale und das lokale Koordinatensystem sind jeweils ein- und ausblendbar, um die Veränderungen der Schiffslage genau beobachten zu können.

Als Grundlage für diese Simulation wurde Java in Kombination mit JMonkey<sup>33</sup>, einer Entwicklungsumgebung für die realitätsgetreue Darstellung von 3D-Szenen, verwendet. Der Schisgeometrie liegen reale Schiffsdaten zugrunde. Die eigentliche Anwendung ist über einen Webbrowser ausführbar. Verwendung findet diese Anwendung in allen Lehrveranstaltungen, sich mit der Thematik Schiffshydromechanik befassen.

# 2.3.5.9 Maplet Numerical Integration

In der schiffs- und meerestechnischen Ausbildung werden häufig Integrale von Funktionen berechnet, die keine analytische Beschreibung besitzen oder deren analytische Lösung nur mit hohem Aufwand ermittelt werden kann. Ein Beispiel hierfür sind Wasserflächen, die durch die Schnittkurve einer horizontalen Ebene mit der Rumpfform entstehen. Da für diese Funktionen nur selten analytische Lösungen existieren, wird an bekannten Positionen in Längsrichtung die Breite berechnet. Als nächstes interpoliert man eine Kurve und nutzt diese um die Fläche durch Integration zu berechnen. Für die Bestimmung des Integrals einer Funktion aus einer bestimmten Menge bekannter Punkte gibt es unterschiedliche Methoden, die je nach Anwendungsfall unterschiedlich gut geeignet sind. Zur verständnisbildenden Veranschaulichung und um den direkten Vergleich der drei verschiedenen numerischen Integrationsmethoden - Rechteckregel, Trapezregel, Simpson'sche Regel - sowohl analytisch, als auch visuell zu ermöglichen, wurde ein interaktives Arbeitsblatt erstellt (vgl. Abbildung 38).

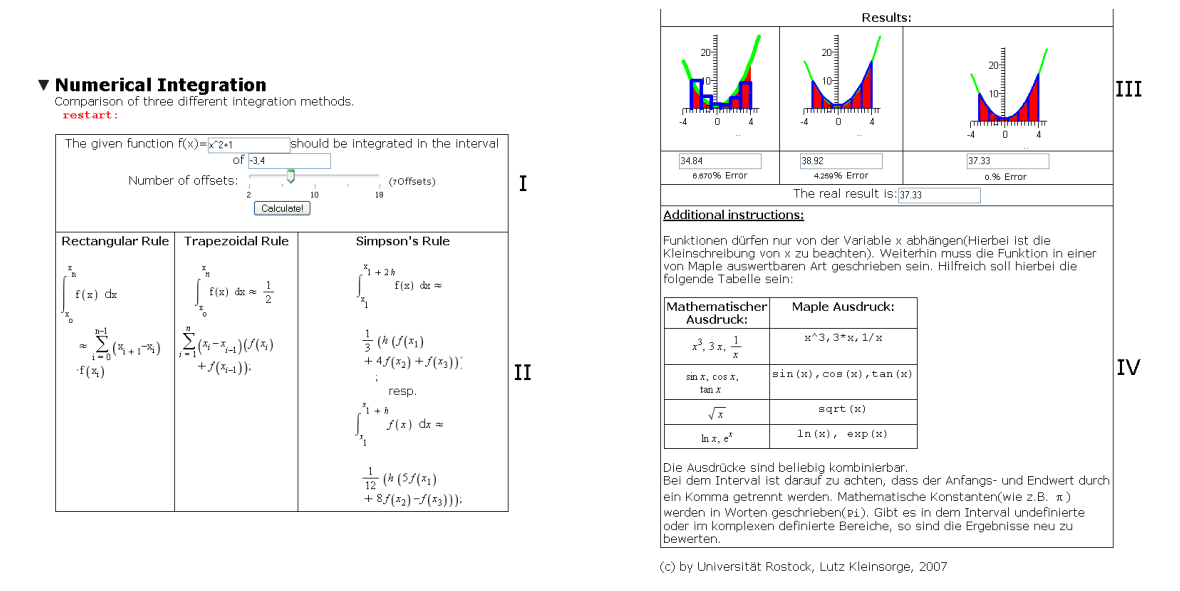

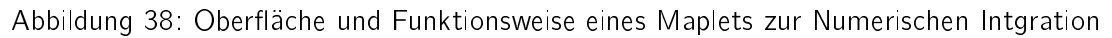

<sup>33</sup>http://jmonkeyengine.com

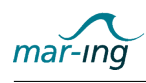

Das Arbeitsblatt ist in vier Bereiche aufgeteilt. Im Eingabebereich I wird die zu integrierende Funktion f(x) eingeben. Außerdem kann das Intervall und die Anzahl der Datenpunkte variiert werden. Daneben befindet sich eine Schaltfläche Calculate!, mit der die Rechnung gestartet wird. Im darunter befindlichen Bereich II werden die genannten Integrationsmethoden mit den entsprechenden Formeln gegenüber gestellt. Die Ergebnisse werden sowohl graphisch als auch numerisch im Ergebnisbereich III ausgegeben, nebeneinander visualisiert und zugleich mit der analytischen Lösung verglichen. Das Ergebnis der jeweiligen Integrationsmethode ist in Form von blau umrandeten Feldern, entsprechend der Nutzervorgaben dargestellt. Die analytische Lösung ist durch eine rote Fläche, begrenzt durch x-Achse und Funktionsgraph, gegenübergestellt. Des Weiteren wird die jeweilige relative Abweichung von der analytischen Lösung ausgegeben. Bereich IV gibt schließlich Hinweise zur Bedienung des Arbeitsblattes. Anhand von unterschiedlichsten Funktionen kann so schnell und leicht verständlich dargestellt werden, mit welcher Genauigkeit die drei verschiedenen Integrationsmethoden arbeiten.

Für die Erstellung des Arbeitsblattes wurde die Software Maple verwendet. Die nutzerseitige Darstellung erfolgt mit Hilfe von MapleNet über einen herkömmlichen Webbrowser. Verwendung findet das Arbeitsblatt im Rahmen der Übung zur Vorlesung "Schwimmfähigkeit und Stabilität".

## 2.3.5.10 Selbstlernmodule

Da internetbasierte Lernformen aus ihrem ureigenen Verständnis heraus orts- und zeitunabhängig realisierbar sind, wurde zudem ein Selbstlernmodul "Objektorientierte Programmierung mit Java für Schiffbaustudierende"entwickelt. Ziel dieses Moduls ist, den Studierenden die Grundzüge des objektorientierten Programmierens an einem einfachen praktischen Beispiel der Berechnung der Verdrängung und des Auftriebsschwerpunktes eines Schiffes - zu vermitteln und ihnen gleichzeitig die "Angst" vor dem Programmieren zu nehmen. Hierzu wurde eine umfangreiche Anleitung sowie ein kleineres Hilfeprogramm erstellt und den Studierenden über das LMS zur Verfügung gestellt. Die Anleitung befindet sich im Anhang.

# 2.4 Arbeitspaket 4 - Entwicklung von Fort- und Weiterbildungsangeboten

Das von der Technischen Universität Berlin federgeführte Arbeitspaket 4 hatte die Entwicklung von Lehrkonzepte für die Fort- und Weiterbildungsangeboten zur Zielstellung. Hierzu waren die Bedarfe von Seiten der Industrie zu erfassen und entsprechend der ebenfalls erfassten Prioritäten und Randbedingungen beispielhaft umzusetzen.

Die Technische Universität Berlin wurde bei der Entwicklung zweier Fragebögen sowie bei deren Verteilung entsprechend der an der Universität Rostock vorhandenen Kontakte unterstützt. Der erste Fragebogen richtet sich an die Mitarbeiter in deutschen maritimen Industrieunternehmen. Der zweite Fragebogen wurde für die Geschäftsleitungen dieser Unternehmen entwickelt.

Für die Ergebnisse der Erhebung und erste Konzepte für entsprechende Angebote wird deshalb an dieser Stelle auf den Abschlussbericht des Teilprojektes Technische Universität Berlin verwiesen.

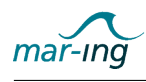

Die Vernachlässigung der Entwicklung von konkreten Fort- und Weiterbildungsangeboten ist zu großen Teilen auf ein Ergebnis des 2. Meilensteines zu Beginn des Jahres 2007 zurückzuführen. Sowohl die Vertreter der Industrie und der Verbände, als auch der Projektträger empfahlen hier dem Konsortium, sich aufgrund der begrenzt verfügbaren Kapazität zunächst auch die ressourcenintensive Entwicklung von Lernmodulen für das Erststudium zu konzentrieren und ggf. in einem Folgeprojekt die Anstrengungen bezüglich der Fort- und Weiterbildungsangebotsentwicklung wieder aufzunehmen.

# 2.5 Arbeitspaket 5 - Analyse von Lehr- und Lernverhalten

Im Rahmen des von der Universität Gießen federgeführten Arbeitspaketes 5 wurden die Lehrerfahrungen und Lernergebnisse auf der Basis einer einsatzbegleitender Evaluation analysiert. Auf dieser Grundlage sollte eine kontinuierliche Qualitätsentwicklung ermöglicht und auch weitergehende E-Learning-Methoden erprobt werden. In diesem Kontext vereinbarten die schiffs- und meerestechnischen Partner, erreichte Zwischenstände der entwickelten Module frühzeitig in der Lehre einzusetzen, um somit Erkenntnisse in Bezug auf den Einsatz selbst sowie die Rezeption des mit diesen Lernformen vermittelten Wissens bei der Weiterentwicklung berücksichtigen zu können.

Im Rahmen des Arbeitspaketes 5 erfolgten die Zuarbeiten insbesondere auf dem Gebiet der Evaluation. Beispielsweise erfolgten mit der hierfür zuständigen Stelle an der Universität Rostock - dem bereits unter 2.1.2 erwähnten ZQS - Gespräche über formative und summative Evaluationsmöglichkeiten und -prozesse an der Universität Rostock und Möglichkeiten der Verknüpfung mit den im Projekt durchzuführenden Evaluationen geprüft. Eine zusammenfassende Auswertung der Fragebögen an den vier Standorten erwies sich jedoch aufgrund der zu großen Differenzen hinsichtlich der Formulierungen, Abstufungen und Fragestellungen als nicht praktikabel.

Die Ausarbeitung der mar-ing eigenen Fragebögen zu den einzelnen realisierten Lehrszenarien erfolgte in enger Abstimmung mit der Universität Gießen. Im Projektverlauf wurden für zahlreiche Lehrveranstaltungen, in denen neu entwickelte Methoden oder die Videokonferenztechnik zum Einsatz kamen, Befragungen vor Ort durchgeführt. Um die im Vergleich zu regulären Lehrveranstaltungen großen Zuhörerzahlen auszunutzen, wurden auch im Rahmen von per Videokonferenz übertragenen, schiffs- und meerestechnischem Kolloquien Befragungen durchgeführt. Die gesammelten Umfrageergebnisse wurden dann zur weiteren Auswertung nach Gießen gesandt. Sofern es während der übertragenen Veranstaltungen zu technischen Probleme gekommen war, erhielten die federführenden Partner in Gießen zusätzlich eine kurze Problembeschreibung, um die Kommentare in den Fragebögen entsprechend interpretieren zu können.

Detaillierte Informationen zum Ablauf und den Ergebnissen der Evaluation können dem Bericht des Teilprojektes Universität Gießen entnommen werden.

# 2.6 Zusammenfassung und Ausblick

Die dargestellten sowie insgesamt im Verbund erreichten Ergebnisse des Vorhabens sind geeignet, die heute in Ansätzen bestehenden Defizite in der universitären Ausbildung in der

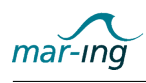

Schiffs- und Meerestechnik in Deutschland nachhaltig zu beheben. Damit wurden erste Voraussetzungen geschaffen, auch zukünftig ein exzellentes Bildungsangebot in diesem Spezialgebiet zu erhalten und mit Hilfe der dargestellten E-Infrastruktur und den entwickelten Arbeitstechniken weiter zu entwickeln.

Vor diesem Hintergrund tragen die im Rahmen des Exzellenznetzwerkes mar-ing durchgeführten Entwicklungen in einem deutlich stärkeren Maße als bisher dazu bei, Studenten aus dem In- und Ausland für ein schiffs- und meerestechnisches Studium in Deutschland zu gewinnen, wodurch bereits mittelfristig eine internationale Netzwerkbildung zum Vorteil der deutschen Industrie ermöglicht wird. Die Beteiligung aller einschlägigen Lehrstühle der Schiffs- und Meerestechnik an den vier Universitäten stellte dabei sicher, dass ein sehr gut aufeinander abgestimmtes Bildungsportfolio entwickelt werden konnte. Mit Hilfe des instruktionswissenschaftlichen Partners erfolgte die E-Learning-Methoden und -Materialien auf dem neuesten Stand von Technik und Gebrauchstauglichkeit sowie unter Beachtung der gängigen Standards wie XML, LOM, Content Packaging und SCORM. Die in den Entwicklungsprozess und die verschiedenen Anwendungsszenarien integrierten Evaluationstechnologien bilden die Grundlage für zukunftssichere und leicht aktualisierbare Bildungsinhalte. Insgesamt werden durch das Verbundforschungsvorhaben die Lehrkapazitäten der beteiligten Institutionen gestärkt.

Durch eine Einbindung der beteiligten Universitätsleitungen und - infrastrukturen sowie die umfangreiche Verwendung von Open Source-Technologien wurden geeignete Maßnahmen zur nachhaltigen Sicherung und zukünftigen Weiterentwicklung der Ergebnisse getroffen. Gleichzeitig nehmen die an diesem Vorhaben beteiligten Lehrstühle der Schiffs- und Meerestechnik in der Fachgesellschaft (STG) führende Positionen (Vorstand, Vorstandsrat, Leitung des Fachausschusses Ausbildung und Fortbildung) ein und können damit sicherstellen, dass die auch konzipierten Fort- und Weiterbildungsangebote auch nach der Projektlaufzeit angeboten und weiter entwickelt werden. Hierzu wird unter anderem die bestehende Infrastruktur der Fachverbände eingesetzt werden können, deren allgemeine Akzeptanz in der maritimen Wirtschaft als Grundlage eines nachhaltigen Erfolges angesehen werden kann. Durch die Verantwortung tragenden Mitglieder des Beirates wird zudem ein Beitrag zur Verstetigung der in der Förderphase erzielten Ergebnisse durch die maritime Industrie erwartet. Durch die frühzeitige Einbindung des Beirates und die damit verbundene Rückkopplung mit den Nutzern werden die Voraussetzungen geschaffen, nachhaltige Strukturen zu entwickeln. Die Nachhaltigkeit der Ergebnisse ist ebenfalls in Form des gemeinsam entwickelten Masterstudienganges zu sehen.

# 2.7 Voraussichtlicher Nutzen und Verwertbarkeit der Ergebnisses im Sinne des fortgeschriebenen Verwertungsplans

Das Erreichen der dargestellten Projektziele hat generell eine nachhaltige Verbesserung der Ausbildung von Studierenden der Schiffs- und Meerestechnik zur Folge. So können etwa Defizite an den einzelnen Standorten, die z.B. durch eine Verminderung der aktiven Professuren entstanden sind, behoben werden. Insgesamt wurden durch das Projekt die Voraussetzungen und erste Lösungsansätze für ein exzellentes und international ausgerichtetes Bildungsangebot geschaffen, welches durch die etablierte Vernetzung der Standorte nicht nur erhalten, sondern durch die Einbeziehung der bestehenden Standortschwerpunkte in Forschung
und Lehre auch weiterentwickelt werden kann. Das Fächerportfolio wurde durch die Beteiligung der jeweiligen Experten an den vier Universitäten an allen Standorten deutlich erweitert und verbessert, wodurch die zusätzliche Attraktivität des konzipierten gemeinsamen Studienganges weiter erhöht wurde. Mit einem solchermaÿen attraktiven Studiengang wird eine steigende Anzahl von Studierenden aus dem In- und Ausland erwartet, die wiederum dazu beitragen, dass die deutsche maritime Industrie mittel- und langfristig gestärkt und gefördert wird. Durch die Verwendung von E-Learning-Methoden ist die Lehre verbessert worden, da die Studierenden mit zusätzlichen Lernmaterialien, basierend auf dem aktuellen Stand des E-Learning, das erlernte Wissen nachhaltig vertiefen und in die Praxis transferieren können. Die zentral angelegte Infrastruktur und die Modularisierung der entwickelten Lernmaterialien erleichtert und fördern die standortübergreifende Nutzung und den Austausch, wodurch nicht nur zukunftssichere und leicht aktualisierbare Bildungsinhalte garantiert sind, sondern auch die Vernetzung der Universitäten erheblich befördert ist. Insgesamt gehen die vier deutschen universitären schis- und meerestechnischen Ausbildungsstätten durch das Projekt mar-ing deutlich gestärkt hervor.

Die erarbeiteten Verfahren zur Erstellung und standortübergreifenden Nutzung von E-Learning-Angeboten sind auch für andere, vor allem ingenieurwissenschaftliche Studienangebote wie zum Beispiel dem Maschinenbau oder der Elektrotechnik von Bedeutung, da keine applikationsspezifischen Methoden eingesetzt wurden.

## 2.8 Während der Durchführung des Vorhabens bekannt gewordenen Fortschritte auf dem Gebiet des Vorhabens bei anderen Stellen

Im Bereich der ingenieurtechnischen Ausbildung handelt es sich bei dem Exzellenznetzwerk Schiffs- und Meerestechnik (mar-ing) um ein bisher einzigartiges Projekt, das als Pilotprojekt betrachtet werden kann. Fortschritte oder Arbeiten anderer Stellen sind entsprechend nicht bekannt.

# 2.9 Veröffentlichungen der Ergebnisse

Bereits während der Projektlaufzeit wurde im Lernmanagementsystem ein Gastaccount eingerichtet, über den die am Projekt beteiligten Vertreter der maritimen Industrie und Verbände Zugriff auf die entwickelten Lernmaterialien haben. Den vergleichsweise häufigen Anfragen anderer Interessenten konnte aufgrund der geschilderten Urheberrechtsproblematik kein Zugriff ermöglicht werden. In diesen Fällen erfolgte ein Verweis auf den jeweils verantwortlichen Autor und seine Kontaktmöglichkeiten, damit ggf. bilateral eine Lösung gefunden werden konnte.

Zudem erfolgten im Rahmen der Projektlaufzeit diverse Vorträge und Informationsstände auf einschlägigen Konferenzen, Messen und Workshops, die den jeweils aktuellen Stand in der Projektbearbeitung zusammenfassten. Sofern in diesem Zusammenhang eine Publikation erfolgte, sind diese im nachstehenden Absatz aufgeführt.

Vorträge und Informationsstände ohne Veröffentlichung erfolgten u. a. im Rahmen der - E-Learning Tage Mecklenburg Vorpommern, Rostock, 2005 - Schiffbautag/ ECPTS, Rostock

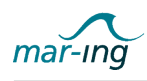

2005, 2006 und 2007 - Tage der Forschung an der Universität Rostock, Rostock, 2006 - MARITIM, Rostock, 2006 - OMAE, Hamburg, 2006 - SMM, Hamburg, 2006 - CARAMAR Workshop der WEGEMT, Liege 2006 und 2007 - VIKTAS Tag 2007

Folgende Publikationen sind von der Universität Rostock, teilweise in Kooperation mit den Partnern, veröffentlicht worden:

Bronsart, R. & Clauss, G. F. (2006): The network of German universities for a joint NAOE master program. Schiff & Hafen 06/2006. 58. Jahrgang. Hamburg: Seehafen Verlag. S. 78 - 79.

Bronsart, R. & Müsebeck, P. (2006): The German Network of Naval Architecture and Ocean Engineering (mar-ing) University Programmes. Proceedings of the International Conference on E-Learning (ICEL 2007), Montreal / Canada.

Bronsart, R. & Müsebeck, P. (2007): E-Learning for Higher Education in Naval Architecture and Ocean Engineering. Proceedings of the 6th International Conference on Computer Applications and Information Technology in the Maritime Industries (COMPIT'07), Cortona / Italy.

Abdel-Maksoud, M.; Bronsart, R.; Clauss, F. G.; Fricke, W.; Glowalla, U.; Rung, T.; Wanner, M.-C. & Müsebeck, P. (2007): E-Learning Infrastructure for Naval Architecture and Ocean Engineering Education. In: The Royal Institute of Naval Architects (RINA) (Hrsg.): 13th International Conference on Computer Applications in Shipbuilding (ICCAS 2007), Papers Vol. I, Portsmouth / UK.

Schiff & Hafen (1/2007): Netzwerk Schiffs- und Meerestechnik. Hamburg: Seehafen Verlag, S. 42

### 2.10 Literatur- und Quellenverzeichnis

#### Literatur

Albrecht, R. (2003): E-Learning an Hochschulen. Die Implementierung von E-Learning aus hochschuldidaktischer Perspektive. Braunschweig: Dissertation an der Technischen Universität.

Baumgartner, P.; Häfele, H. & Maier-Häfele, K. (2002): E-Learning Praxishandbuch - Auswahl von Lernplattformen. Innsbruck: Studienverlag.

Beck, R. & Westermann, K. (2005) Moodle in der handlungsorientierten Lehre. Neu-Edingen: Interaktive Medien Produktion und Verlag, Training, Entwicklung

Buchholz, H.; Leypold, M. E. & Schilling, T. (2003): Lehr- und Lernmanagementsysteme im Vergleich - Ein Überblick zur Entscheidungshilfe für das Rechenzentrum der Universität Rostock. Rostock: Lehrstuhl Rechnerarchitektur der Universität Rostock.

Busch, F. & Meyer, T. B. (2002): Der Online-Coach. Wie Trainer virtuelles Lernen optimal fördern können. Weinheim, Basel: Beltz.

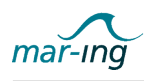

Döring, N. (1999): Sozialpsychologie des Internet. Die Bedeutung des Internet für Kommunikationsprozesse, Identitäten, soziale beziehungen und Gruppen. Göttingen, Bern, Toronto, Seattle: Verlag für Psychologie.

Graf, S. & List, B. (2005): An Evaluation of Open Source E-Learning Platforms Stressing Adaptation Issues. URL: [http://www.campussource.de/aktuelles/docs/icalt2005.pdf.](http://www.campussource.de/aktuelles/docs/icalt2005.pdf. (Stand August 2005)) [\(StandAugust2005\).](http://www.campussource.de/aktuelles/docs/icalt2005.pdf. (Stand August 2005))

Hettrich, A. & Koroleva, N. (2003): Marktstudie - Learning Management Systeme (LMS) und Learning Content Management Systeme (LCMS). Fokus deutscher Markt. Stuttgart: Fraunhofer-Institut für Arbeitswirtschaft und Organisation IAO.

Issing, L., Klimsa, P. (Hrsg) (2002): Information und Lernen mit Multimedia und Internet. Lehrbuch für Studium und Praxis. 3., vollständig überarb. Auflage. Weinheim: Beltz.

Kerres, M. (2001): Multimediale und telemediale Lernumgebungen: Konzeption und Entwicklung. 2., vollst. überarb. Aufl., München, Wien: Oldenbourg.

Kreutzer, Till (2007): Rechtsfragen bei E-Learning - Ein Praxis-Leitfaden. Hamburg: Multimedia Kontor GmbH.

Löhrmann, I. (Hrsg) (2004): Alice im www.underland. E-Learning an deutschen Hochschulen. Vision und Wirklichkeit. Bielefeld: Bertelsmann.

Schulmeister, R. (2003): Lernplattformen für das virtuelle Lernen: Evaluation und Didaktik. München, Wien: Oldenbourg.

Veddern, M. (2004): Update - Ratgeber Multimediarecht für die Hochschulpraxis - Informationen, Beispiele und Ansprechpartner. Düsseldorf: Ministerium für Schule, Wissenschaft und Forschung des Landes Nordrhein-Westfalen.

Wache, M. (2005): eLearning - Bildung im digitalen Zeitalter. Bundeszentrale für politische Bildung. Bonn.

Wendt, A. & Caumanns, J. (Hrsg.) (2003): Arbeitsprozessorientierte Weiterbildung und ELearning. Vom Content zum Coaching: E-Learning in arbeitsprozessorientierten Lernszenarien. Münster: Waxmann.

Zimmer, G. (Hrsg.) (2002): E-Learning: High-Tech or High-Teach? Lernen in Netzen zwischen Aktualität und Potenzialität. Bielefeld: Bertelsmann.

#### Internetquellen

Adobe Systems Incorporated URL: [http://www.adobe.com/products\(Stand2008\).](http://www.adobe.com/products (Stand 2008))

Akademie Handel (2005): Vorteile des eLearning. URL: http://www.akademiehandel. de/elearning1.php?item=5 (Abruf am 9.6.2005). (Stand 2005).

Apple Darwin Streaming Server URL: [http://developer.apple.com/opensource/](http://developer.apple.com/opensource/server/streaming/index.html (Stand 2005)) [server/streaming/index.html\(Stand2005\).](http://developer.apple.com/opensource/server/streaming/index.html (Stand 2005))

ASIIN, KMK, Akkreditierungsrat et. al. (2007): Hintergrundinformationen zum Bologna Prozess und der Akkreditierung. URL: [http://asiin.de/deutsch/newdesign/index\\_ex5.](http://asiin.de/deutsch/newdesign/index_ex5.html (Stand 2008)) [html\(Stand2008\).](http://asiin.de/deutsch/newdesign/index_ex5.html (Stand 2008))

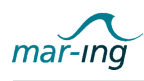

ASIIN (2007): Informationen für Hochschulen - Anforderungen und Verfahrensgrundsätze für die Akkreditierung und Reakkreditierung von Bachelor- und Masterstudiengängen in den Ingenieurwissenschaften, der Architektur, der Informatik, den Naturwissenschaften und der Mathematik. URL: [http://asiin.de/deutsch/download/ASIIN\\_Anforderungen\\_und\\_](http://asiin.de/deutsch/download/ASIIN_Anforderungen_und_Verfahrensgrundsaetze_23_03_2007.pdf) [Verfahrensgrundsaetze\\_23\\_03\\_2007.pdf](http://asiin.de/deutsch/download/ASIIN_Anforderungen_und_Verfahrensgrundsaetze_23_03_2007.pdf)

Bildungsnetz M-V URL: <http://elearning.weiterbildungmv.de/> (Stand 2008).

CampusSource URL: <http://www.campussource.de> (Stand 2008).

Camtasia Studio URL: <http://camtasia-studio.softonic.de/> (Stand 2006).

Cineform URL: <http://www.cineform.com/> (Stand 2005).

Clix URL: <http://www.im-c.de> (Stand 2005).

Deutsches Forschungsnetzwerk (DFN) URL: <http://www.dfn.de/>

E-teaching.org URL: <http://www.e-teaching.org/> (Stand August 2005).

Helix Server URL: <https://helix-server.helixcommunity.org/Index.html>

Ilias Open Source URL: <http://www.ilias.de> (Stand August 2005).

IMS Global URL: <http://www.imsglobal.org/>

Joomla URL <http://www.joomla.de/>

JMonkey URL: <http://jmonkeyengine.com>

Latex2HTML URL: <http://www.latex2html.org/>

Macromedia, Inc. URL: <http://www.macromedia.com>

Maier-Häfele K. & Häfele, H. (2005): URL: [http://www.qualifizierung.com/download/](http://www.qualifizierung.com/download/files/LMS-CMS-LCMS.pdf) [files/LMS-CMS-LCMS.pdf](http://www.qualifizierung.com/download/files/LMS-CMS-LCMS.pdf) (Stand 2005).

Mikrosoft Inc. URL: <http://www.microsoft.com/windows/windowsmedia/de/>

Moodle URL: <http://www.moodle.org> (Stand August 2005).

Perl URL: <http://www.perl.org/>

Plone URL: <http://www.plone.org>

Real URL: <http://de.real.com/player/>

Steinbrück, U. (2001): Fotos als Faktor der Vertrauensbildung beim eCommerce. Diplomarbeit an der Freien Universität Berlin, Fachbereich Erziehungswissenschaften und Psychologie. URL: <www.cmr.fu-berlin.de/research/diplom/documents/steinbrueck.pdf>

Smarttech Inc. URL: <http://smarttech.de>

Tecplot URL: <http://www.tecplot.com/>

Trivantis Corporation (2005): Produktinformation Lectora Publisher. URL: [www.trivantis.](www.trivantis.com) [com](www.trivantis.com)

Ultra VNC URL: <http://www.uvnc.com/>

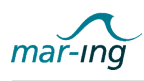

Universität Hannover (2005): eLearning Glossar. URL: [http://www.laum.uni-hannover.](http://www.laum.uni-hannover. de/elearning/arbeitshilfen/glossar.htm) [de/elearning/arbeitshilfen/glossar.htm](http://www.laum.uni-hannover. de/elearning/arbeitshilfen/glossar.htm)

Universität Duisburg-Essen. Medienrichtlinien

Universität Rostock URL: <http://www.zqs.uni-rostock.de/>

Universität Wien (2005): URL: Übersicht E-Learning-Werkzeuge: [http://](http://E-Learningcenter. univie.ac.at/index.php?id=werkzeuge0) [E-Learningcenter.univie.ac.at/index.php?id=werkzeuge0](http://E-Learningcenter. univie.ac.at/index.php?id=werkzeuge0)

WebCT URL: <http://www.webct.com> (Stand August 2005)

WinEdt URL: <http://www.winedt.com/>

Wikipedia Foundation (2005): Wikipedia - Die freie Enzyklopädie. URL: [http://de.](http://de.wikipedia.org/) [wikipedia.org/](http://de.wikipedia.org/)

W3C Konsortium URL: <http://www.w3.org/>

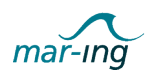

# Informationsquellen zu schiffs- und meerestechnikspezifischen Softwaresystemen

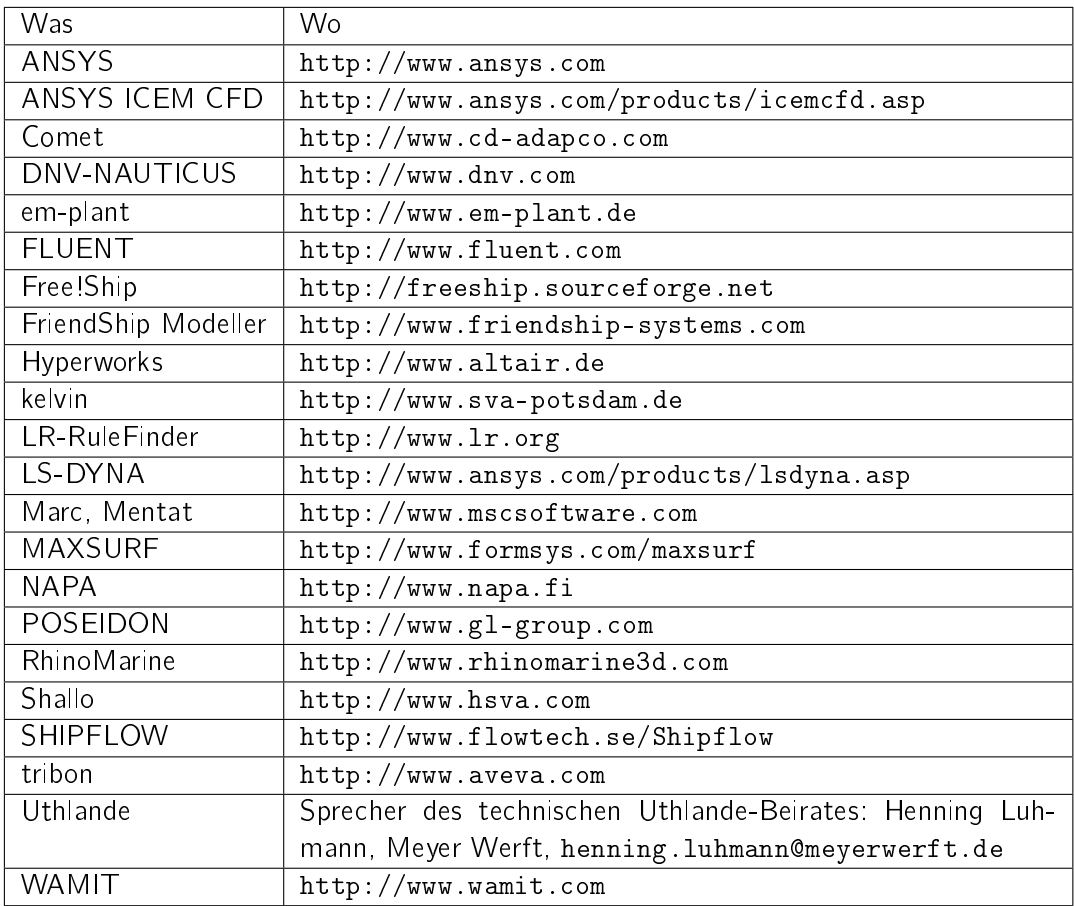

#### Projektinterne Publikationen

Bronsart, R. & Müsebeck, P. (2005): Eingesetzte Lehrmethoden in der Schiffs- und Meerestechnik - Eine Bestandsaufnahme. unveröff. projektinternes Dokument. Rostock Netzwerk Schiffs- und Meerestechnik.

Bronsart, R. & v. Petersdorff- Campen, R. (2007):Universitätsübergreifende Bereitstellung von Analyse- und Simulationswerkzeugen in der schiffs- und meerestechnischen Ausbildung. unveröff. projektinternes Dokument. Rostock: Netzwerk Schiffs- und Meerestechnik.

Glowalla, U.; Herder, M.; Kohnert, A.; Vogt, M. (2006): mar-ing Autorenhandbuch. unveröff. projektinternes Dokument. Gießen: Netzwerk Schiffs- und Meerestechnik.

Glowalla, U.; Herder, M.; Kohnert, A.; Vogt, M. (2006): Ergonomische Anforderungen an ein Befragungstool. unveröff. projektinternes Dokument. Gießen: Netzwerk Schiffs- und Meerestechnik.

Kohnert, A. & v. Petersdorff- Campen, R. (2005):Anforderungen an die mar-ing E-Learning-Infrastruktur. unveröff. projektinternes Dokument. Rostock/ Gießen: Netzwerk Schiffs- und Meerestechnik.

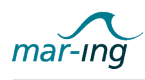

Müsebeck, P.; Rennau, U. & Wellner, A. (2005): Empfehlungskatalog E-Learning Methoden und Werkzeuge, unveröff, projektinternes Dokument. Rostock: Netzwerk Schiffs- und Meerestechnik.

Rennau, U. (2007): Userguide zur Erstellung von QTI-Tests aus LATEX-Dokumenten. unveröff. projektinternes Dokument. Rostock: Netzwerk Schiffs- und Meerestechnik.

Rennau, U. (2007): Umwandlung von LATEX-Dokumenten in Web Based Trainings - Installations- und Bedienungsanleitung. 2. überarb. und erw. Fassung. unveröff. projektinternes Dokument. Rostock: Netzwerk Schiffs- und Meerestechnik.

v. Petersdorff- Campen, R. (2005): Leitfaden zur Nutzung der projektinternen IuK-Plattform www.mar-ing.org. unveröff. projektinternes Dokument. Rostock: Netzwerk Schiffs- und Meerestechnik.

v. Petersdorff- Campen, R. (2005): Dokumentation des Ist-Zustandes hinsichtlich vorhandener E-Learning-Infrastrukturen an den Partneruniversitäten des Verbundprojektes, unveröff. projektinternes Dokument. Rostock: Netzwerk Schiffs- und Meerestechnik.

v. Petersdorff- Campen, R. (2005): Der mar-ing Metadatenkatalog. unveröff. projektinternes Dokument. Rostock: Netzwerk Schiffs- und Meerestechnik.

v. Petersdorff- Campen, R. (2006): SMIL. unveröff. projektinternes Dokument. Rostock: Netzwerk Schiffs- und Meerestechnik.